Quick Start Guide

Kurzanleitung Guide de démarrage Guía rápida

Digital Load Cells Digitale Wägezellen Pesons numériques Células de carga digitales **FIT***<sup>R</sup>*

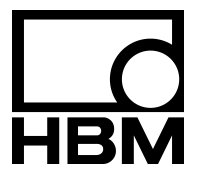

A1779-2.0 de/en/fr/es

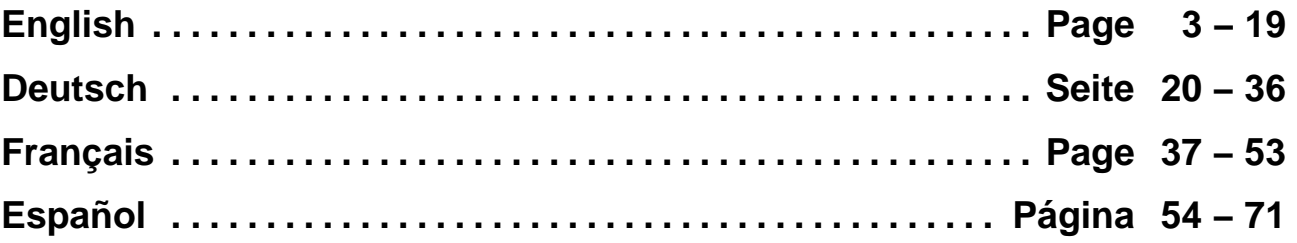

## **Contents Page**

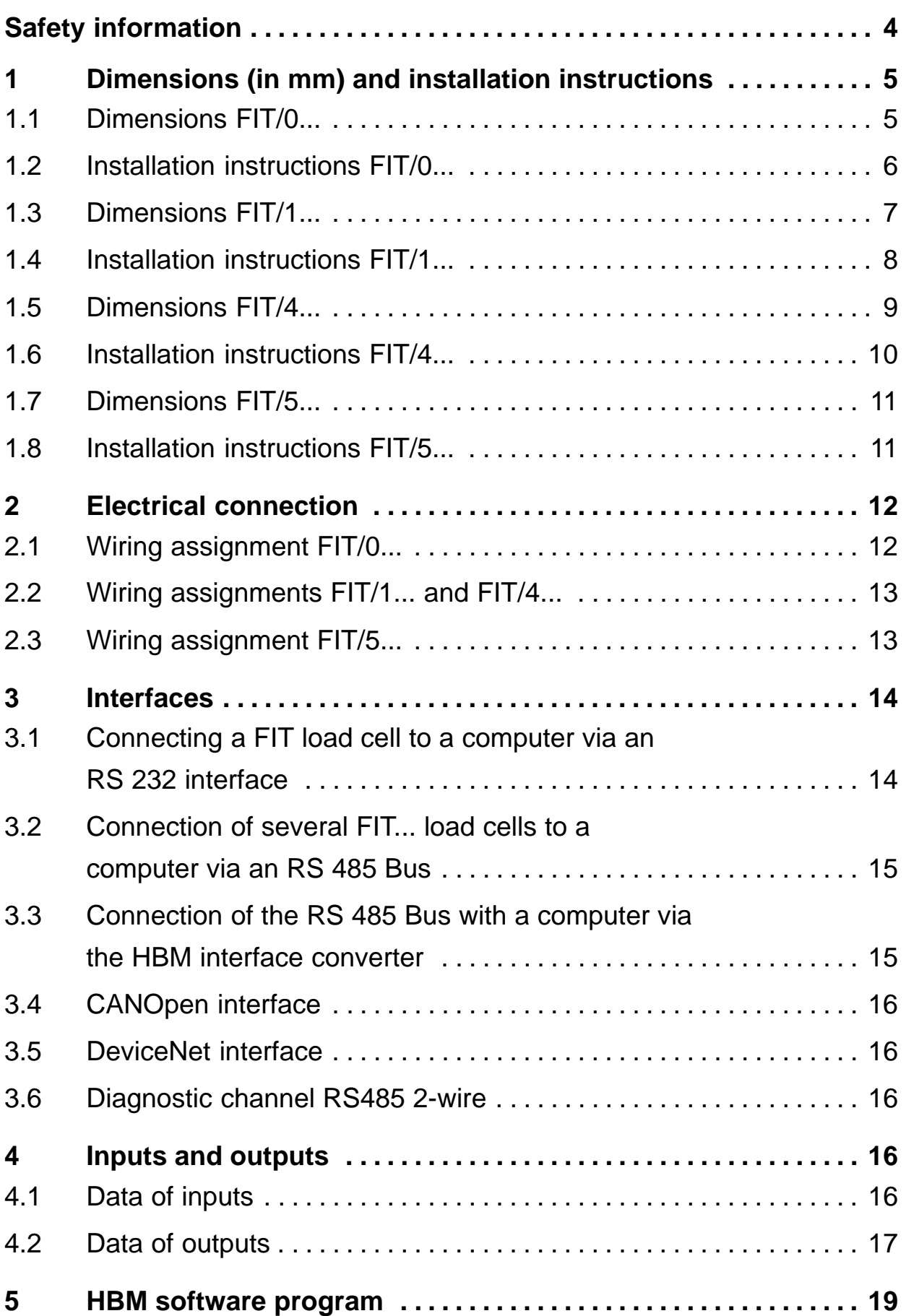

## <span id="page-3-0"></span>**Safety information**

The device must not be modified from the design or safety engineering point of view except with our express agreement. Any modification shall exclude all liability on our part for any damage resulting there from.

Repair is specifically forbidden. Repairs must only be carried out by HBM.

All the factory defaults are stored at the factory so that they are safe from power failure and cannot be deleted or overwritten. They can be reset at any time by using the command TDD0.

The production number set at the factory must not be changed.

- $FIT^®$  load cells are exclusively designed for weighing technology measurement tasks and directly associated control and regulatory tasks. Use for any purpose other than the above shall be deemed to be inappropriate.
- There are not normally any hazards associated with this product, provided the notes and instructions for project planning, installation, appropriate operation and maintenance are observed.
- It is essential to comply with the safety and accident prevention regulations specific to the particular application.
- Installation and start−up must only be carried out by suitably qualified personnel.
- During installation and when connecting the cables, take action to prevent electrostatic discharge as this may damage the electronics.
- The required power supply is an extra−low voltage (10 − 30 V) with safe disconnection from the mains.
- When connecting additional devices, comply with the appropriate safety requirements.
- All the interconnecting cables must be shielded cables. The screen must be connected extensively to ground on both sides.

#### <span id="page-4-0"></span>FIT 5

## **1 Dimensions** (in mm) and installation instructions

## **1.1 Dimensions FIT/0...**

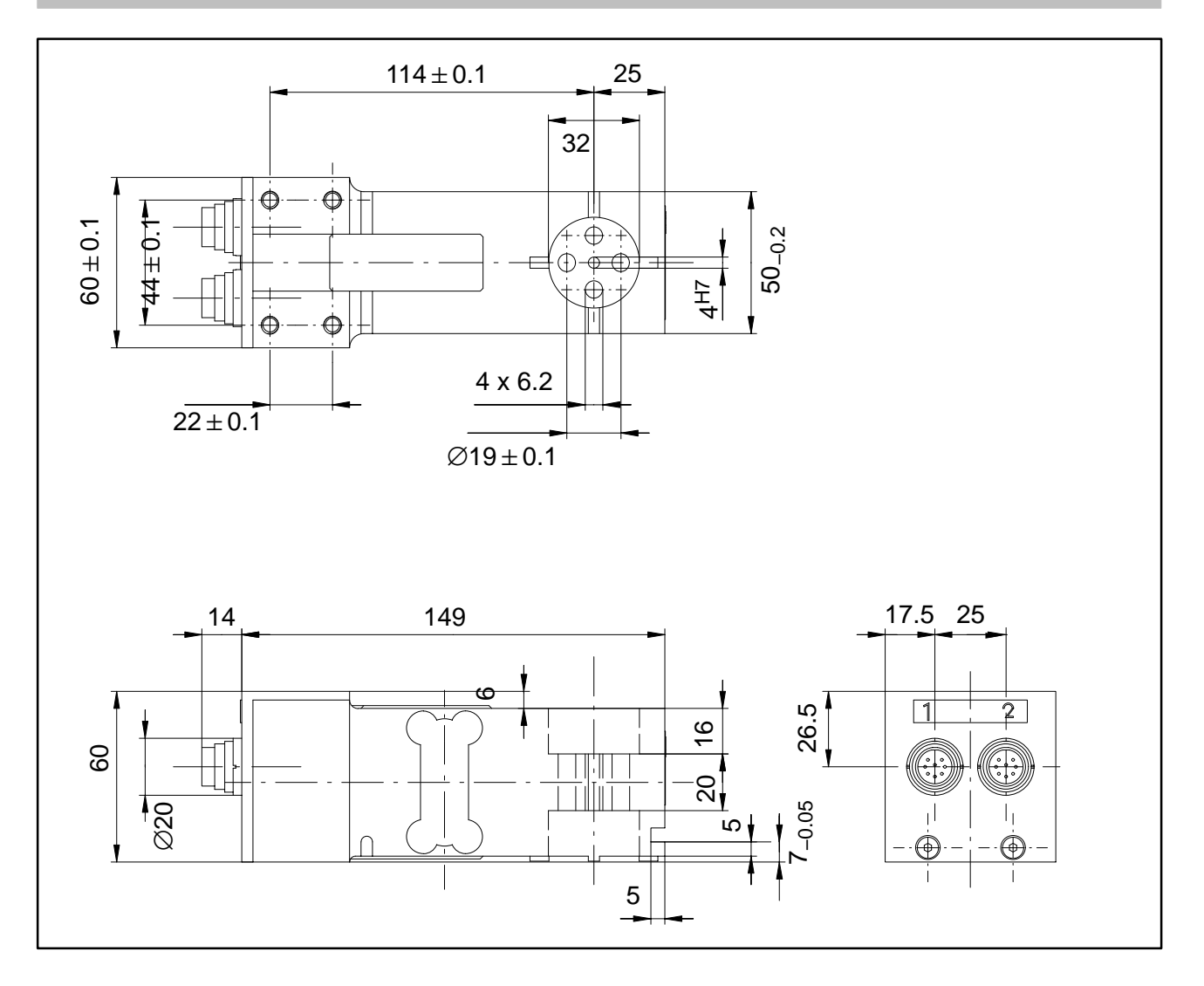

### <span id="page-5-0"></span>**1.2 Installation instructions FIT/0...**

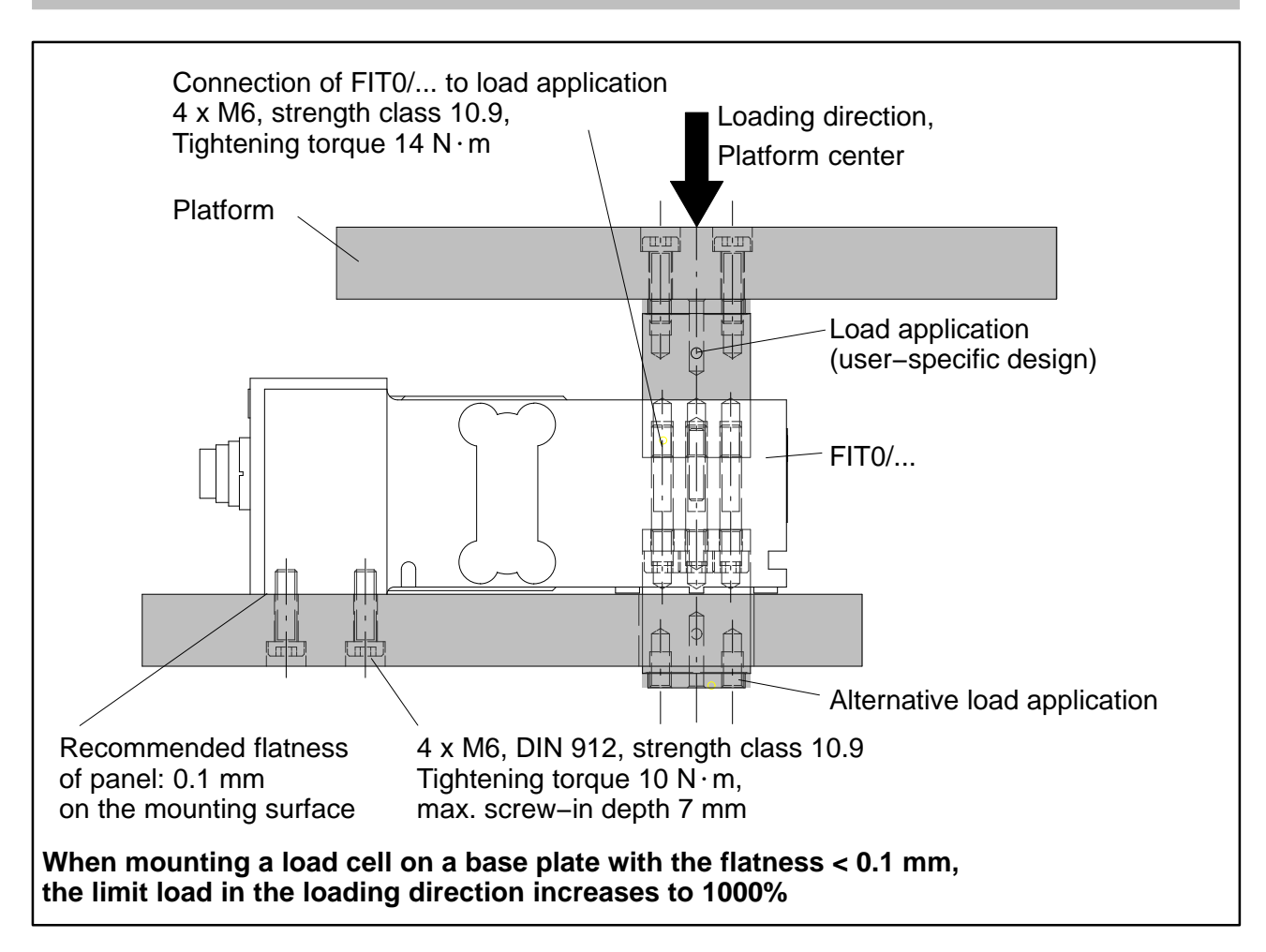

#### **The following precautionary measures must be complied with during installation and operation:**

- The gap between the base plate and load cell acts as an overload protection. Contamination of this gap can cause force shunts which can lead to measurement errors. If there is danger of contamination, overload protection must be provided in another manner, e.g. punctiform with adjusting screws.
- The length of the fastening screws must not exceed the maximum screw−in length of 7 mm so that the load cell is not damaged.
- Overload protection can be achieved if the installation instructions are complied with. Please note the permissible maximum values for eccentric loads and take into account overloads from knocks.
- Avoid force shunts during setup.

## <span id="page-6-0"></span>**1.3 Dimensions FIT/1...**

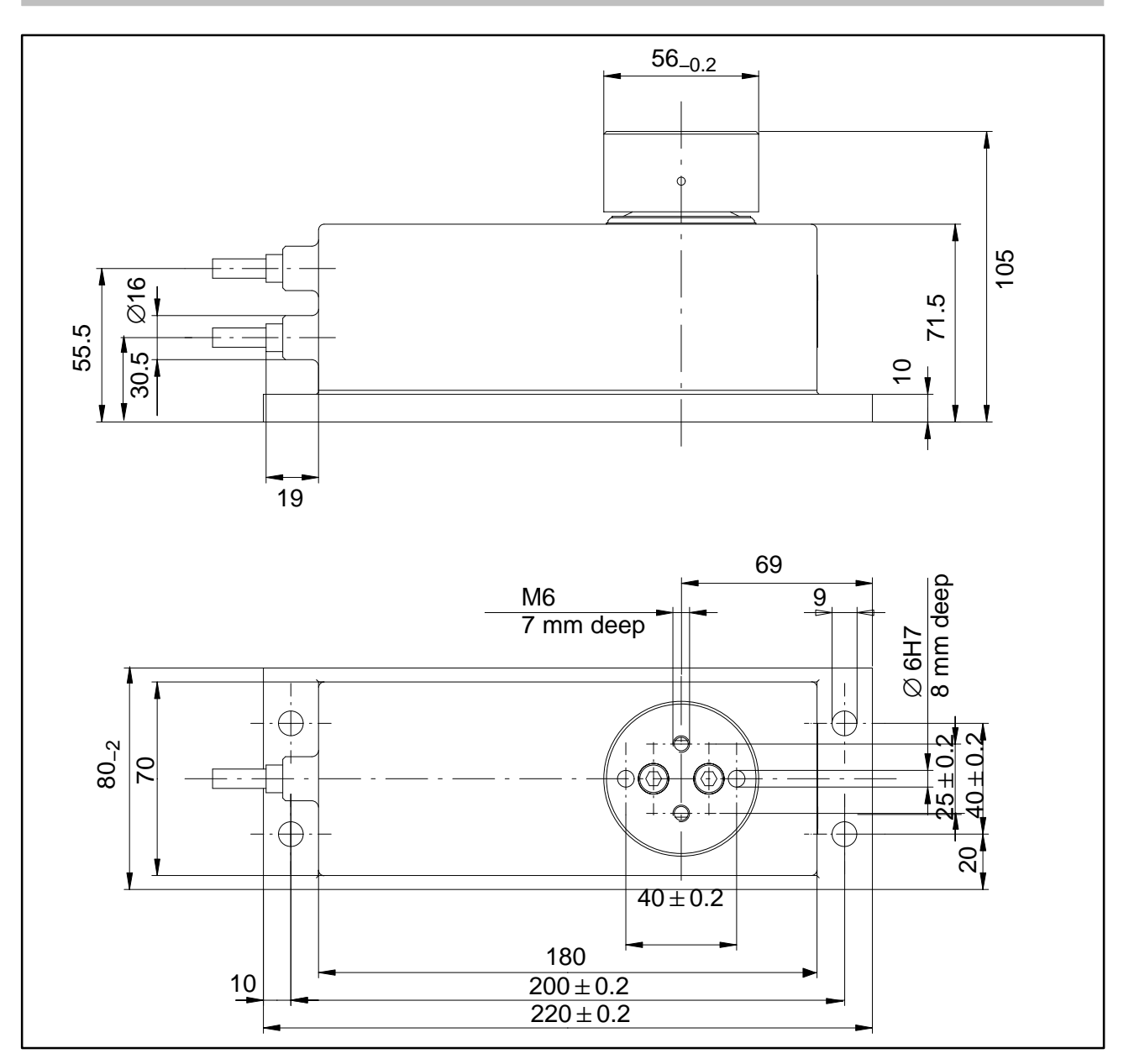

#### <span id="page-7-0"></span>**1.4 Installation instructions FIT/1...**

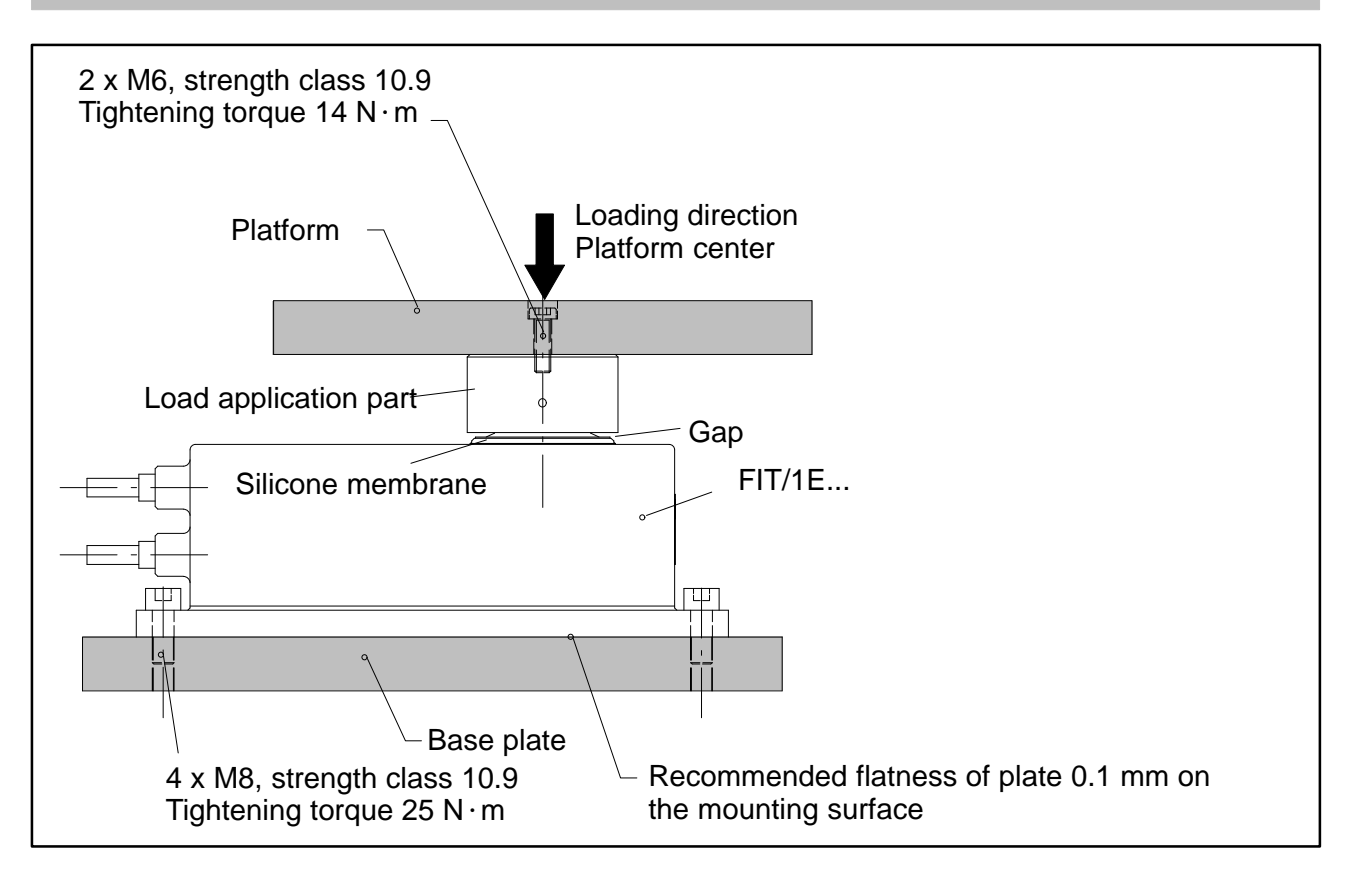

#### **The following precautionary measures must be complied with during mounting and operation:**

- Do not undo the fastening screws of the load application part under any circumstances
- The silicone membrane lies mechanically protected under the load application part. The gap between enclosure and load application part must not be cleaned with sharp objects or high pressure cleaners.
- During cleaning, the load application part and the gap to the enclosure must not be completely submerged in water as, under unfavorable circumstances, water can penetrate into the interior of the load cell via the venting holes.
- The depth of the M6 threaded holes is 7 mm. Please note this dimension when selecting the fastening screws.
- FIT load cells have overload protection in the tensile and compressive directions. Note the permissible maximum values for eccentric loads and take into account overloads from knocks.
- Avoid force shunts during setup.

## <span id="page-8-0"></span>**1.5 Dimensions FIT/4...**

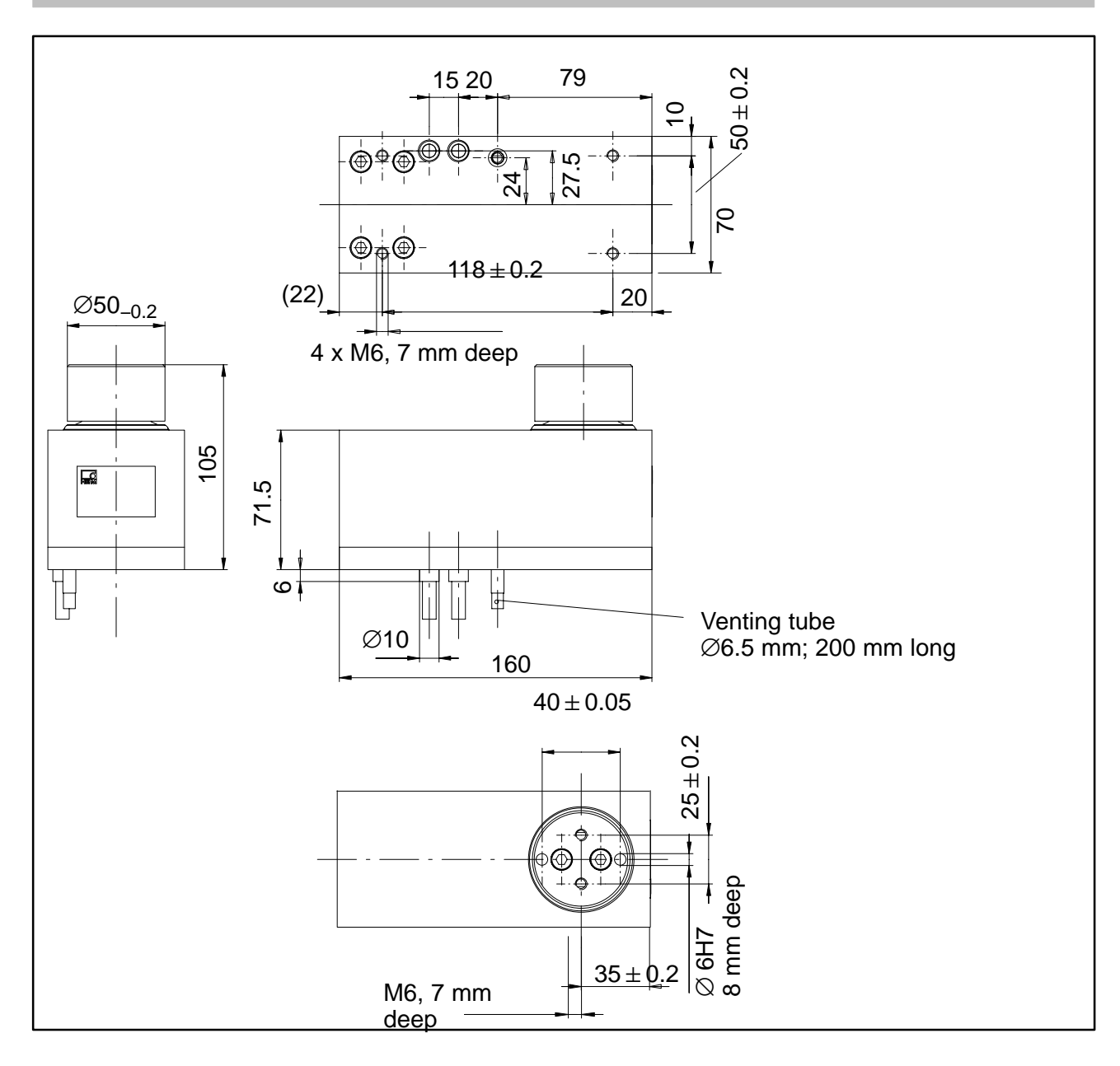

## <span id="page-9-0"></span>**1.6 Installation instructions FIT/4...**

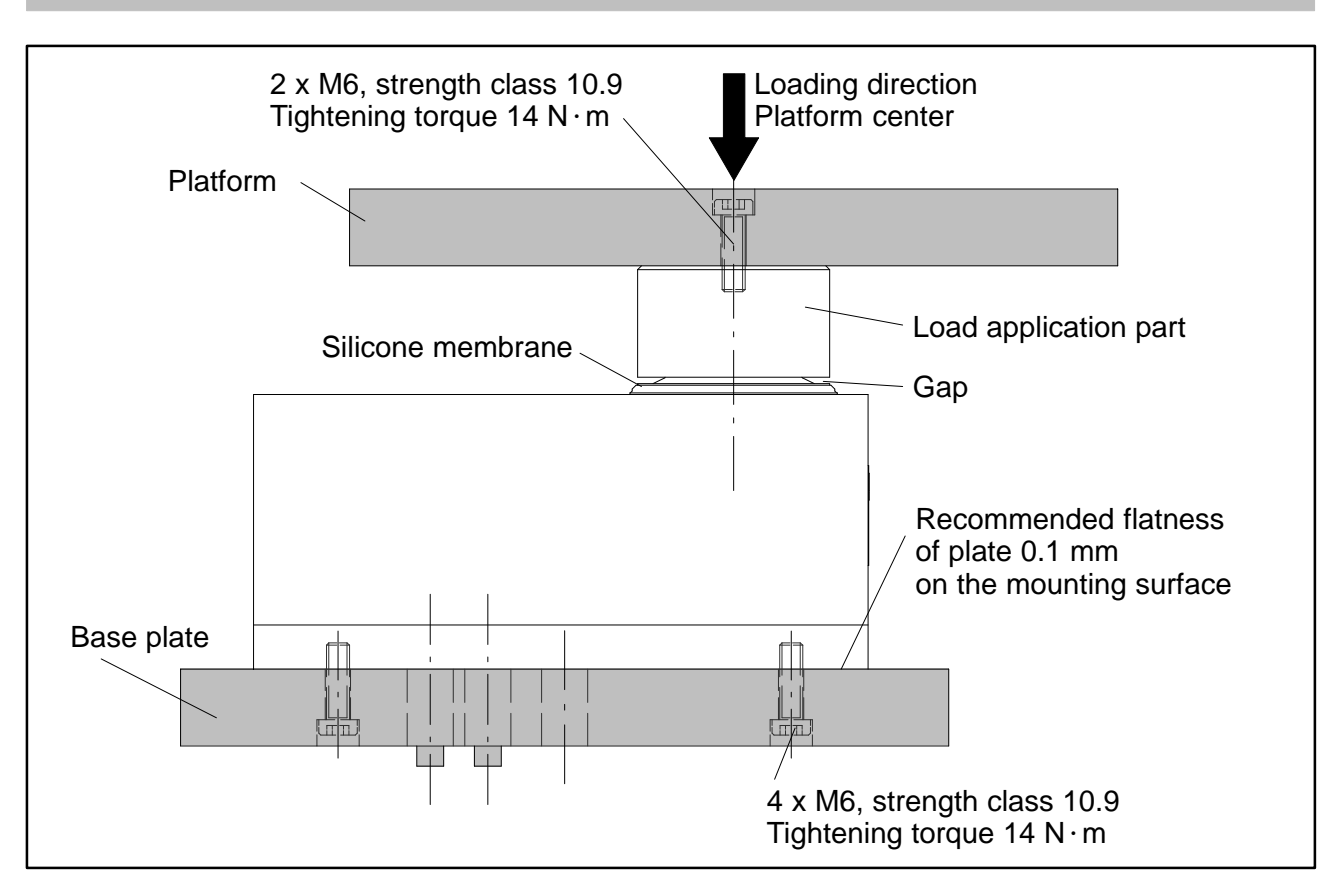

#### **The following precautionary measures must be complied with during installation and operation:**

- Do not undo the fastening screws of the load application part under any circumstances
- The silicone membrane lies mechanically protected under the load application part. The gap between enclosure and load application part must not be cleaned with sharp objects or high pressure cleaners.
- During cleaning, the load application part and the gap to the enclosure must not be completely submerged in water as, under unfavorable circumstances, water can penetrate into the interior of the load cell via the venting holes.
- The depth of the M6 threaded holes is 7 mm. Please note this dimension when selecting the fastening screws.
- FIT load cells have overload protection in the tensile and compressive directions. Note the permissible maximum values for eccentric loads and take into account overloads from knocks.
- Avoid force shunts during setup.

## <span id="page-10-0"></span>**1.7 Dimensions FIT/5...**

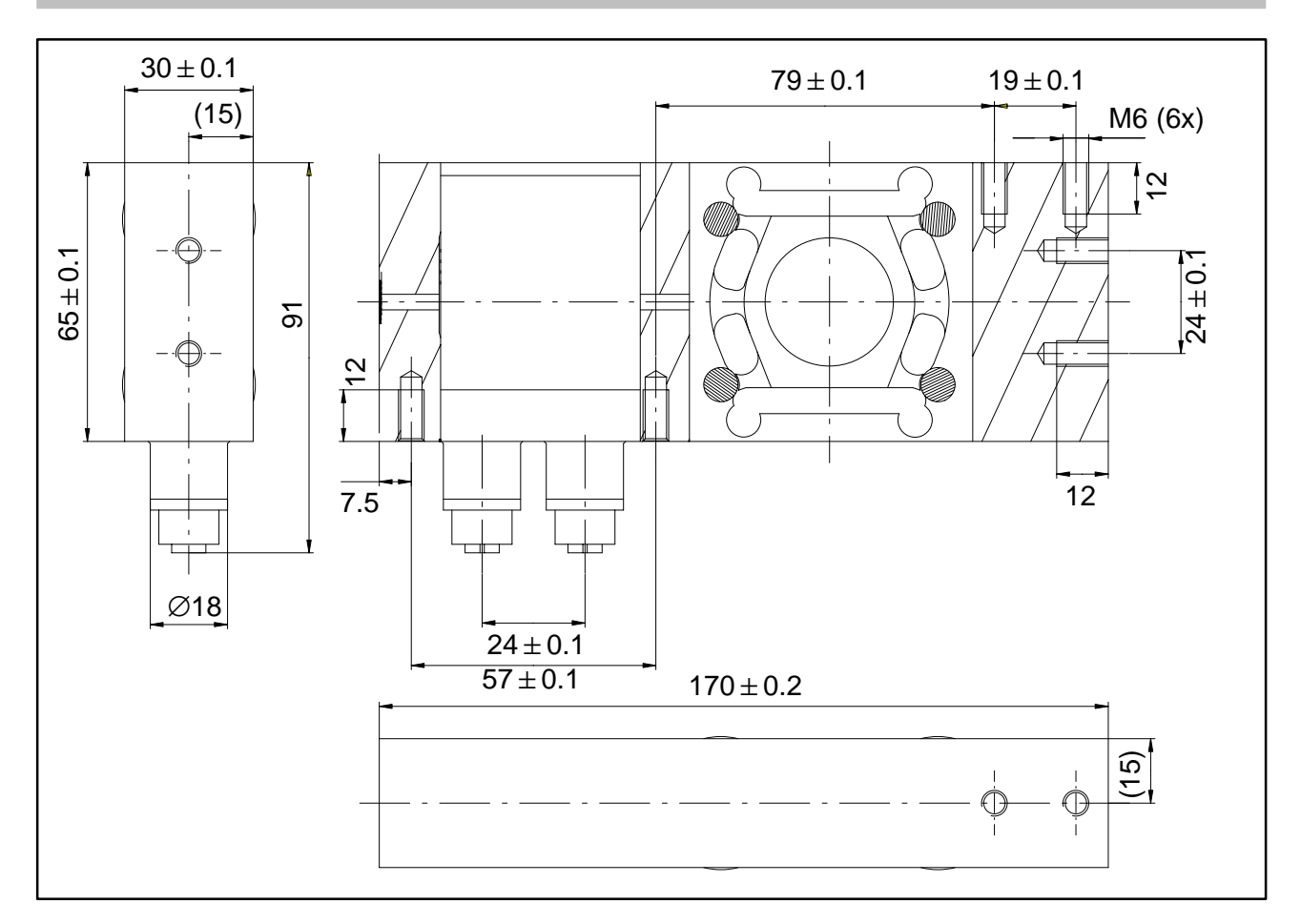

## **1.8 Installation instructions FIT/5...**

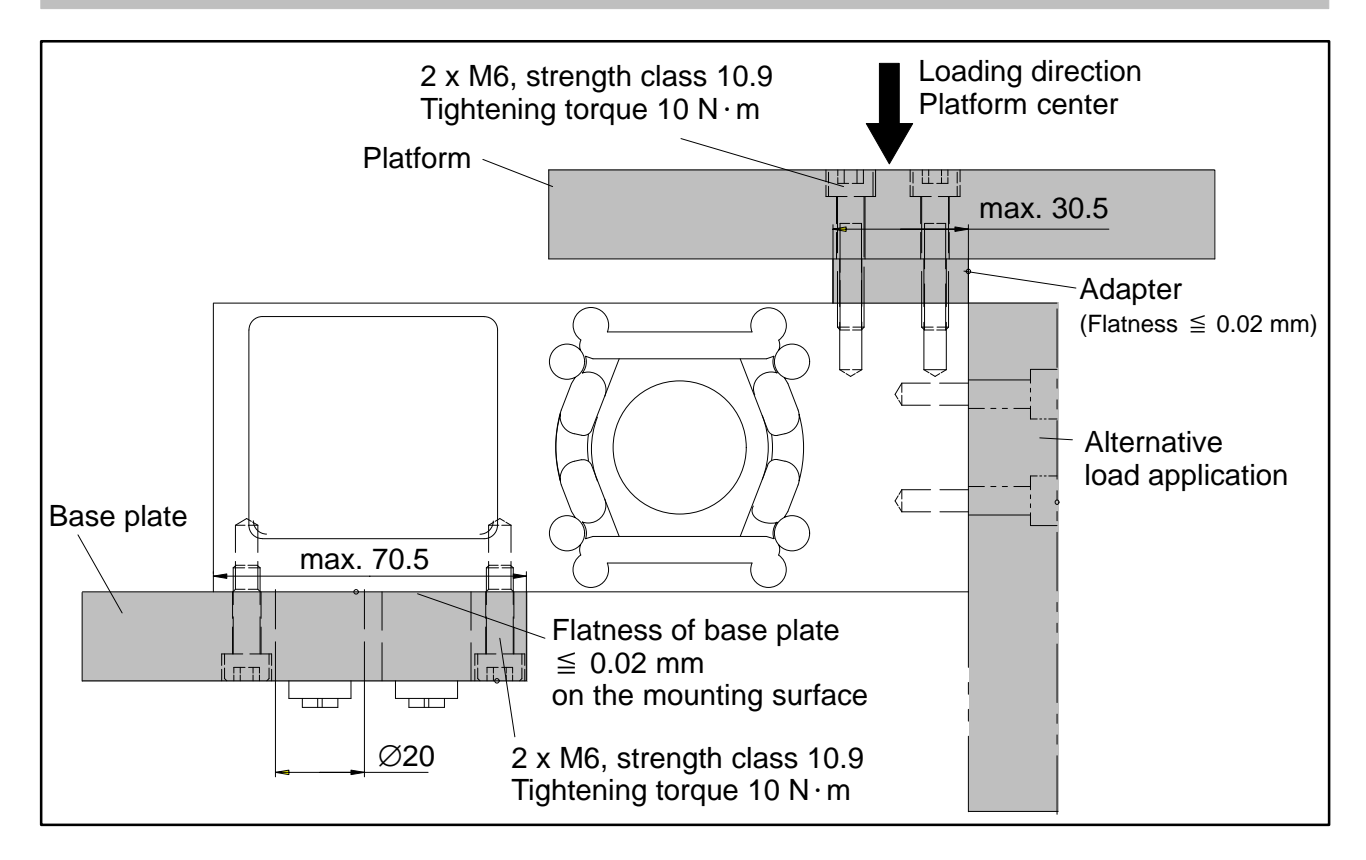

### <span id="page-11-0"></span>**2 Electrical connection**

#### **Caution:**

The load cells can be operated with a supply voltage of up to 30 V. Incorrect connections between the supply and interface lines can cause irreversible damage.

Check the correct assignment of the connections carefully before switching on the first time.

Ensure that the plug connectors or cables 1 and 2 are correctly connected.

**Any HBM guarantee is rendered invalid for damage caused by incorrect connections.**

## **2.1 Wiring assignment FIT/0...**

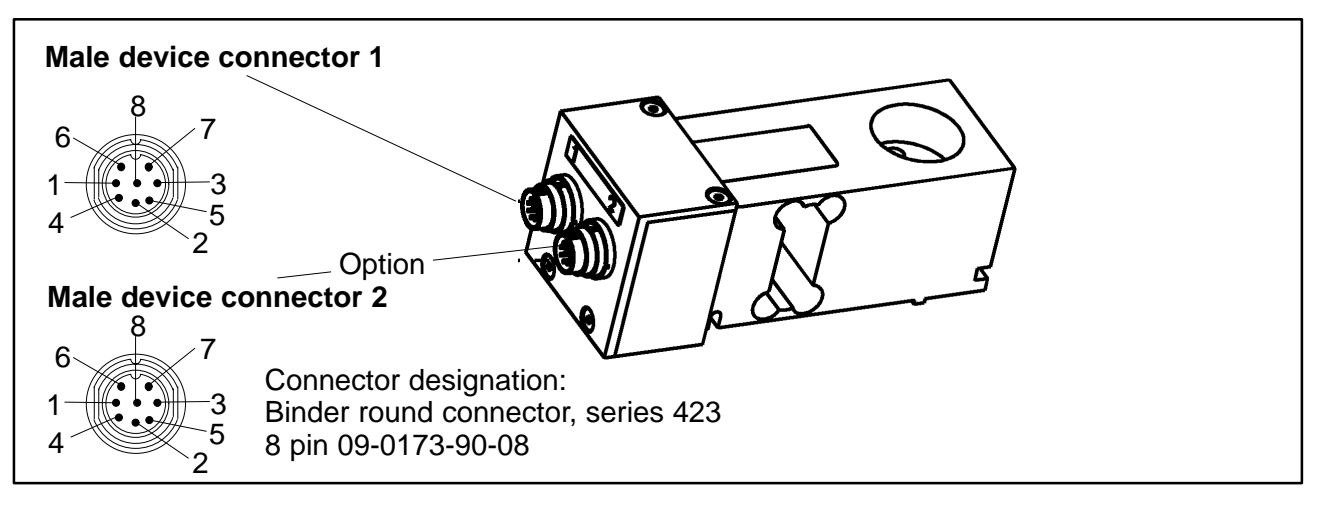

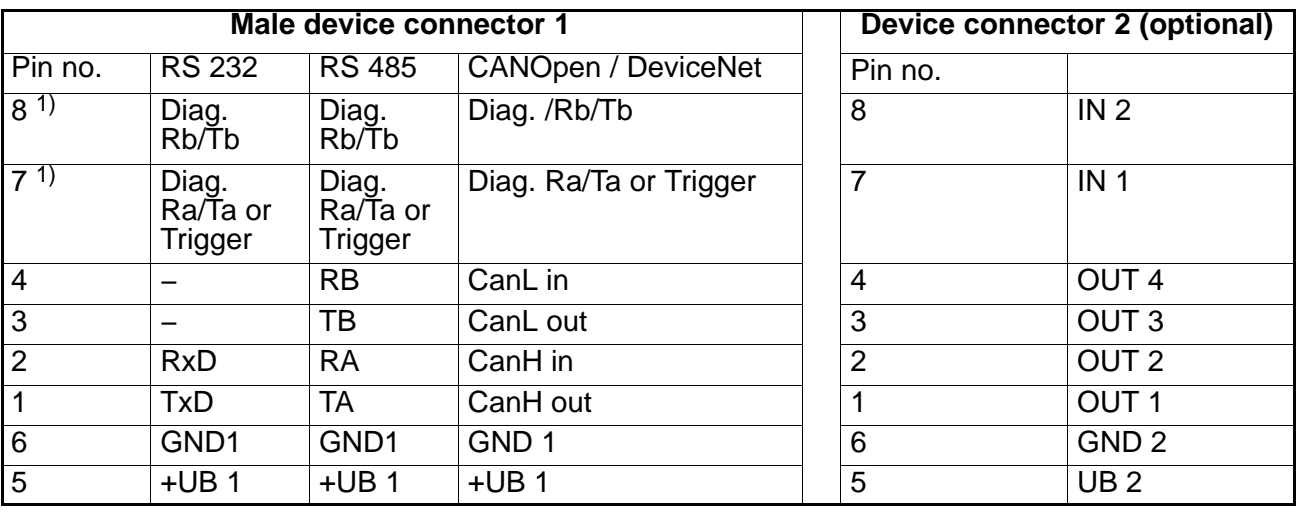

<sup>1)</sup> The standard version (S) does not have a diagnostic channel. Pin 8 not assigned, Pin 7 is trigger input

## <span id="page-12-0"></span>**2.2 Wiring assignments FIT/1... and FIT/4...**

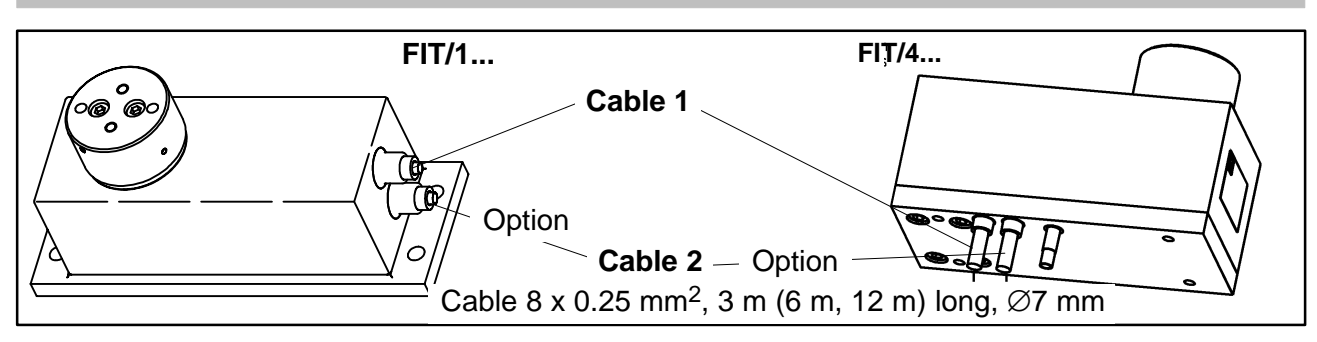

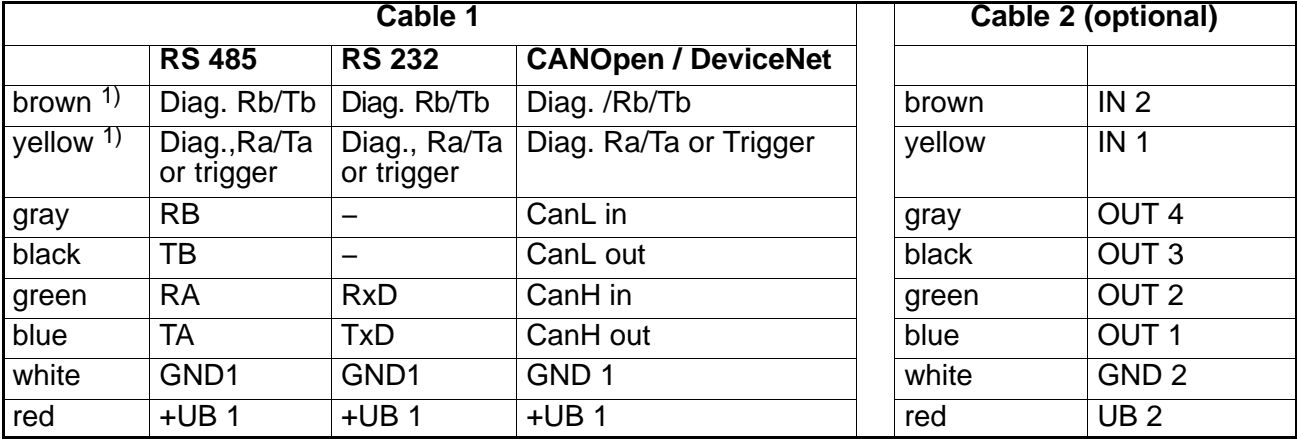

<sup>1)</sup> The standard version (S) does not have a diagnostic channel. Brown unassigned, yellow is trigger input

## **2.3 Wiring assignment FIT/5...**

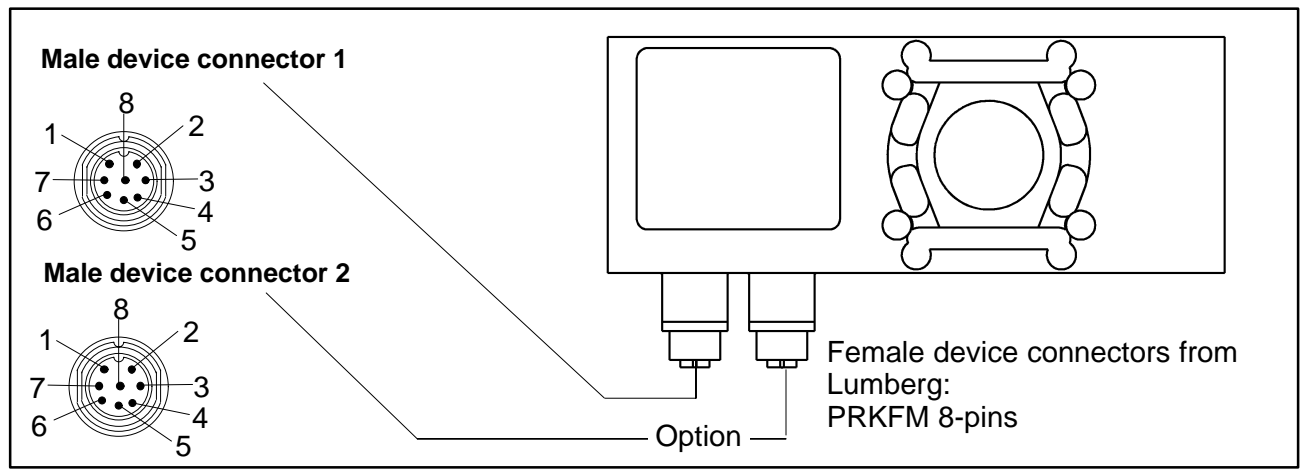

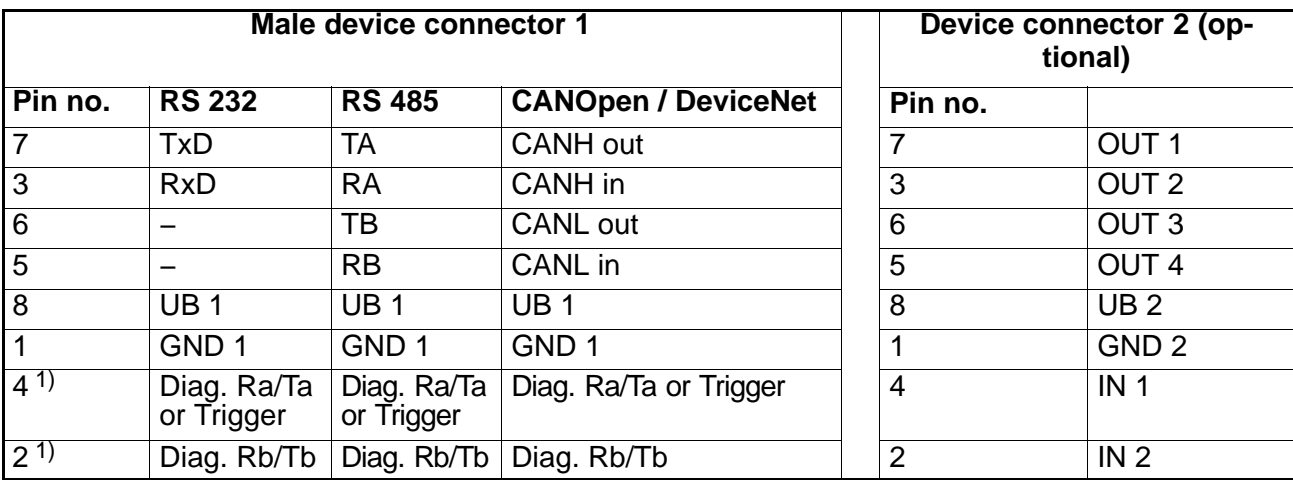

 $\overline{1}$ ) The standard version (S) does not have a diagnostic channel. Pin 2 not assigned, Pin 4 is trigger input

#### <span id="page-13-0"></span>**3 Interfaces**

 $FIT^®$  load cells are delivered as required with an RS 232, RS 485, CANOpen or DeviceNet interface. The ground reference for all interface signals is based on the power supply ground of the FIT  $^{\circledR}$  load cell (GND1).

## **3.1 Connecting a FIT load cell to a computer via an RS 232 interface**

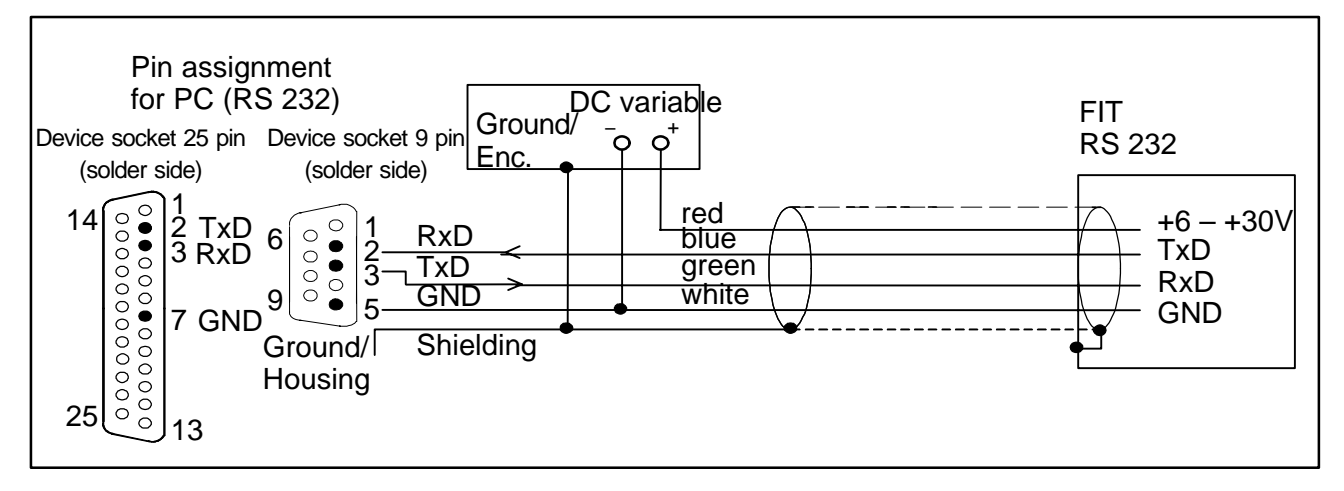

The RS 232 interface is suitable for a point to point connection (one  $FIT^@$  load cell to one interface). Only the signals RxD (Receive Data), TxD (Transmit Data) and GND1 are required.

For communication with an external device, the TxD line must be connected to the RxD of the FIT and vice versa.

#### <span id="page-14-0"></span>FIT 15

## **3.2 Connection of several FIT<sup>®</sup> load cells to a computer via an RS 485 Bus**

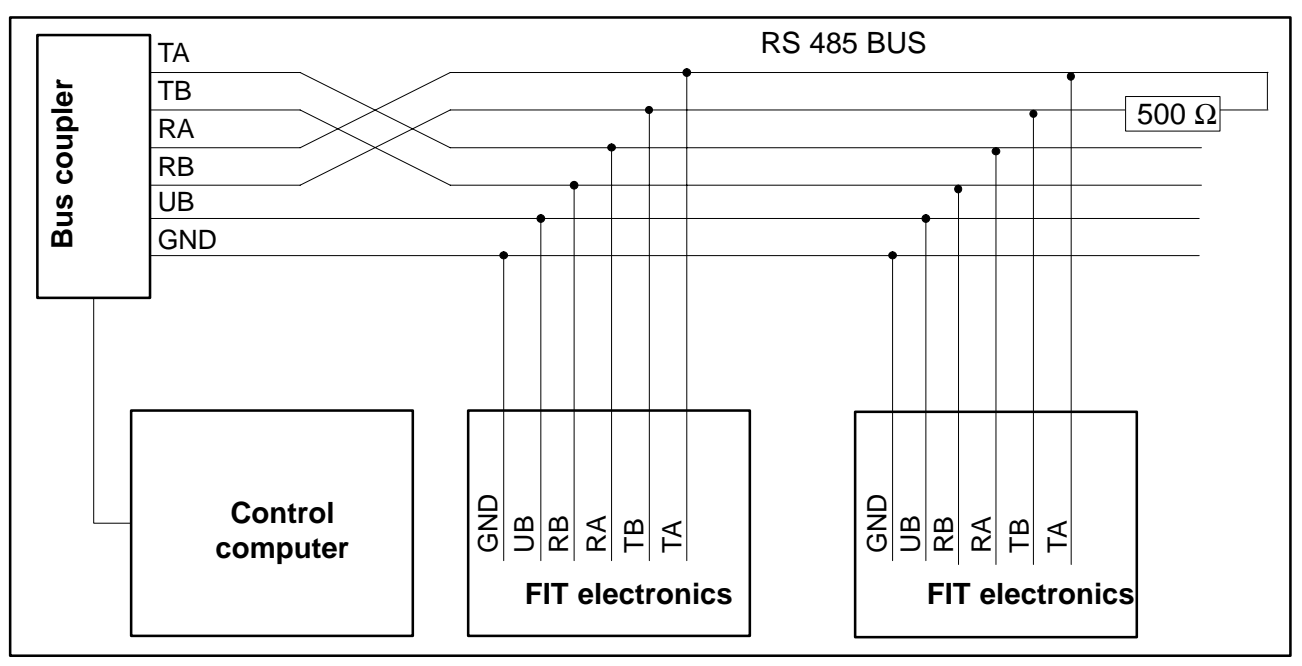

**Default address when delivered is 31.**

## **3.3 Connection of the RS 485 Bus with a computer via the HBM interface converter**

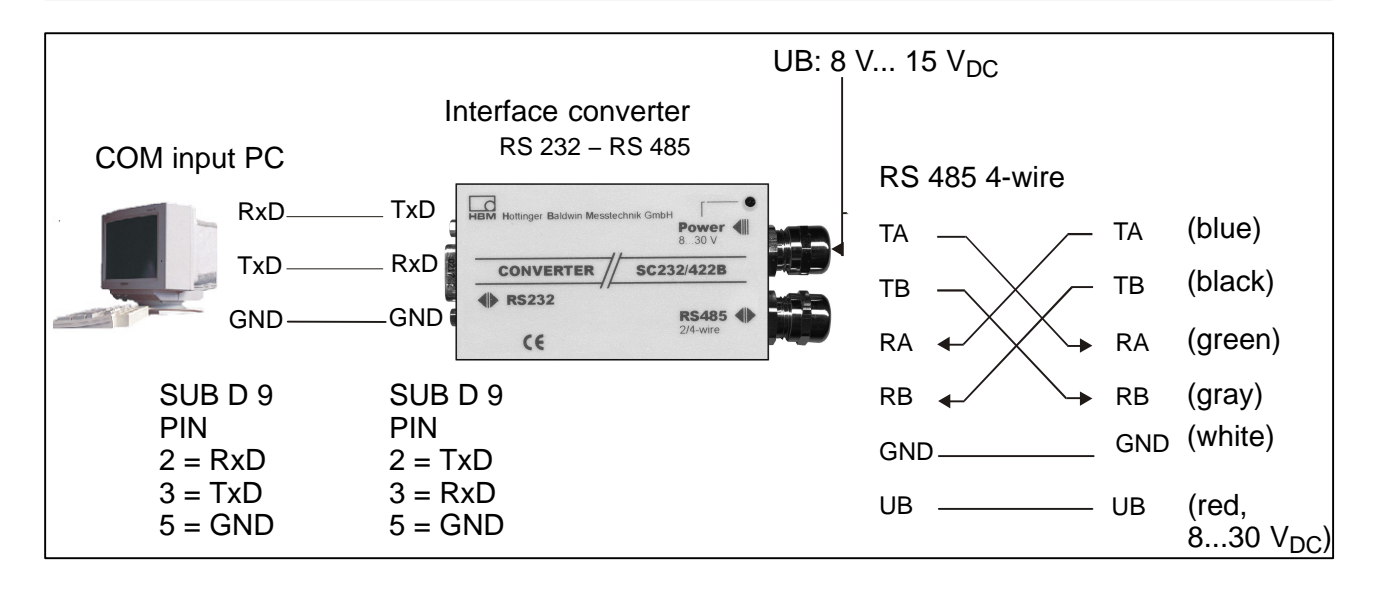

## <span id="page-15-0"></span>**3.4 CANOpen interface**

The interface is set up using the CANopen standard CiA DS301. **Default address when delivered is 63.**

## **3.5 DeviceNet interface**

The interface is designed to the DeviceNet specification Release 2.0 ODVA. **Default address when delivered is 63.**

## **3.6 Diagnostic channel RS485 2-wire**

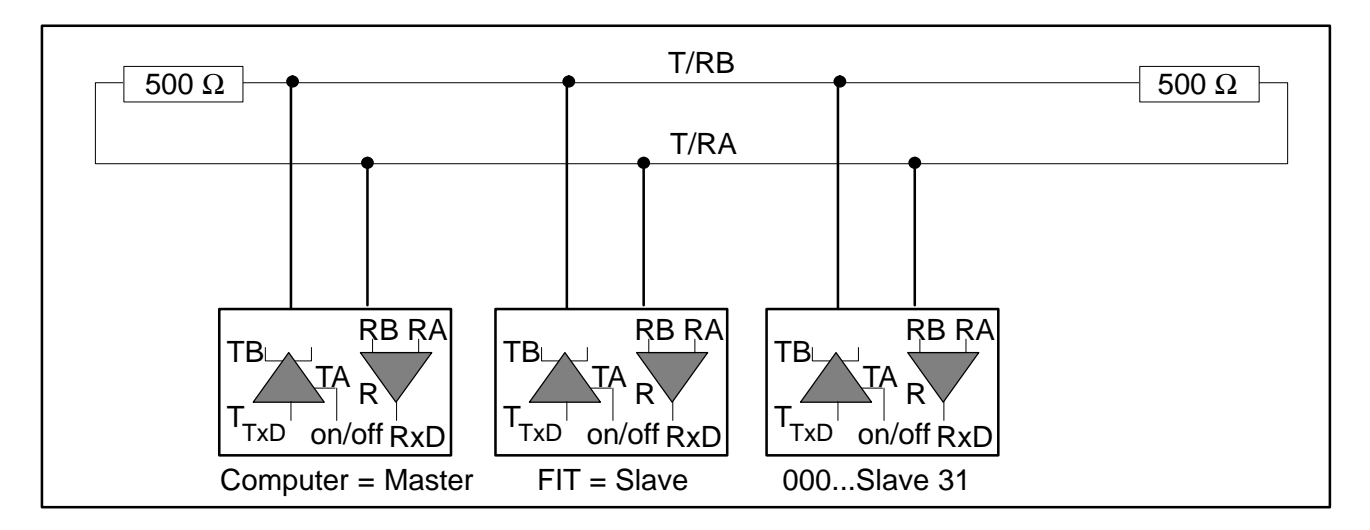

The real time values stored with the diagnostic function can be read out via this interface. **Default address when delivered is 31.**

## **4 Inputs and outputs**

## **4.1 Data of inputs**

The control signal must be applied between the input and the specified ground reference. The trigger input in the standard version can be directly actuated by a logic signal (HCMOS), but tolerates voltages up to 12 V. The inputs in cable 2 are potentially isolated from the measurement circuit supply and are suitable for PLC signals.

The following tables show the assignment of the logic states to the voltage values at the input. Levels between the given high and low areas lead to undefined states and should be avoided.

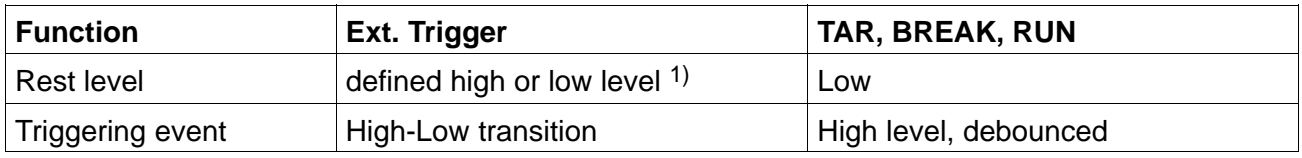

<sup>1)</sup> Stable level at trigger input used. The other line (IN1 or "Trigger") must be set to Low level or be unassigned!

<span id="page-16-0"></span>FIT **17** 

Debouncing is dependent on the function set (IMD command), but not on the input used (cable 1 or cable 2).

The differences between the various inputs must be noted for the electrical data:

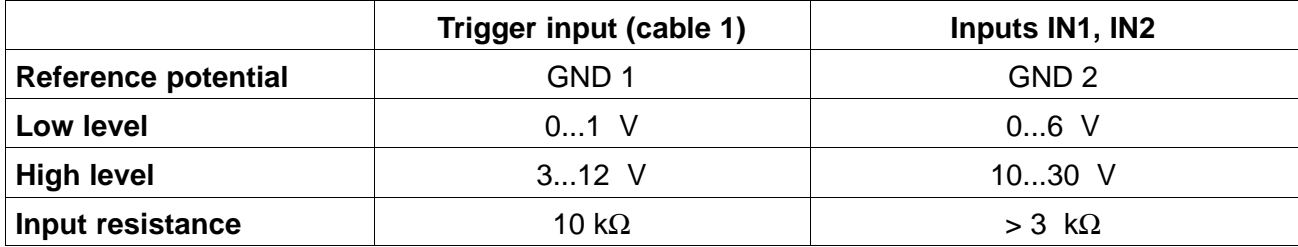

## **4.2 Data of outputs**

The output driver of the  $FIT^@$  switch outputs is a PLC compatible HighSide driver (static switch). The circuit is potentially isolated from the FIT  $\Omega$ measurement electronics and must be supplied via the external operating voltage UB 2. When an output is activated, a positive level is given on the corresponding output line, voltage is dependent on UB 2. The consumer must be switched between the output and the minus pole of the power supply.

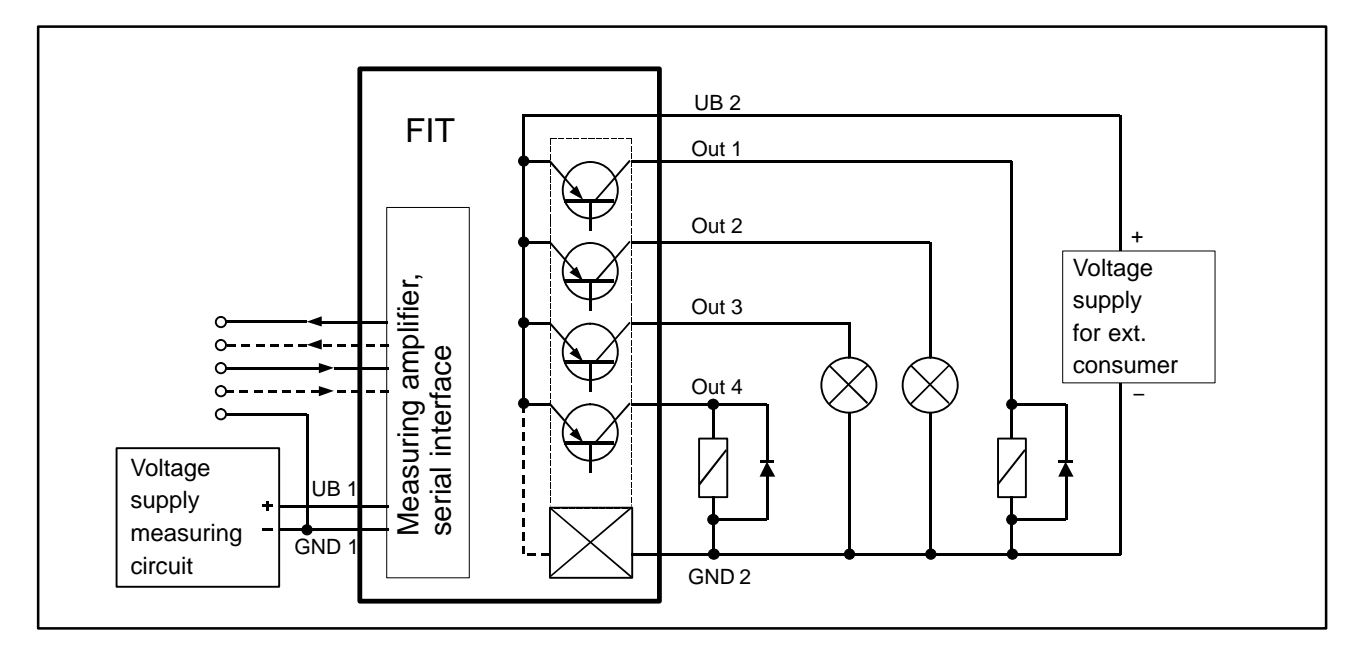

Example for output configuration, the outputs are not set to specific consumers (lamps, relays).

- When using the outputs, the GND 2 connection must also be connected.
- A connection from GND 2 with GND 1 is not necessary. The potential difference between both wires is maximum 30 V.
- All four outputs have the same electrical properties and can switch ohmic or inductive loads (relays, valves) up to the permissible maximum current. The diagram (page 17) shows examples of various consumers. A free−wheeling diode must be switched in parallel for inductive loads.

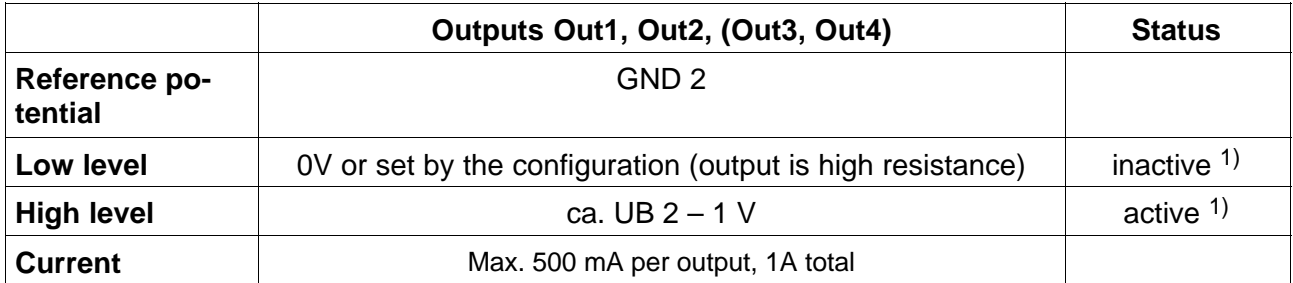

 $1)$  When used as a limit switch, the output can be activated as required by over or undershooting of the limit value. See description of LIV command.

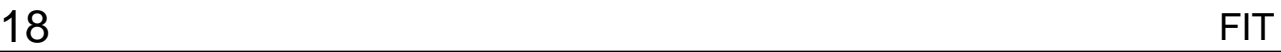

### <span id="page-18-0"></span>**5 HBM software program**

HBM provides a panel program for setting up the AED:

**AED\_Panel32** (from Version 3.0.0)

**for Profibus connection to a PC:** Adapter CP5511, CP5611 (Siemens)

### **for CAN / DeviceNet connection to a PC:** PCAN = USB adapter (PEAK-System Technik)

**Please take note of the readme.txt files.**

The program can be found on the CD-ROM "1-FIT−AED−DOC" or under www.hbm.com − *Products & Services − Software.*

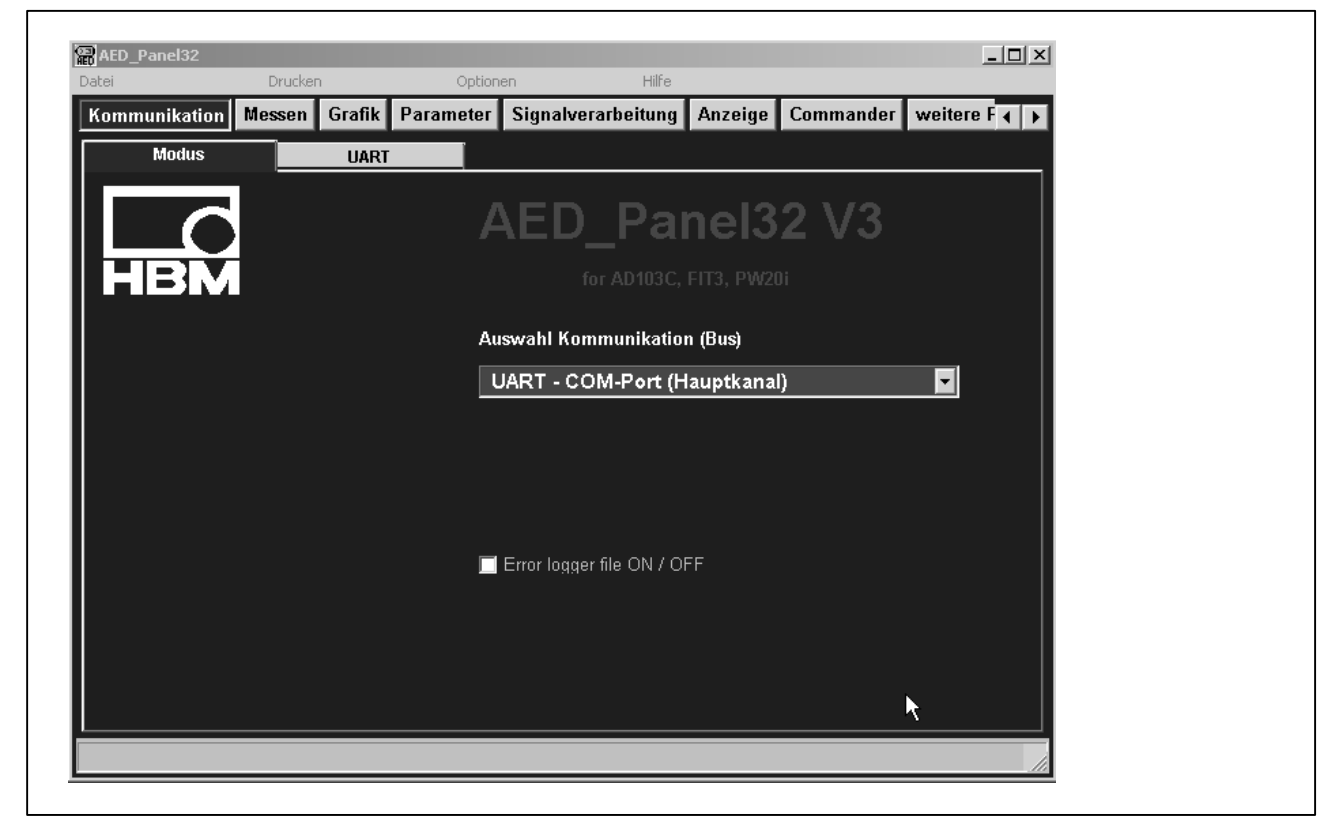

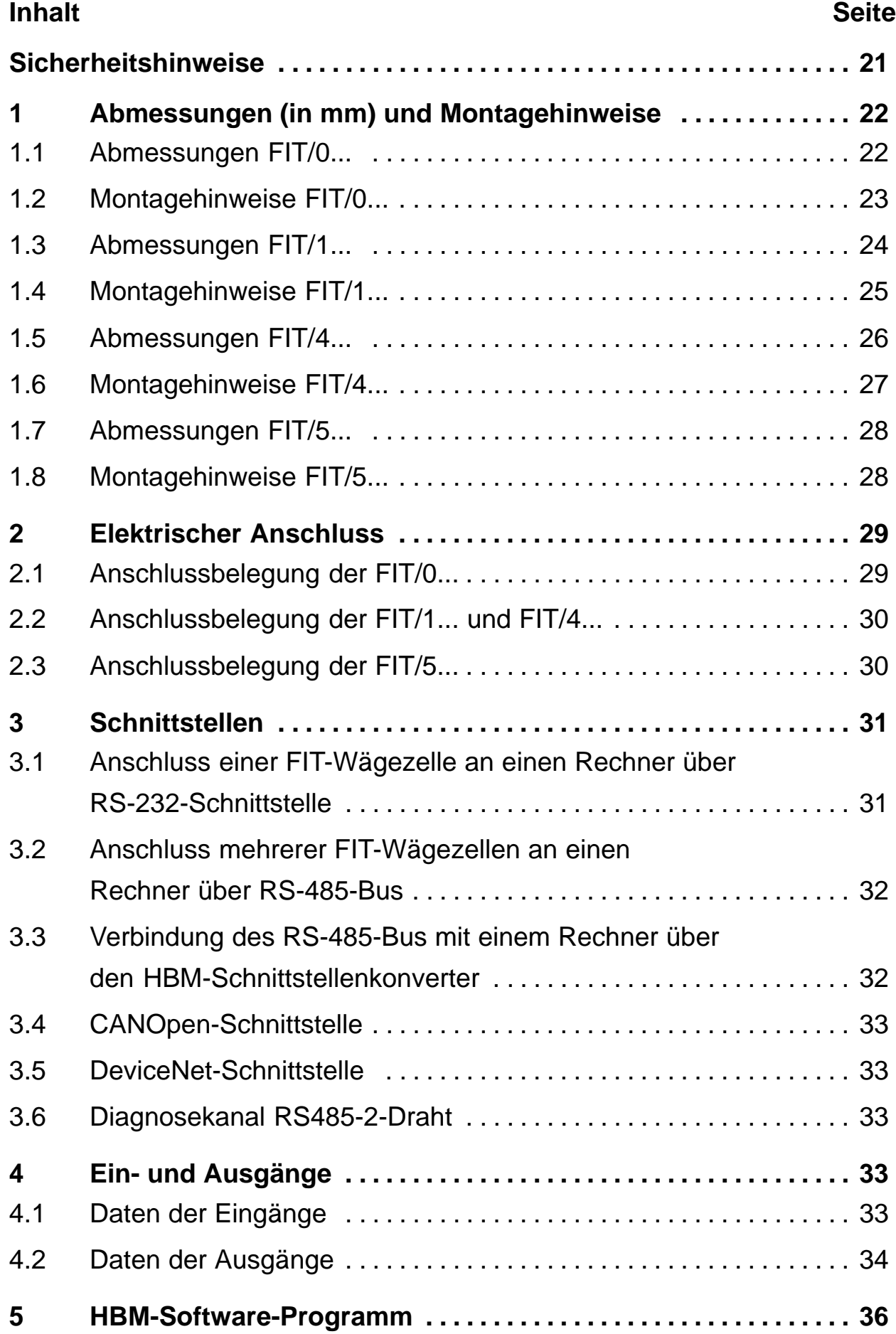

## <span id="page-20-0"></span>**Sicherheitshinweise**

Das Gerät darf ohne unsere ausdrückliche Zustimmung weder konstruktiv noch sicherheitstechnisch verändert werden. Jede Veränderung schließt eine Haftung unsererseits für daraus resultierende Schäden aus.

Insbesondere sind jegliche Reparaturen untersagt. Reparaturen dürfen nur von HBM durchgeführt werden.

Die komplette Werkseinstellung wird im Werk netzausfallsicher und nicht lösch- oder überschreibbar gespeichert und kann mit dem Befehl **TDD0** jederzeit wieder eingestellt werden.

Die im Werk eingestellte Fertigungsnummer sollte nicht verändert werden.

- FIT<sup>®</sup>-Wägezellen sind ausschließlich für wägetechnische Messaufgaben und direkt damit verbundene Steuerungs- und Regelaufgaben zu verwenden. Jeder darüber hinausgehende Gebrauch gilt als nicht bestimmungsgemäß.
- Im Normalfall gehen von diesem Produkt keine Gefahren aus, sofern die Hinweise und Anleitungen für Projektierung, Montage, bestimmungsgemäßen Betrieb und Instandhaltung beachtet werden.
- Die für die jeweilige Anwendung geltenden Sicherheits- und Unfallverhütungsvorschriften sind unbedingt zu beachten.
- Montage und Inbetriebnahme darf ausschließlich durch qualifiziertes Personal vorgenommen werden.
- Treffen Sie bei der Montage und beim Anschluss der Leitungen Maßnahmen gegen elektrostatische Entladungen, die die Elektronik beschädigen können.
- Zur Stromversorgung ist eine Kleinspannung (10...30 V) mit sicherer Trennung vom Netz erforderlich.
- Beim Anschluss von Zusatzeinrichtungen sind die allgemeinen Sicherheitsbestimmungen einzuhalten.
- Für alle Verbindungen sind geschirmte Leitungen zu verwenden. Der Schirm ist beidseitig flächig mit Masse zu verbinden.

## <span id="page-21-0"></span>**1 Abmessungen** (in mm) und Montagehinweise

## **1.1 Abmessungen FIT/0...**

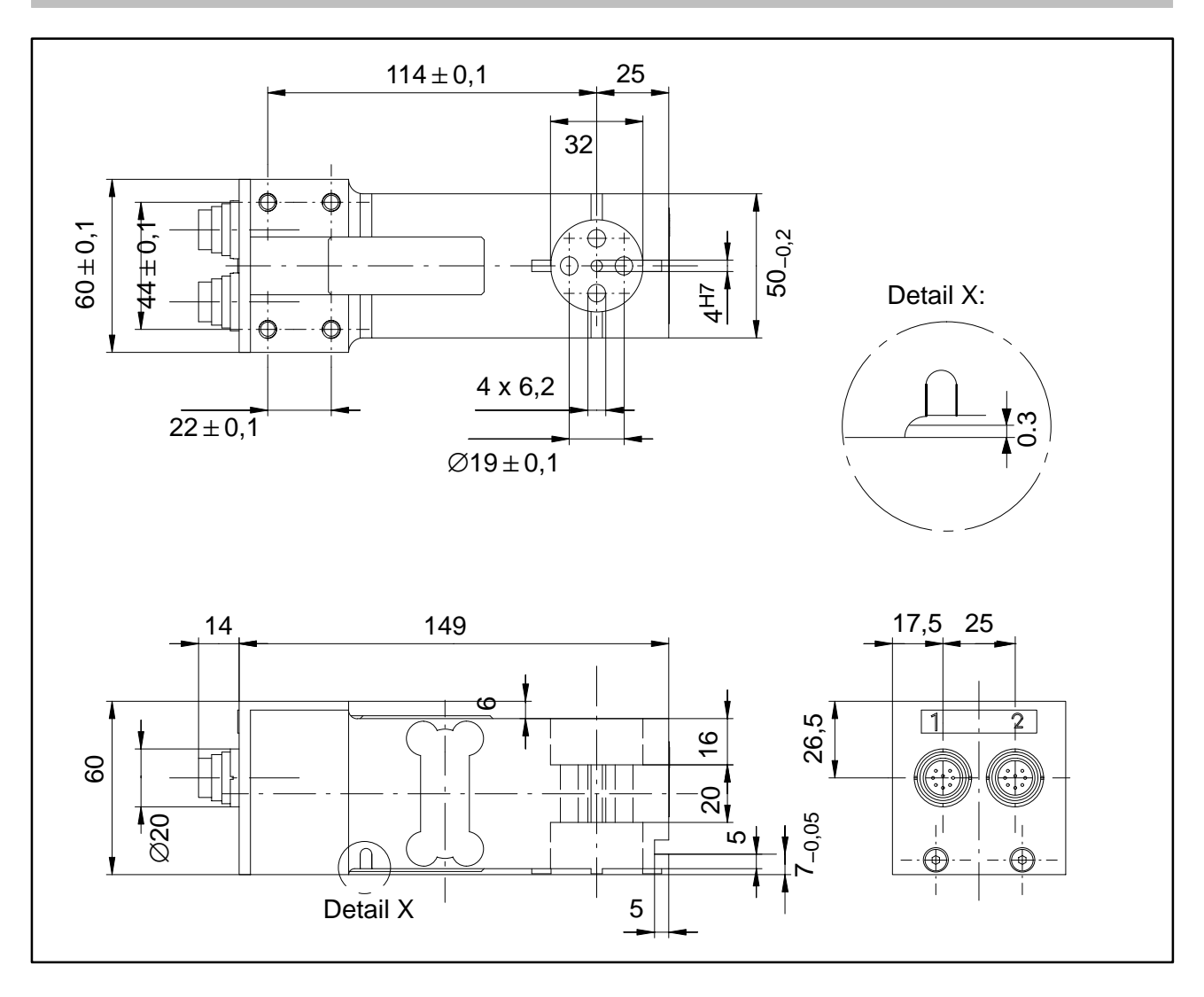

### <span id="page-22-0"></span>**1.2 Montagehinweise FIT/0...**

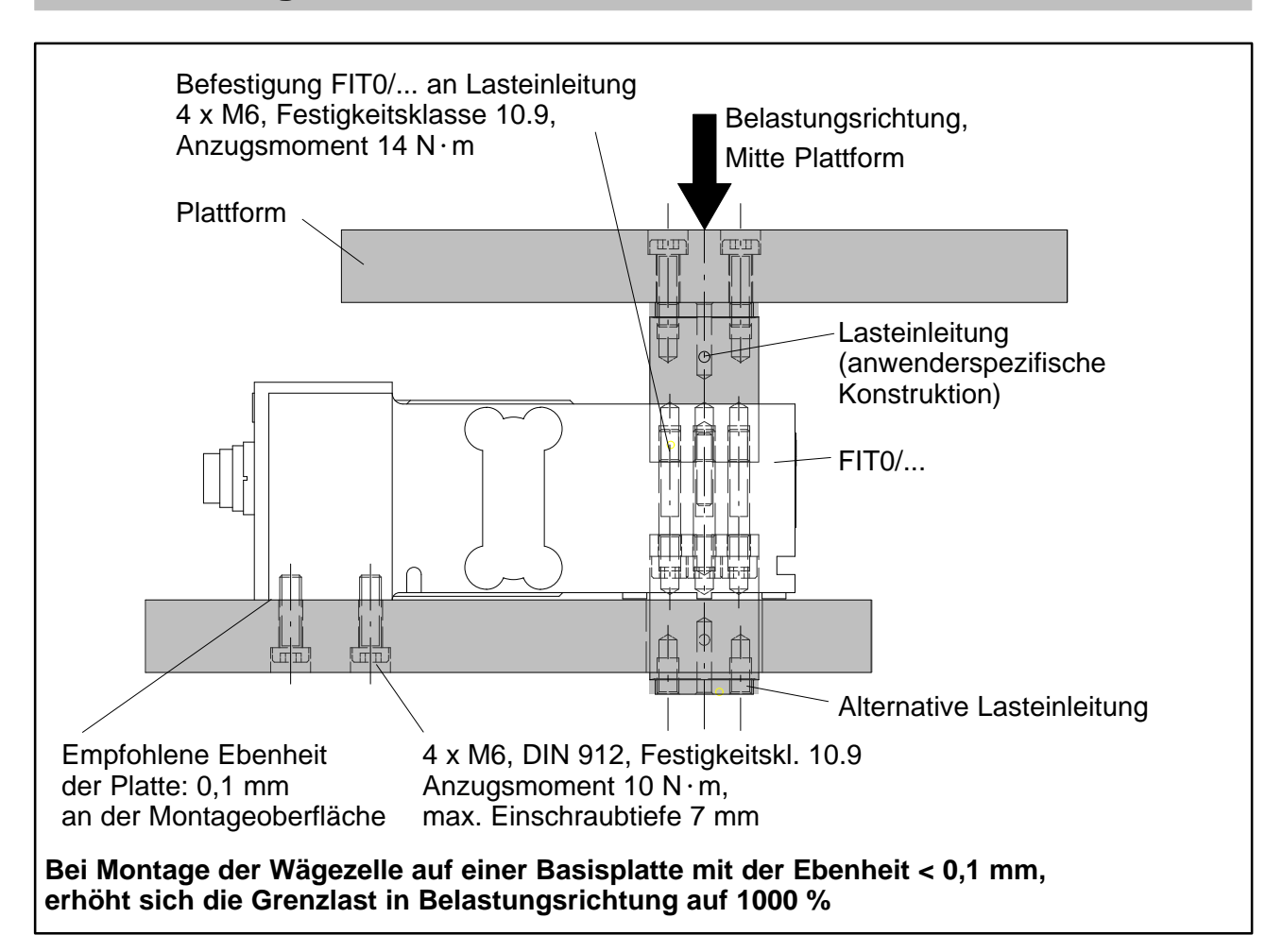

#### **Folgende Vorsichtsmaßnahmen sind bei Montage und im Betrieb zu beachten:**

- Der Spalt zwischen Basisplatte und Wägezelle wirkt als Überlastsicherung. Durch Verschmutzung dieses Spalts können Kraftnebenschlüsse auftreten, die Messfehler verursachen. Bei Verschmutzungsgefahr ist die Überlastsicherung auf andere Weise zu realisieren, z.B. punktförmig mit Stellschrauben.
- Die Länge der Befestigungsschrauben darf die maximale Einschraublänge von 7 mm nicht überschreiten um die Wägezelle nicht zu beschädigen.
- Bei Beachtung der Montagehinweise ist eine Überlastsicherung realisierbar. Bitte beachten Sie die zulässigen Maximalwerte für exzentrische Belastung und berücksichtigen Sie auch Überlastungen durch Stöße.
- Vermeiden Sie im Aufbau Kraftnebenschlüsse.

<span id="page-23-0"></span>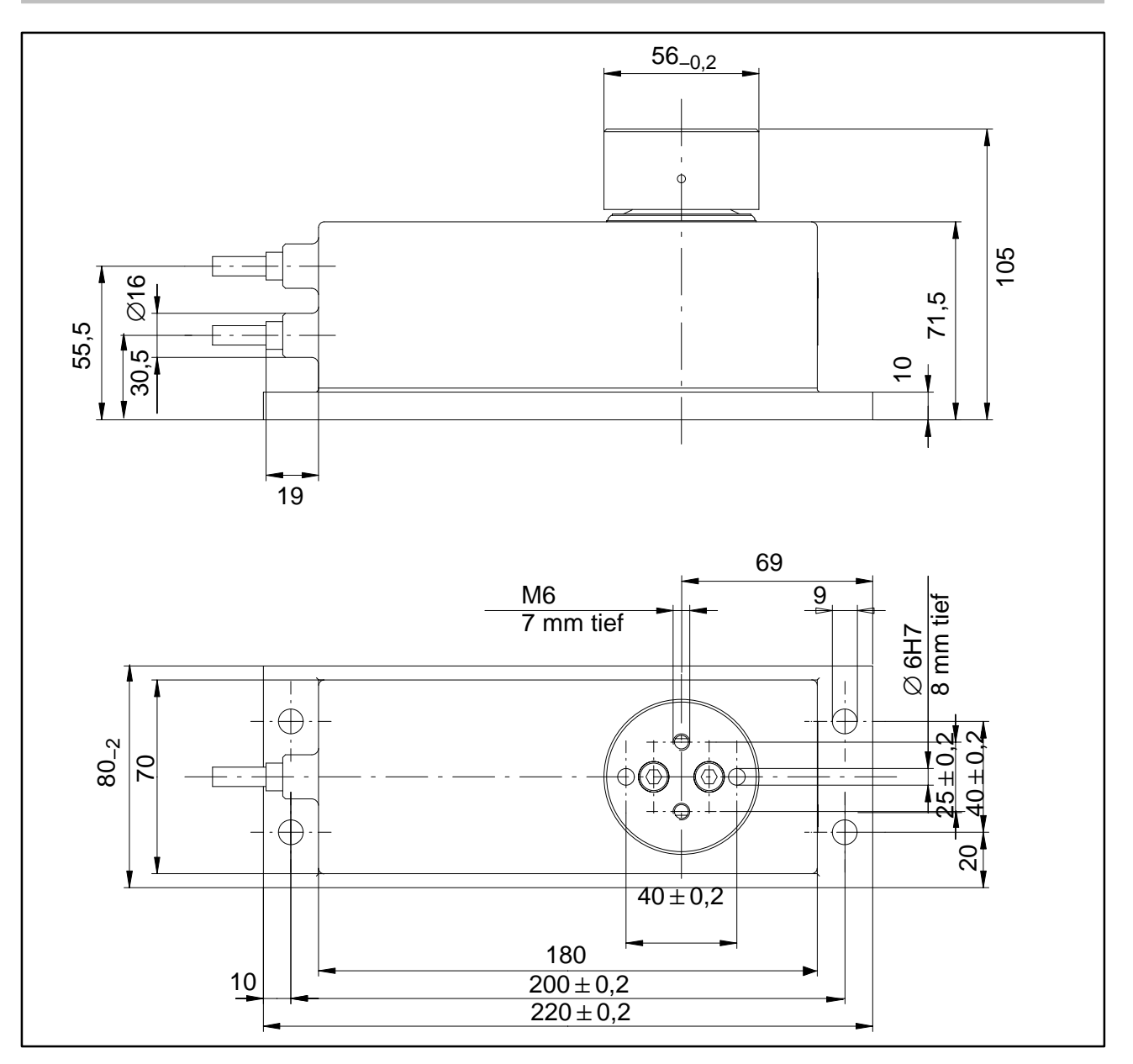

### <span id="page-24-0"></span>**1.4 Montagehinweise FIT/1...**

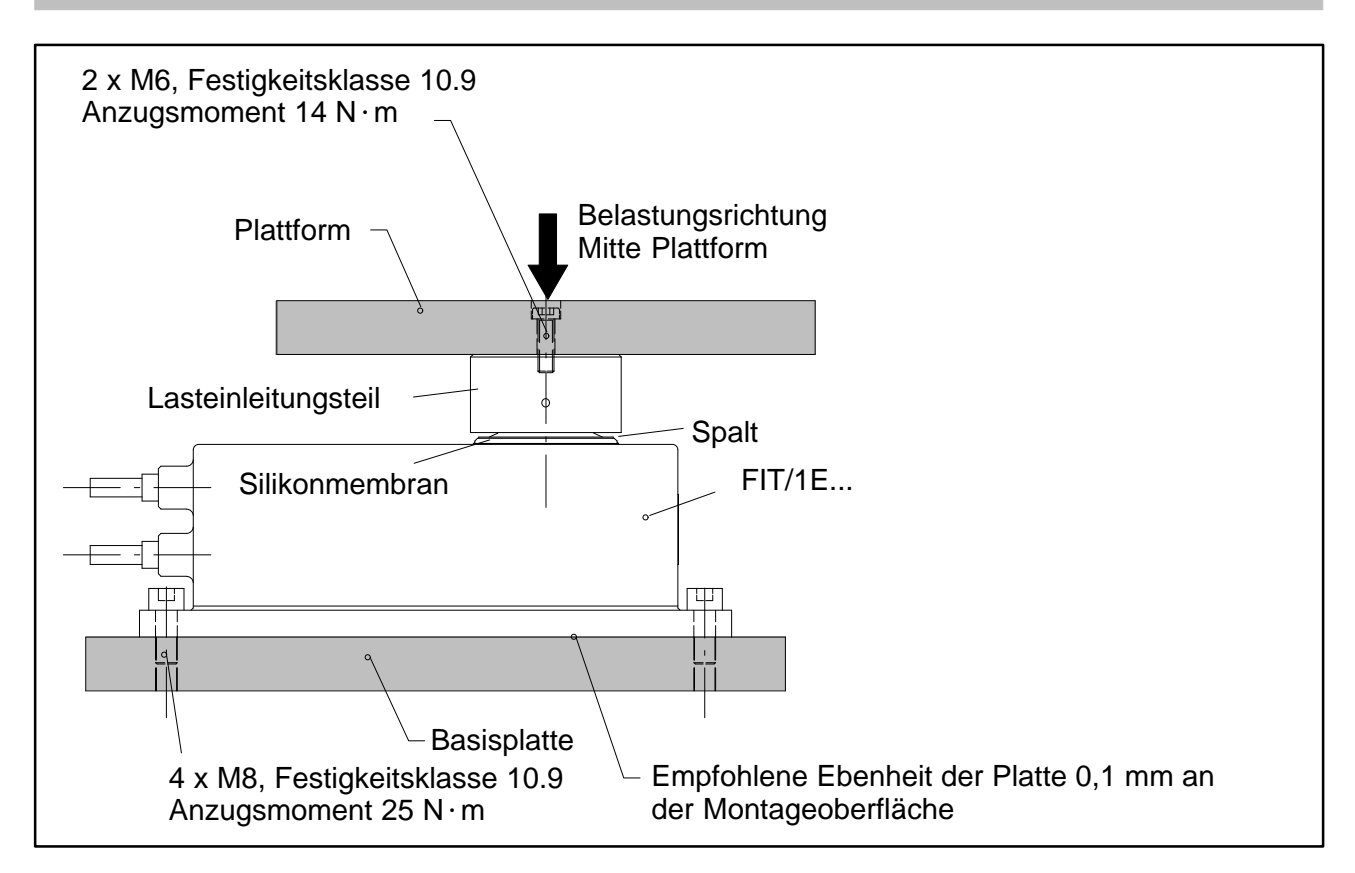

#### **Folgende Vorsichtsmaßnahmen sind bei Montage und im Betrieb zu beachten:**

- Befestigungsschrauben des Lasteinleitungsteils auf keinen Fall lösen
- Die Silikonmembran liegt mechanisch geschützt unter dem Lasteinleitungsteil. Der Spalt zwischen Gehäuse und Lasteinleitungsteil darf nicht mit spitzen Gegenständen oder mit Hochdruckstrahl gereinigt werden.
- Bei der Reinigung darf das Lasteinleitungsteil und der Spalt zum Gehäuse nicht vollständig mit Wasser bedeckt sein, da sonst unter ungünstigen Umständen über die Belüftungsbohrungen Wasser in den Innenraum der Wägezelle eindringen kann.
- Die Tiefe der M6−Gewindebohrungen ist 7mm. Bitte beachten Sie bei der Auswahl der Befestigungsschrauben dieses Maß.
- FIT- Wägezellen haben eine Überlastsicherung in Zug- und Druckrichtung. Beachten Sie die zulässigen Maximalwerte für exzentrische Belastung und berücksichtigen Sie auch Überlastungen durch Stöße.
- Vermeiden Sie im Aufbau Kraftnebenschlüsse.

## **1.5 Abmessungen FIT/4...**

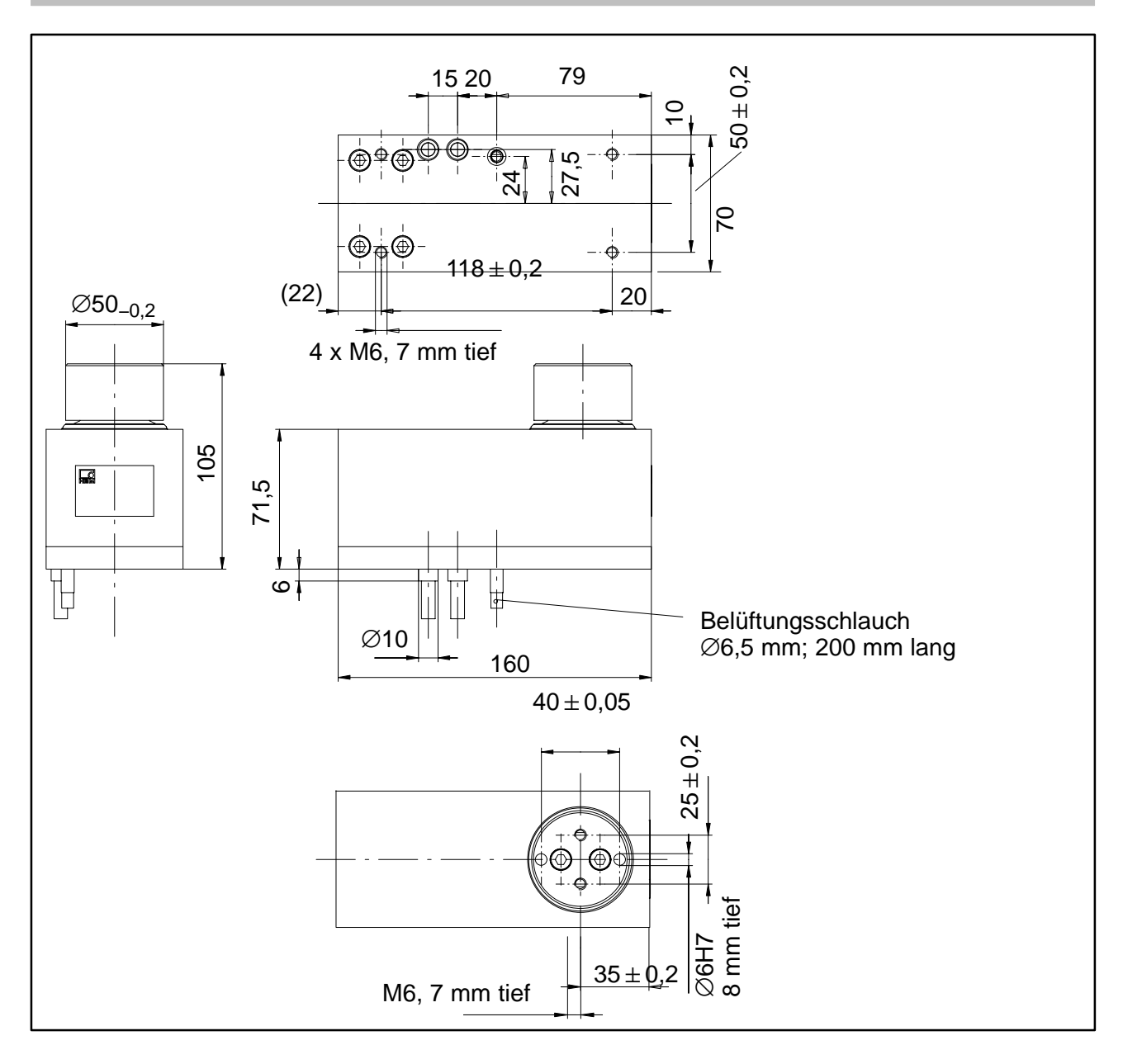

<span id="page-25-0"></span> $26$  FIT

<span id="page-26-0"></span>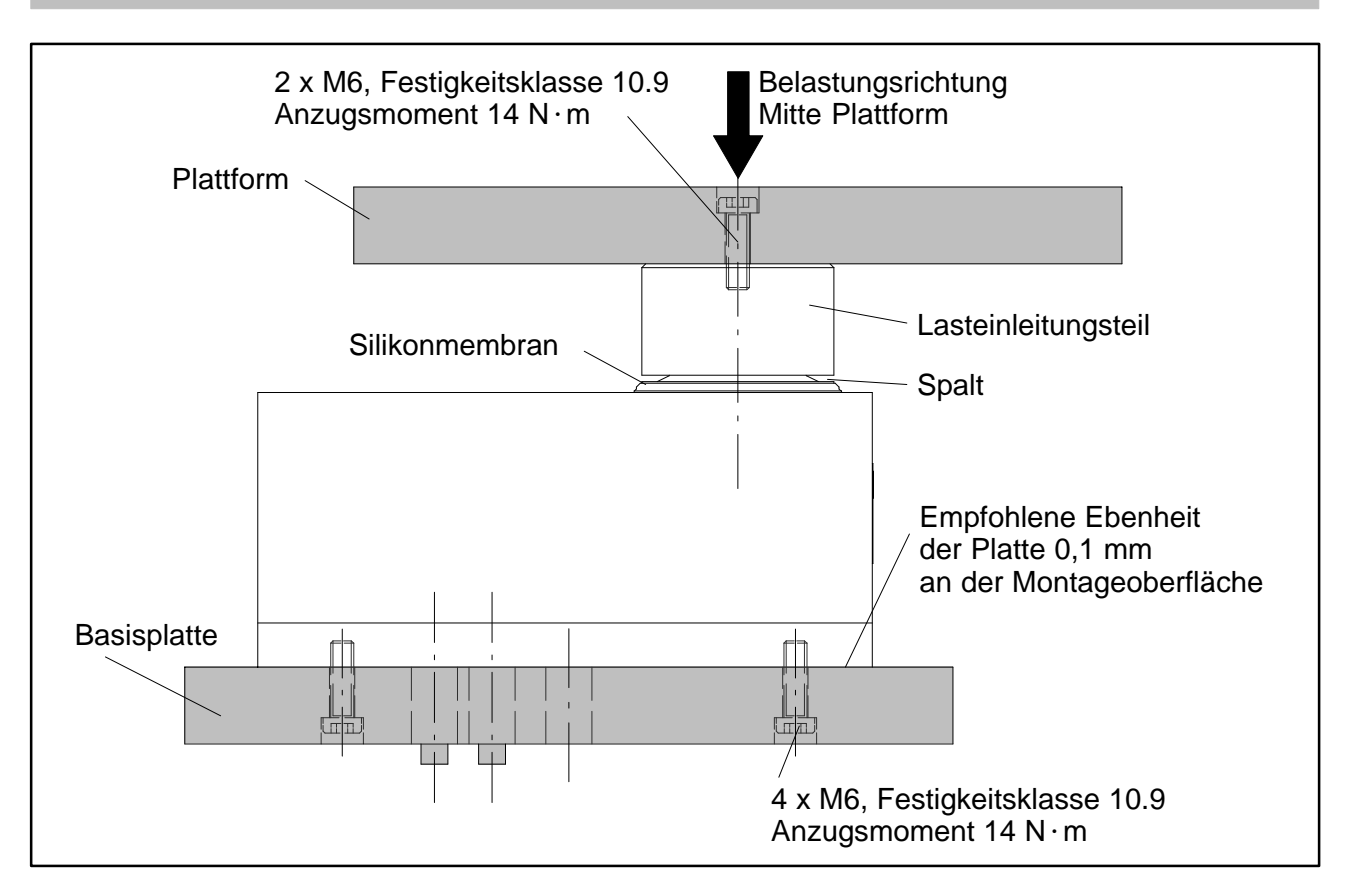

#### **Folgende Vorsichtsmaßnahmen sind bei Montage und im Betrieb zu beachten:**

- Befestigungsschrauben des Lasteinleitungsteils auf keinen Fall lösen
- Die Silikonmembran liegt mechanisch geschützt unter dem Lasteinleitungsteil. Der Spalt zwischen Gehäuse und Lasteinleitungsteil darf nicht mit spitzen Gegenständen oder mit Hochdruckstrahl gereinigt werden.
- Bei der Reinigung darf das Lasteinleitungsteil und der Spalt zum Gehäuse nicht vollständig mit Wasser bedeckt sein, da sonst unter ungünstigen Umständen über die Belüftungsbohrungen Wasser in den Innenraum der Wägezelle eindringen kann.
- Die Tiefe der M6-Gewindebohrungen ist 7mm. Bitte beachten Sie bei der Auswahl der Befestigungsschrauben dieses Maß.
- FIT- Wägezellen haben eine Überlastsicherung in Zug- und Druckrichtung. Beachten Sie die zulässigen Maximalwerte für exzentrische Belastung und berücksichtigen Sie auch Überlastungen durch Stöße.
- Vermeiden Sie im Aufbau Kraftnebenschlüsse.

## <span id="page-27-0"></span>**1.7 Abmessungen FIT/5...**

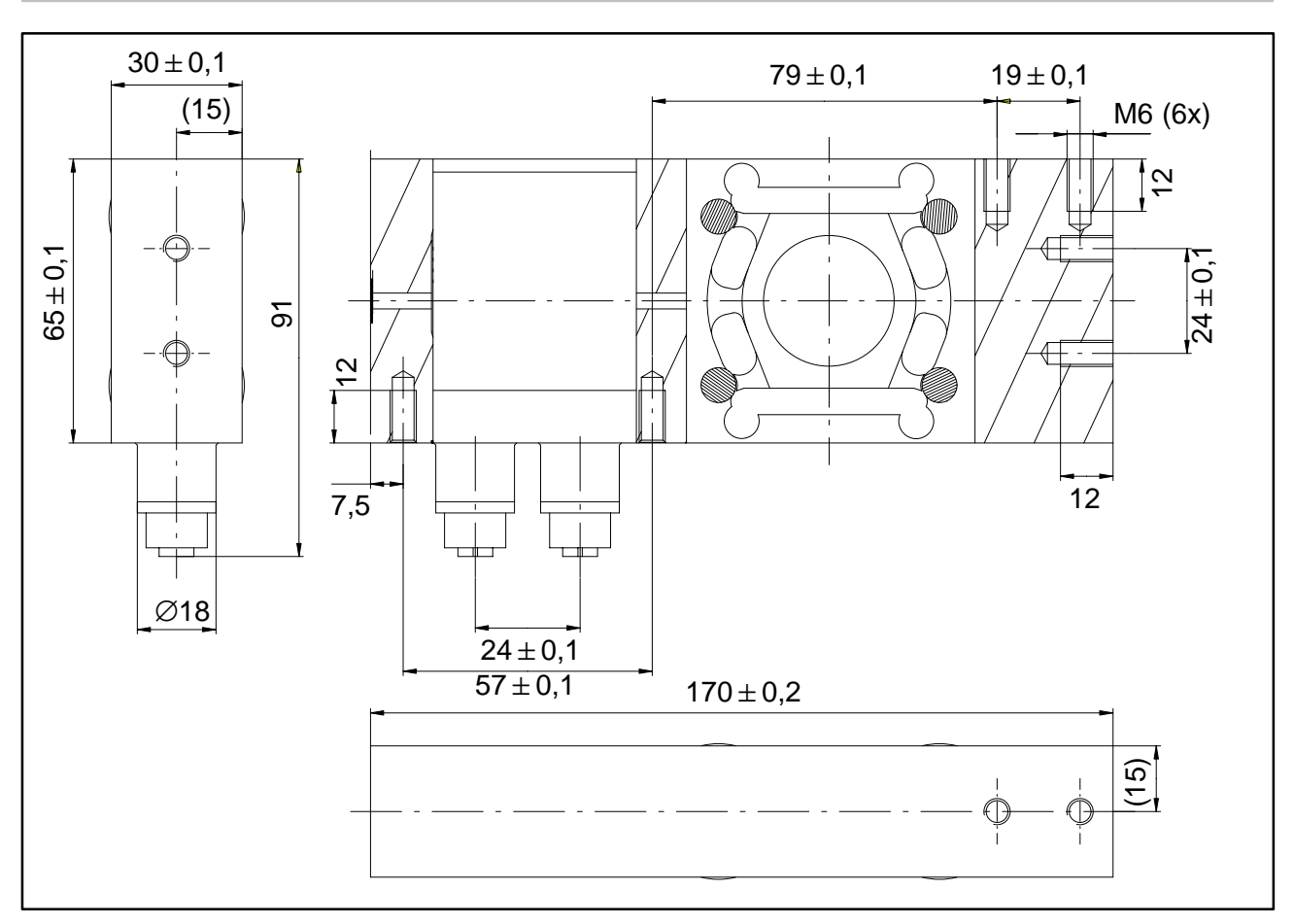

## **1.8 Montagehinweise FIT/5...**

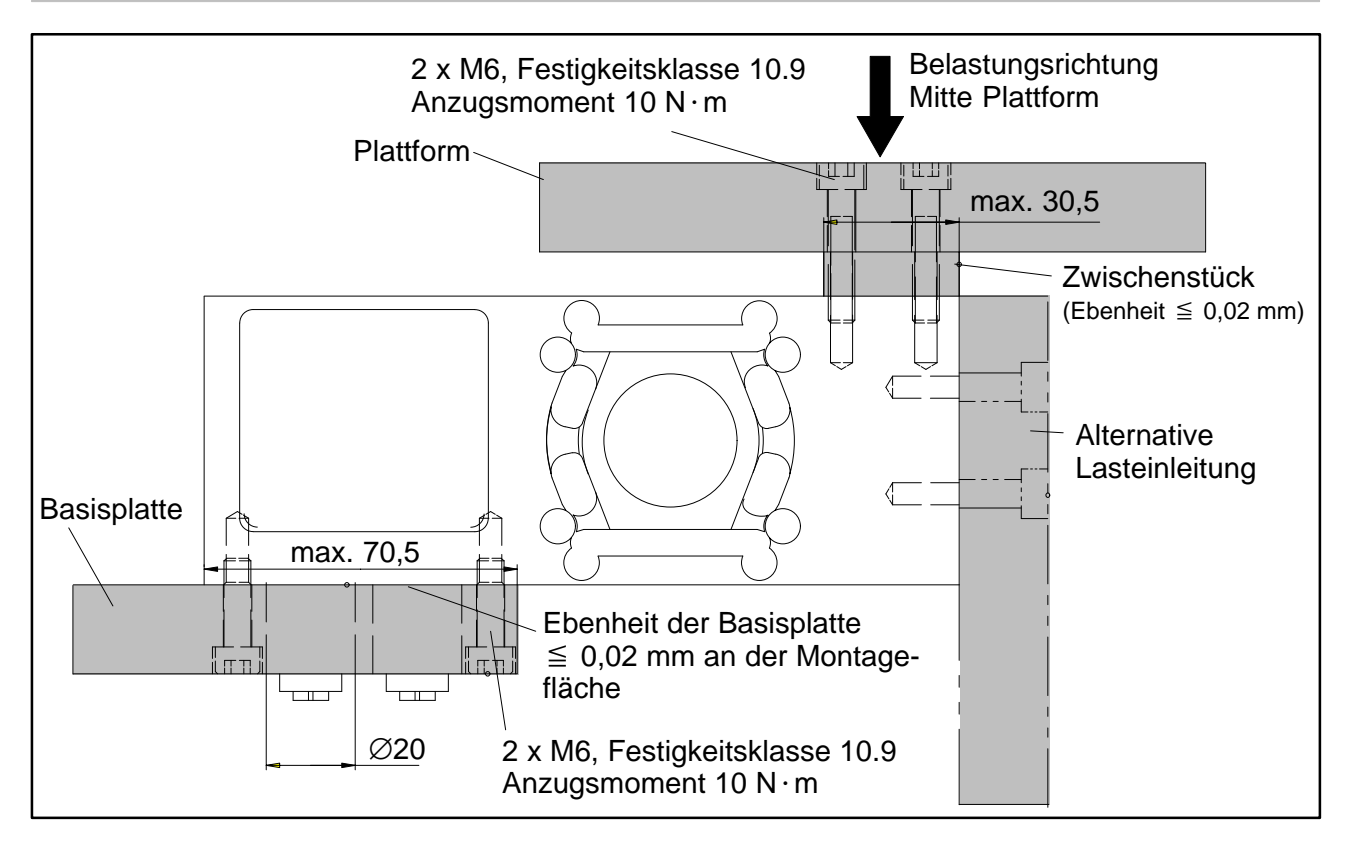

#### <span id="page-28-0"></span>**2 Elektrischer Anschluss**

#### **Achtung:**

Die Wägezellen können mit einer Versorgungsspannung bis zu 30 V betrieben werden. Unzulässige Verbindungen zwischen Versorgung und Schnittstellenleitungen können irreversible Schäden zur Folge haben.

Kontrollieren Sie vor dem ersten Einschalten sorgfältig die korrekte Zuordnung der Anschlüsse

Stellen Sie sicher, dass die Steckeranschlüsse oder Kabel 1 und 2 nicht vertauscht sind.

**Im Falle einer Beschädigung durch falschen Anschluss ist eine Garantie durch HBM ausgeschlossen.**

### **2.1 Anschlussbelegung der FIT/0...**

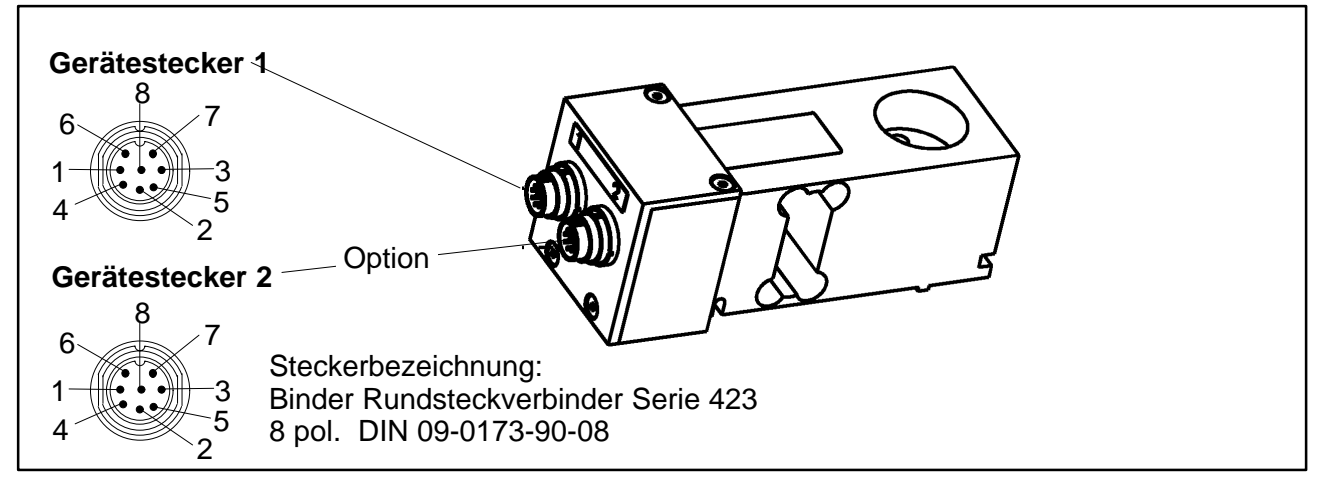

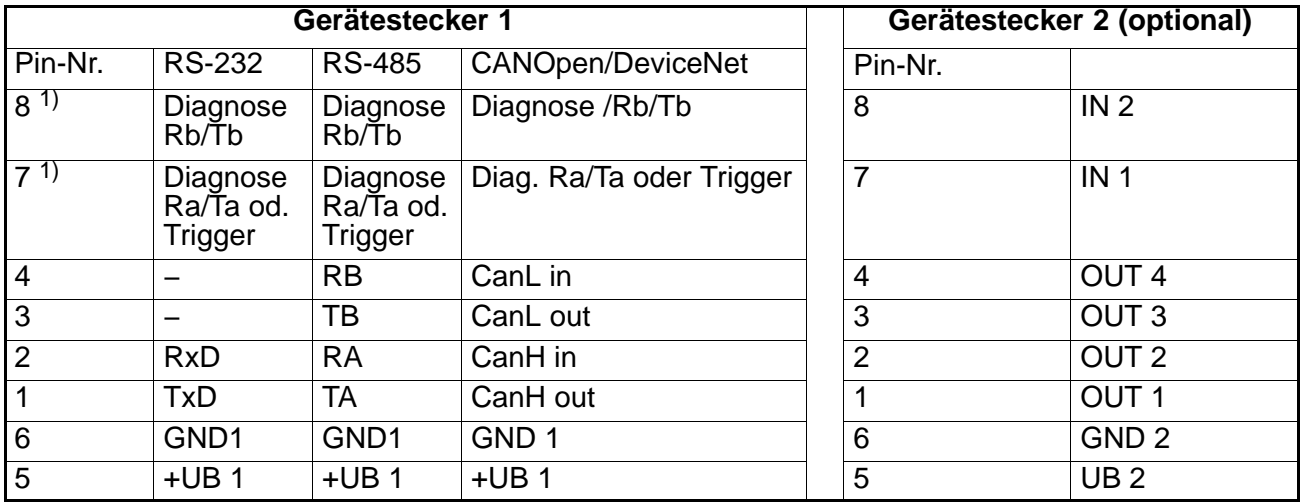

1) In der Standardausführung (S) ist kein Diagnosekanal verfügbar. Pin 8 unbelegt, Pin 7 ist Triggereingang

#### <span id="page-29-0"></span>30 FIT

## **2.2 Anschlussbelegung der FIT/1... und FIT/4...**

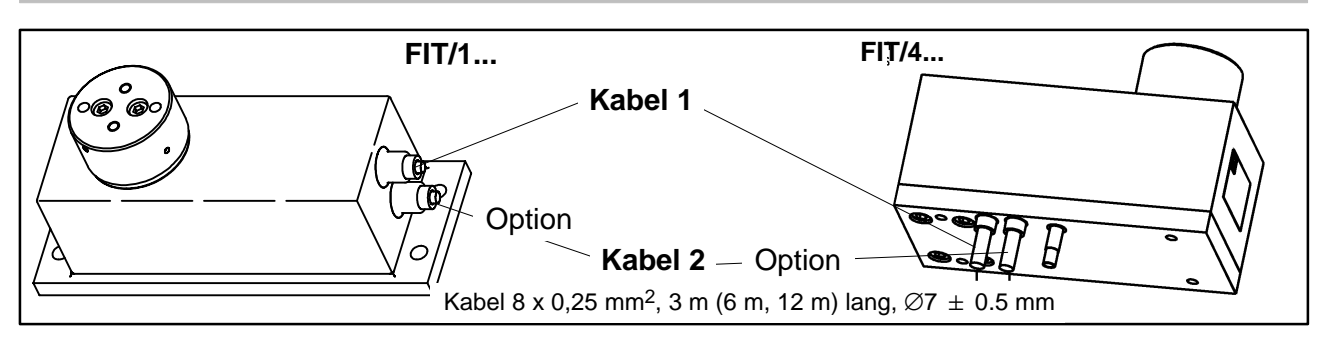

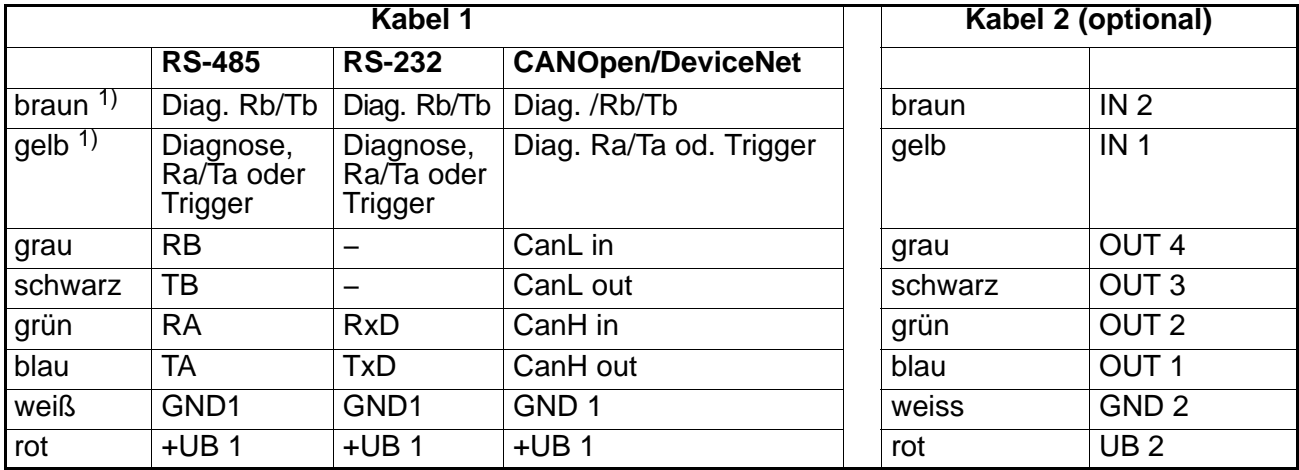

1) In der Standardausführung (S) ist kein Diagnosekanal verfügbar. Braun unbelegt, gelb ist Triggereingang

## **2.3 Anschlussbelegung der FIT/5...**

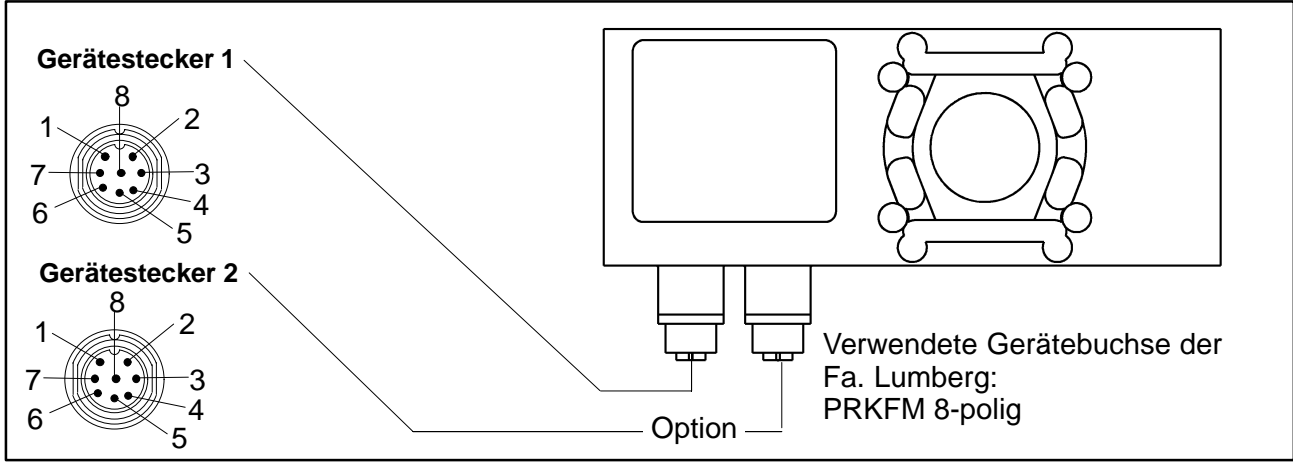

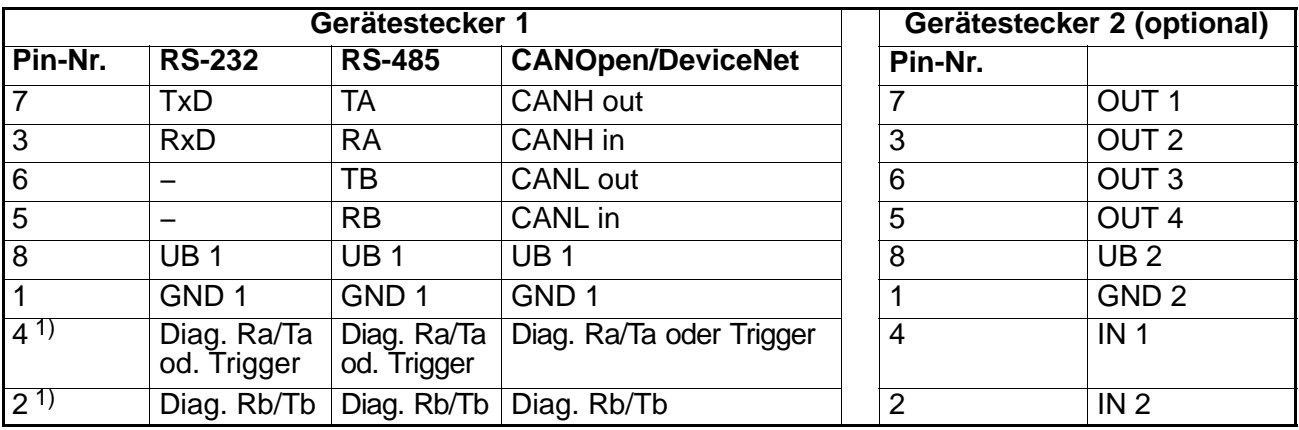

1) In der Standardausführung (S) ist kein Diagnosekanal verfügbar. Pin 2 unbelegt, Pin 4 ist Triggereingang

#### <span id="page-30-0"></span>FIT 31

#### **3 Schnittstellen**

Die FIT<sup>®</sup>-Wägezellen werden wahlweise mit einer RS 232-, RS-485-, CANOpen oder DeviceNet-Schnittstelle geliefert. Als Bezugsmasse aller Schnittstellensignale wird die Versorgungsmasse der FIT®-Wägezelle verwendet (GND1).

## **3.1 Anschluss einer FIT-Wägezelle an einen Rechner über RS-232-Schnittstelle**

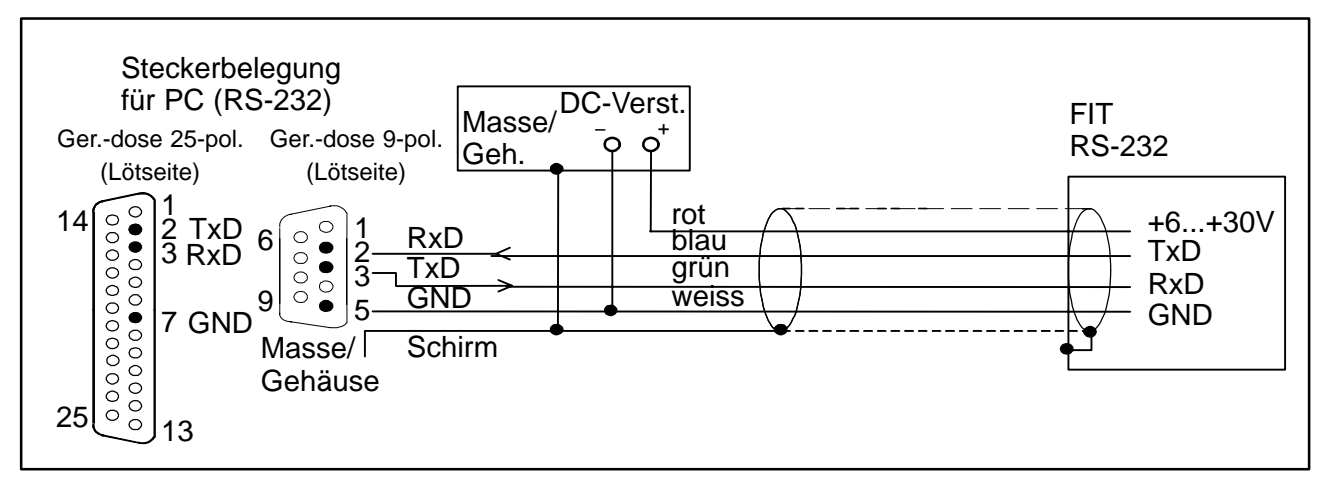

Die RS-232-Schnittstelle ist für eine Punkt-zu-Punkt-Verbindung geeignet (Eine FIT<sup>®</sup>-Wägezelle an einer Schnittstelle). Benötigt werden nur die Signale RxD (Receive Data), TxD (Transmit Data) und GND1.

Für die Kommunikation mit einem externen Gerät muss dessen TxD-Leitung mit RxD der FIT verbunden werden und umgekehrt.

## <span id="page-31-0"></span>**3.2 Anschluss mehrerer FIT<sup>®</sup>-Wägezellen an einen Rechner über RS-485-Bus**

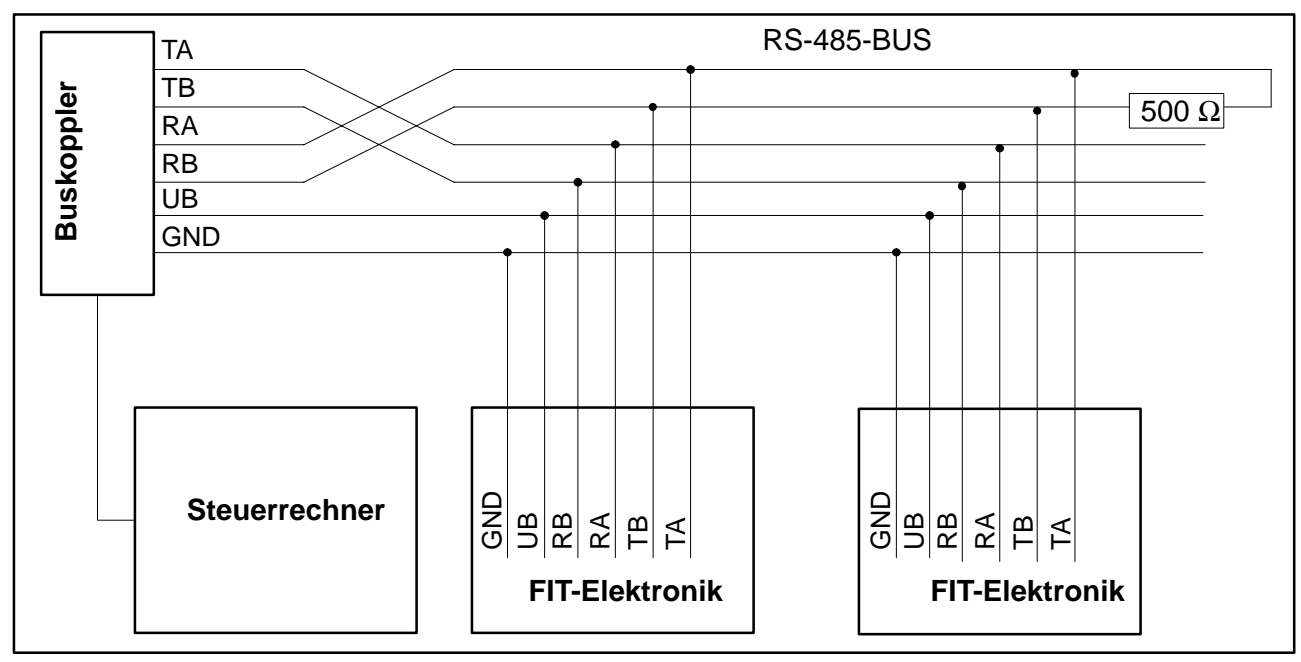

**Default-Adresse bei Auslieferung ist 31.**

## **3.3 Verbindung des RS-485-Bus mit einem Rechner über den HBM-Schnittstellenkonverter**

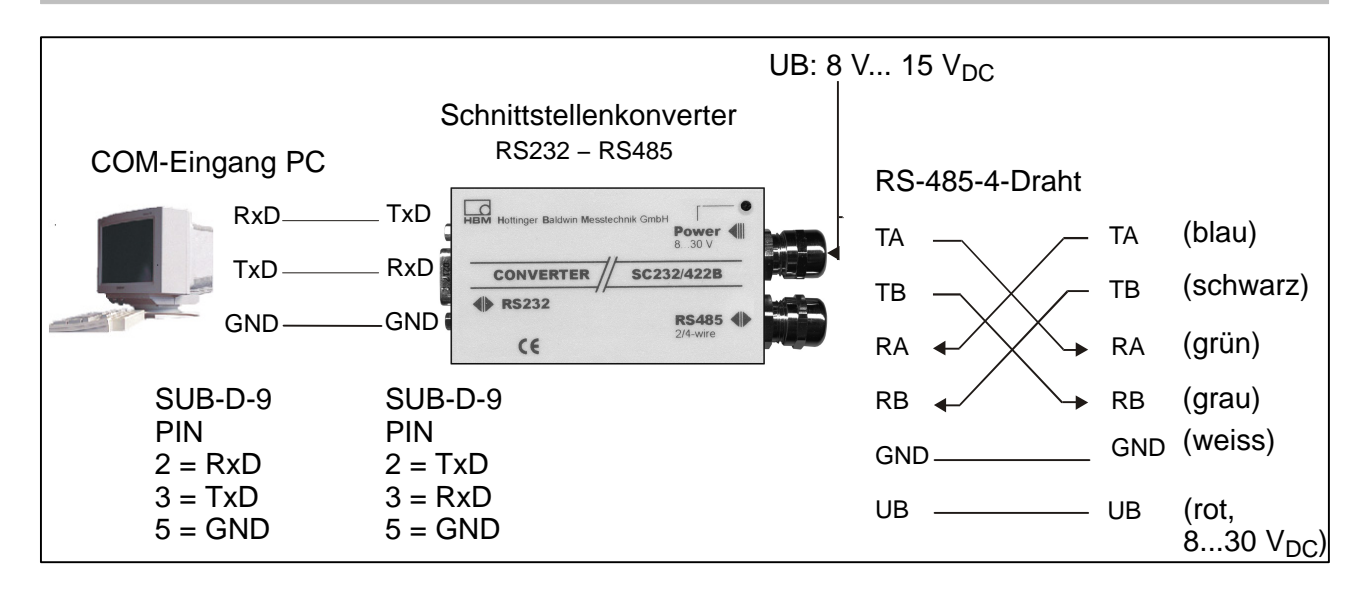

## <span id="page-32-0"></span>**3.4 CANOpen-Schnittstelle**

Die Schnittstelle ist nach CANOpen-Standard CiA DS301 ausgeführt. **Default-Adresse bei Auslieferung ist 63.**

### **3.5 DeviceNet-Schnittstelle**

Die Schnittstelle ist nach DeviceNet-Spezifikationen, Release 2.0 ODVA, ausgeführt. **Default-Adresse bei Auslieferung ist 63.**

## **3.6 Diagnosekanal RS485-2-Draht**

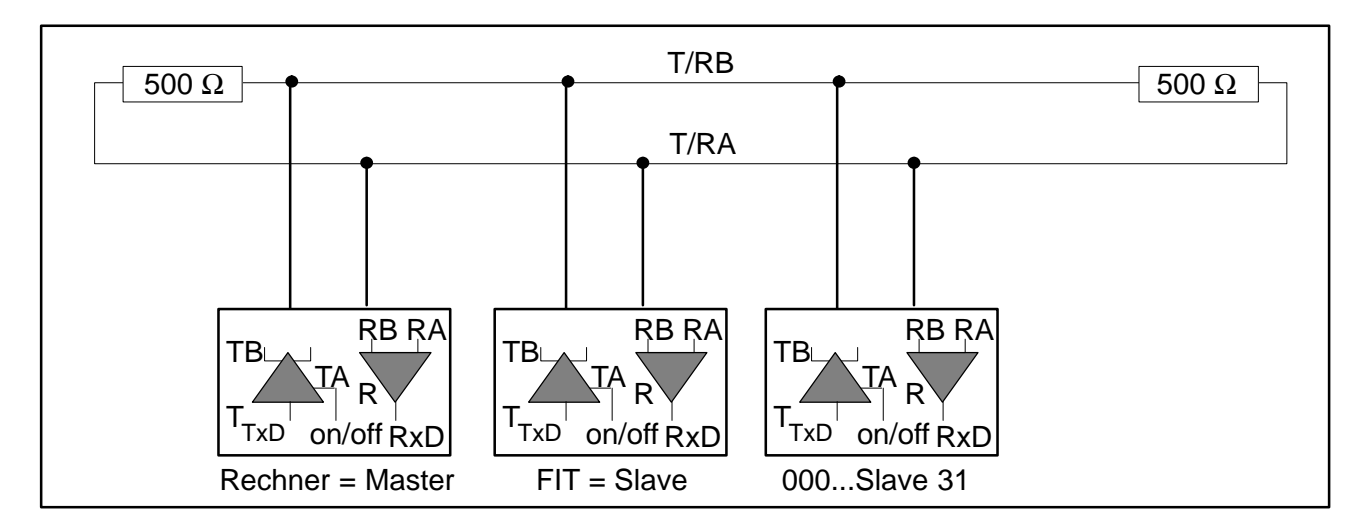

Über diese Schnittstelle können die mit der Diagnosefunktion gespeicherten Echtzeitwerte ausgelesen werden. **Default-Adresse bei Auslieferung ist 31.**

## **4 Ein- und Ausgänge**

## **4.1 Daten der Eingänge**

Das Steuersignal ist zwischen dem Eingang und der angegebenen Bezugsmasse anzulegen. Der Trigger-Eingang in der Standardausführung kann direkt mit einem Logiksignal (HCMOS) angesteuert werden, toleriert aber Spannungen bis 12 V. Die Eingänge in Kabel 2 sind gegenüber der Messkreisversorgung potentialgetrennt und für Signale einer SPS geeignet.

Die folgenden Tabellen zeigen die Zuordnung der logischen Zustände zu den Spannungswerten am Eingang. Pegel zwischen den angegebenen high- und low- Bereichen führen zu undefinierten Zuständen und sind zu vermeiden.

| <b>Funktion</b>      | <b>Ext.Trigger</b>                  | <b>TAR, BREAK, RUN</b> |
|----------------------|-------------------------------------|------------------------|
| Ruhepegel            | definierter high- oder low-Pegel 1) | Low                    |
| auslösendes Ereignis | High-Low-Übergang                   | High-Pegel, entprellt  |

<sup>&</sup>lt;sup>1)</sup> Stabiler Pegel am verwendeten Triggereingang. Die andere Leitung (IN1 bzw. "Trigger") muß auf Low-Pegel oder unbeschaltet sein !

<span id="page-33-0"></span>Die Entprellung ist abhängig von der eingestellten Funktion (IMD-Befehl), aber nicht vom verwendeten Eingang (Kabel 1 oder Kabel 2)

Bei den elektrischen Daten sind die Unterschiede zwischen den verschiedenen Eingängen zu beachten:

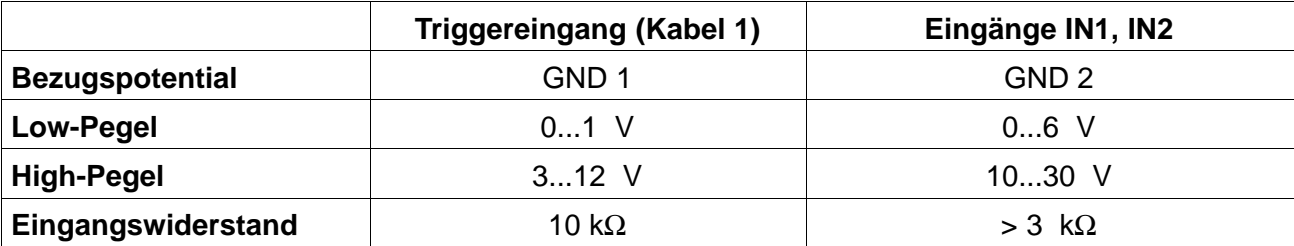

## **4.2 Daten der Ausgänge**

Der Ausgangstreiber der FIT®-Schaltausgänge ist ein SPS-kompatibler High-Side-Treiber (Halbleiterschalter). Die Schaltung ist gegenüber der FIT®-Messelektronik potentialgetrennt und muss durch die externe Betriebsspannung UB 2 versorgt werden. Bei Aktivieren eines Ausgangs wird ein positiver Pegel auf die entsprechende Ausgangsleitung gegeben, die Spannung ist abhängig von UB 2. Der Verbraucher ist zwischen den Ausgang und den Minuspol der Spannungsversorgung zu schalten.

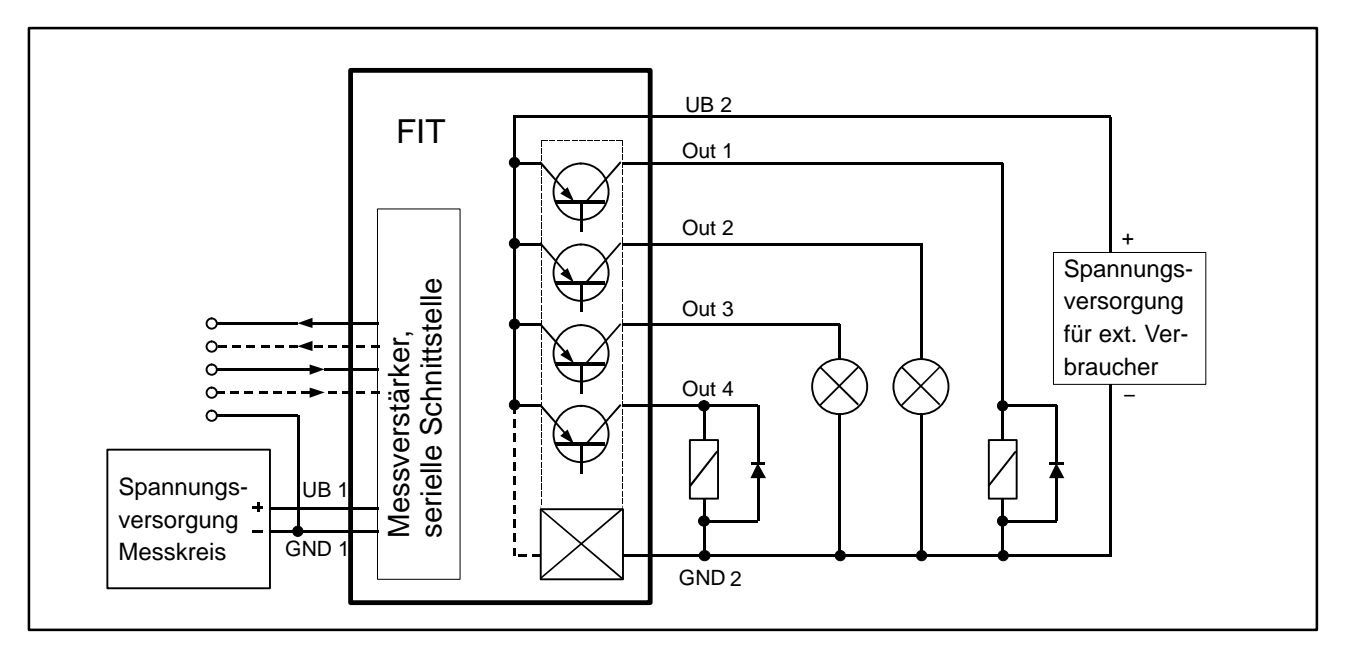

Beispiel für die Beschaltung der Ausgänge, diese sind nicht auf bestimmte Verbraucher (Glühlampen, Relais) festgelegt.

- Bei Verwendung der Ausgänge ist immer auch der Anschluss GND 2 zu beschalten.
- Eine Verbindung von GND 2 mit GND 1 ist nicht erforderlich. Die Potentialdifferenz zwischen beiden Leitern darf maximal 30 V betragen.
- Alle vier Ausgänge haben **die gleichen elektrischen Eigenschaften** und können bis zum zulässigen Maximalstrom ohmsche oder induktive Lasten (Relais, Ventile) schalten. In der Abbildung (Seite 17) sind **beispielhaft** verschiedene Verbraucher eingezeichnet. Zu induktiven Lasten ist eine Freilaufdiode parallel zu schalten.

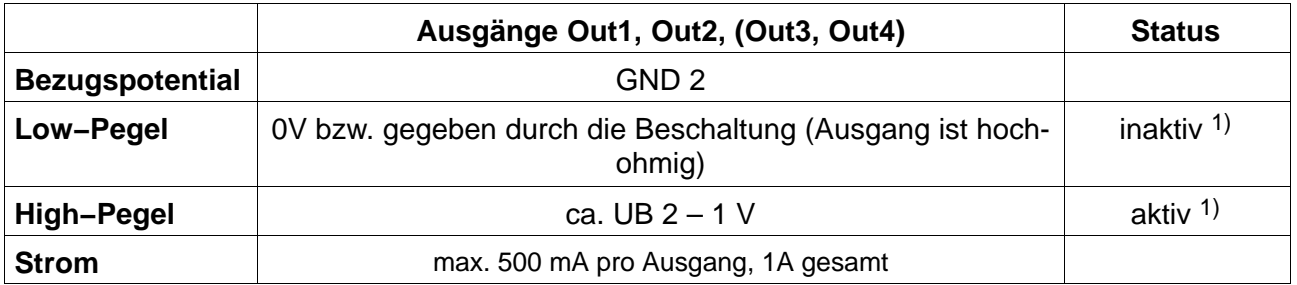

1) Bei Verwendung als Grenzwertschalter kann der Ausgang wahlweise bei Über- oder Unterschreiten des Grenzwertes aktiviert werden. Siehe Beschreibung LIV−Befehl.

# <span id="page-35-0"></span>**5 HBM-Software-Programm**

Für die Einstellung der AED bietet HBM ein Panel-Programm an: **AED\_Panel32** (ab Version 3.0.0)

**für Profibus-Anbindung an einen PC:** Adapter CP5511, CP5611 (Fa. Siemens)

#### **für CAN-/DeviceNet-Anbindung an einen PC:** PCAN = USB-Adapter (PEAK-System Technik)

**Bitte beachten Sie die readme.txt−Files.**

Das Programm ist Bestandteil der CD-ROM "1-FIT−AED−DOC" oder auch zu finden unter www.hbm.com − *Produkte & Service − Software.*

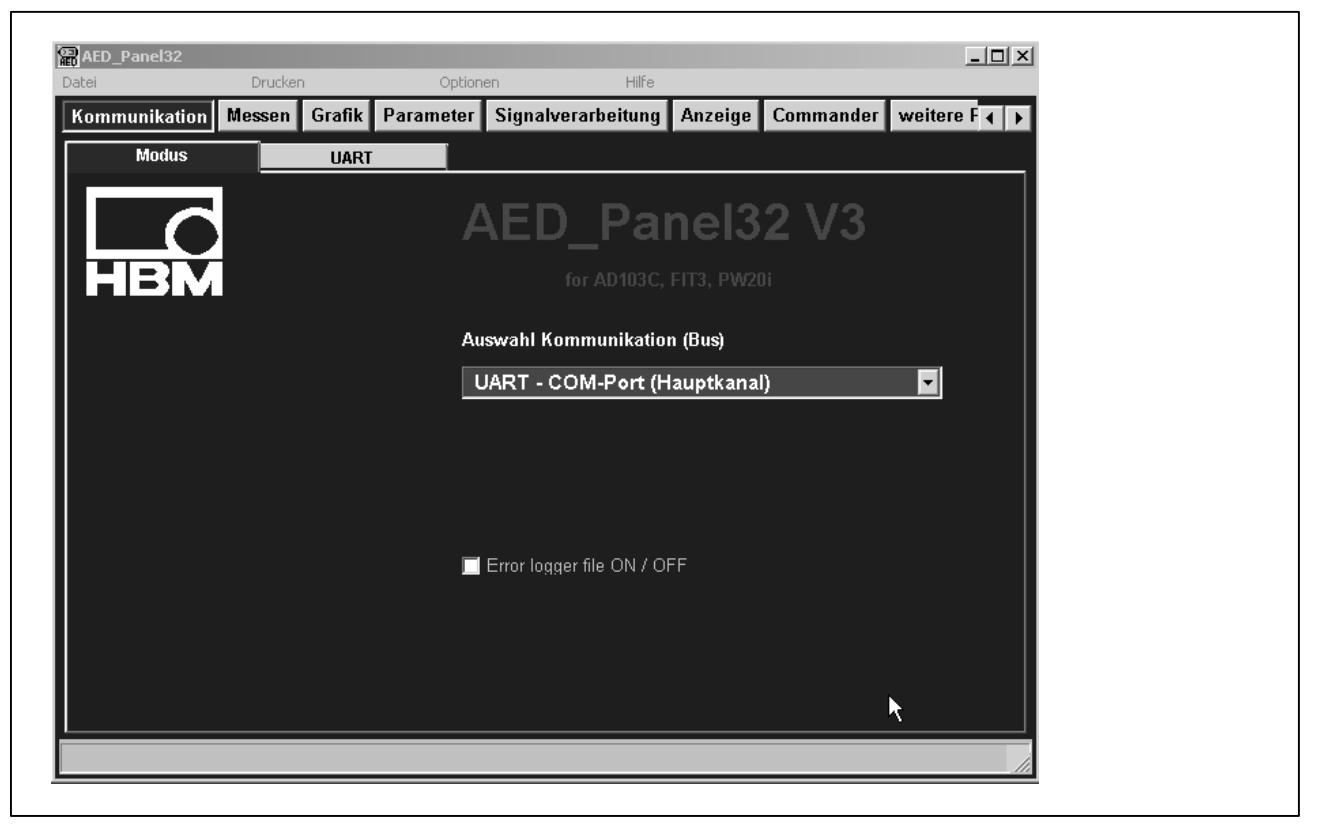
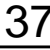

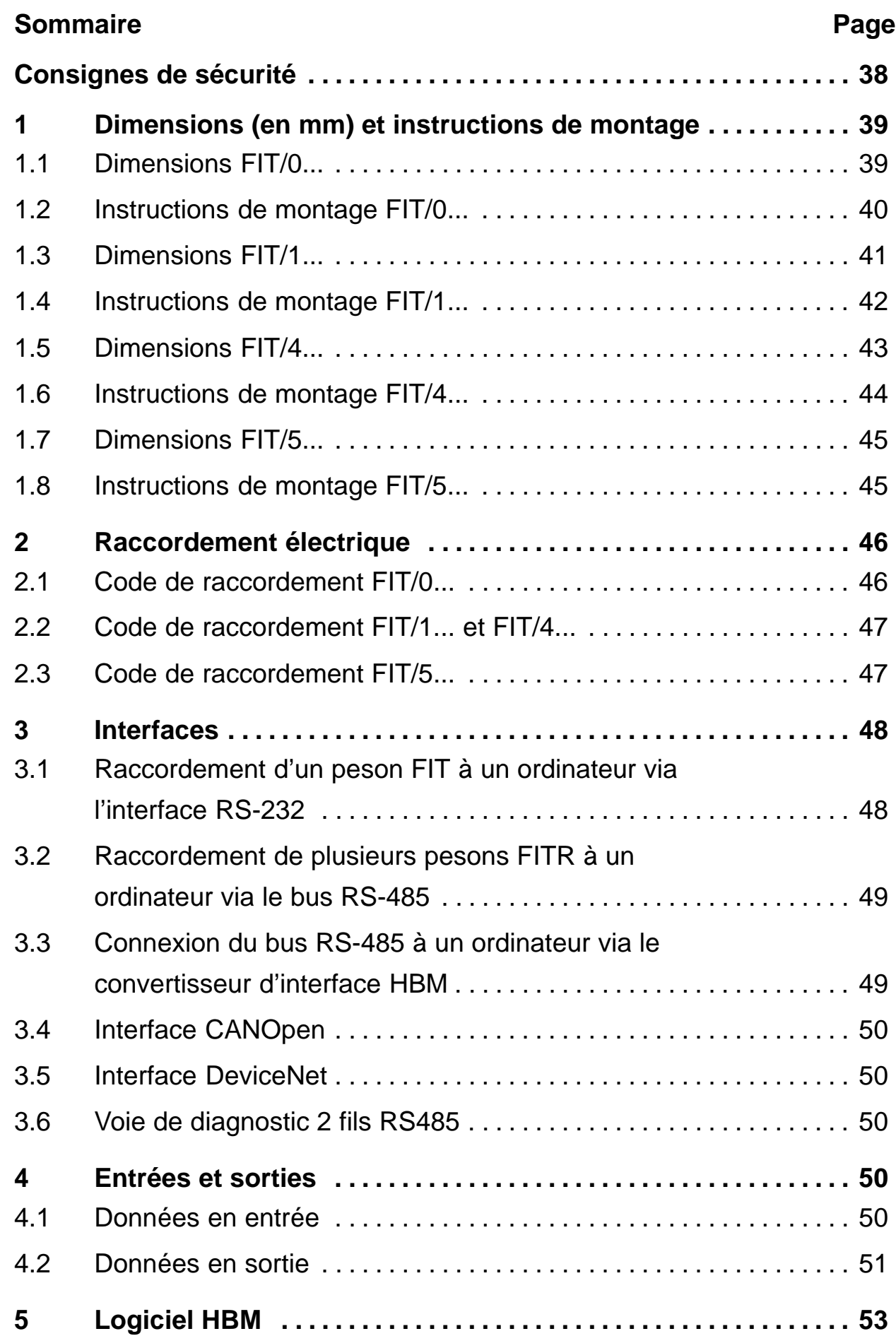

## <span id="page-37-0"></span>**Consignes de sécurité**

Il est interdit de modifier l'appareil sur le plan conceptuel ou celui de la sécurité sans accord explicite de notre part. Nous ne pourrons en aucun cas être tenus responsables des dommages causés par des modifications non autorisées.

Il est notamment interdit de procéder soi−même à toute réparation. Seul HBM est autorisé à intervenir sur les produits.

L'ensemble des réglages d'usine est protégé en usine contre les pannes d'alimentation et ne peut être effacé ou remplacé. La commande **TDD0** permet en outre de revenir aux réglages d'usine à tout moment.

Le numéro de fabrication réglé en usine ne doit pas être modifié.

- Les pesons  $FIT^@$  ne doivent être utilisés que pour des opérations de pesage ainsi que pour les opérations de réglage et de commande qui y sont directement liées. Toute autre application est considérée comme non conforme.
- En cas d'utilisation normale, c'est−à−dire lorsque les instructions et consignes de sécurité concernant la planification, le montage, l'exploitation et l'entretien sont respectées, ce produit ne représente aucun danger.
- Les règles de sécurité et de prévention des accidents en vigueur pour chaque application doivent impérativement être respectées.
- Seul du personnel qualifié est autorisé à effectuer les opérations de montage et de mise en service.
- Lors du montage et du raccordement des lignes, prendre des mesures contre les décharges électrostatiques qui pourraient entraîner une détérioration des composants électroniques.
- Les pesons ne peuvent être alimentés que par une basse tension (10 à 30 V) sécurisée par fusible.
- En cas de raccordement d'appareils supplémentaires, respecter les exigences de sécurité.
- Toutes les lignes de raccordement doivent être blindées. Le blindage doit être relié en nappe à la masse des deux côtés.

### <span id="page-38-0"></span>FIT 39

# **1 Dimensions** (en mm) et instructions de montage

# **1.1 Dimensions FIT/0...**

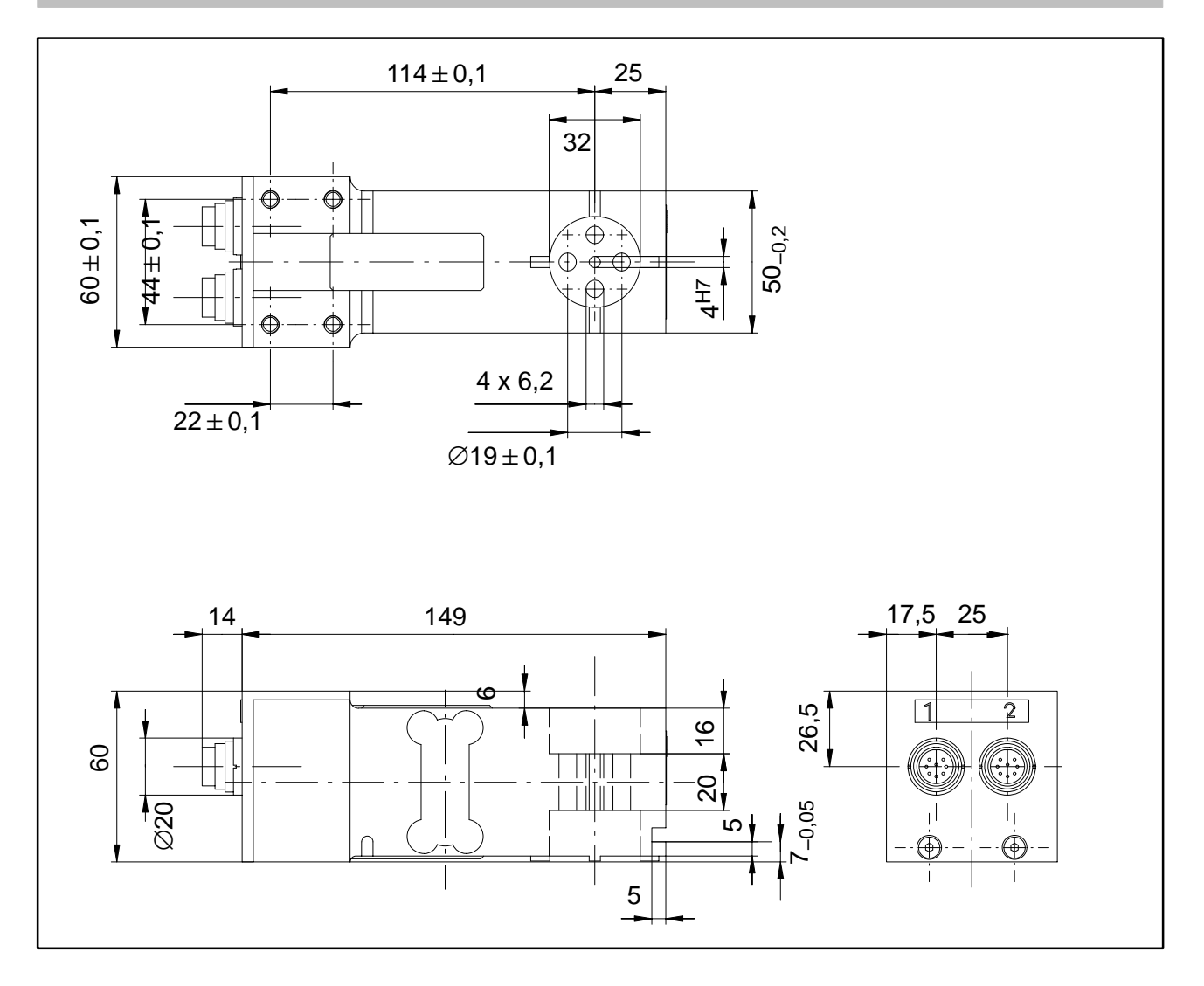

## <span id="page-39-0"></span>**1.2 Instructions de montage FIT/0...**

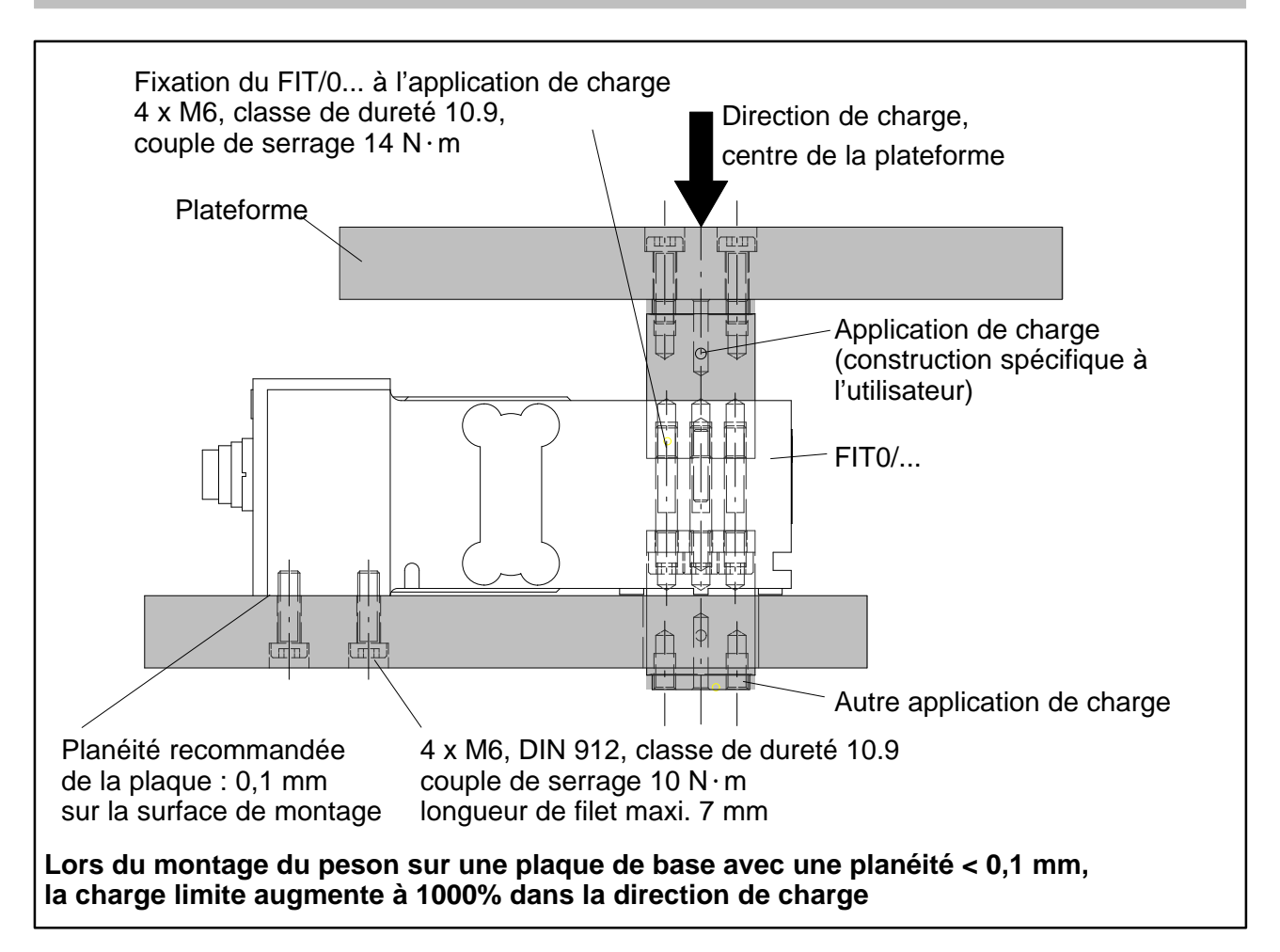

#### **Respecter les points suivants lors du montage et du fonctionnement :**

- L'espace entre la plaque de base et le peson agit comme protection contre les surcharges. L'encrassement de cet espace peut provoquer des shunts à l'origine d'erreurs de mesure. S'il y a risque d'encrassement, il faut alors assurer la protection contre les surcharges d'une autre manière, par exemple de façon ponctuelle à l'aide de vis de réglage.
- La longueur des vis de fixation ne doit pas dépasser la longueur de filet maximale de 7 mm afin de ne pas endommager les pesons.
- En suivant les instructions de montage, il est possible de réaliser une protection contre les surcharges. Ne pas dépasser les valeurs de charge excentrique maximales autorisées et tenir également compte des surcharges dues à des chocs.
- Eviter tout shunt dans la construction.

# <span id="page-40-0"></span>**1.3 Dimensions FIT/1...**

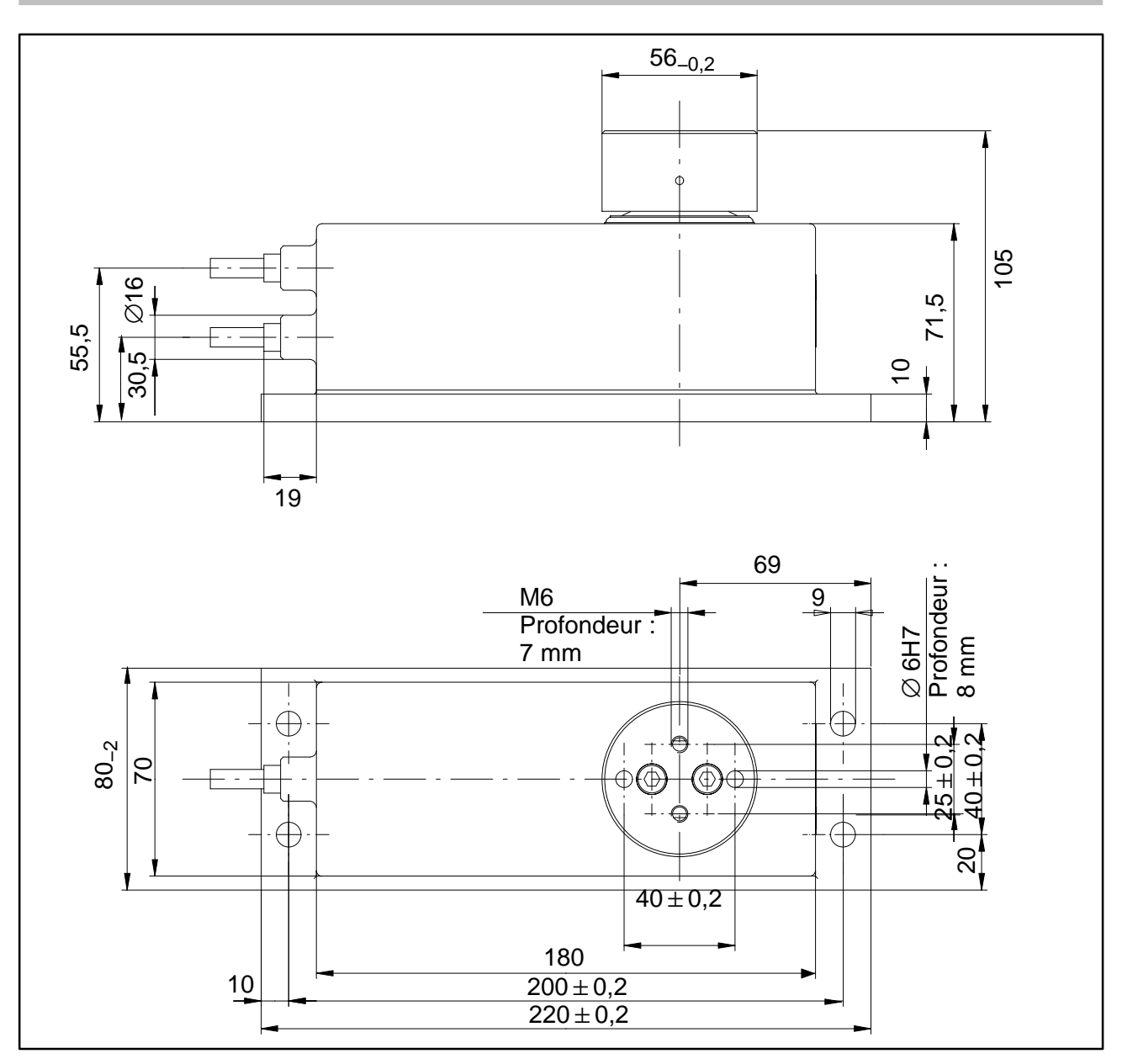

### <span id="page-41-0"></span>**1.4 Instructions de montage FIT/1...**

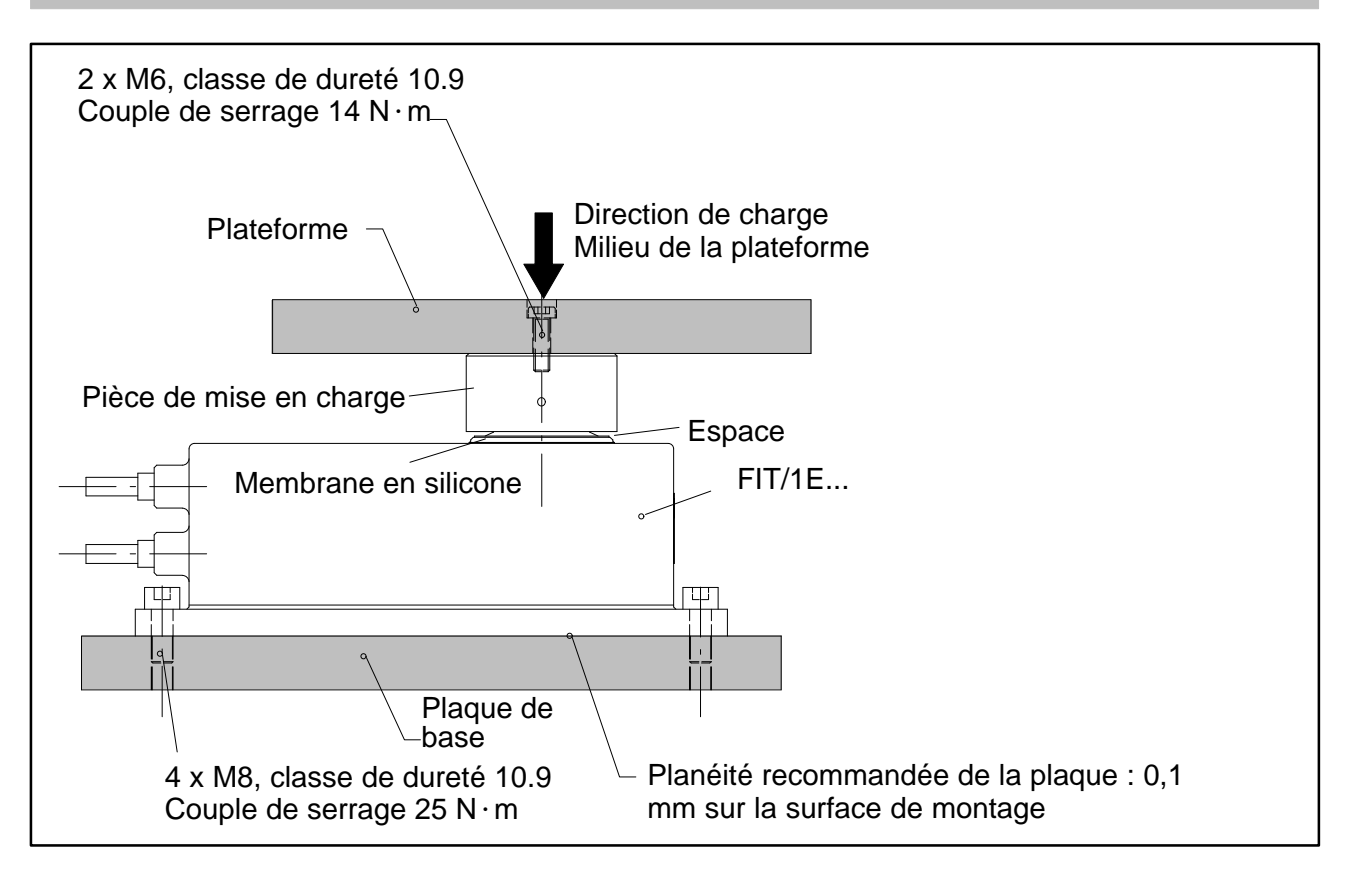

#### **Respecter les points suivants lors du montage et du fonctionnement :**

- Ne jamais desserrer les vis de fixation de la pièce de mise en charge.
- La membrane en silicone est située sous la pièce de mise en charge et est ainsi protégée de manière mécanique. Ne pas nettoyer l'espace entre le boîtier et la pièce de mise en charge à l'aide d'objets pointus ou d'un jet à haute pression.
- Lors du nettoyage, ne pas recouvrir complètement d'eau la pièce de mise en charge et l'espace qui la sépare du boîtier, car de l'eau pourrait, le cas échéant, passer par les trous d'aération et pénétrer à l'intérieur du peson.
- Les taraudages M6 ont une profondeur de 7 mm. Tenir compte de cette profondeur lors du choix des vis de fixation.
- Les pesons FIT présentent une protection contre les surcharges dans la direction de traction et dans la direction de pression. Ne pas dépasser les valeurs de charge excentrique maximales autorisées et tenir également compte des surcharges dues à des chocs.
- Eviter tout shunt dans la construction.

# <span id="page-42-0"></span>**1.5 Dimensions FIT/4...**

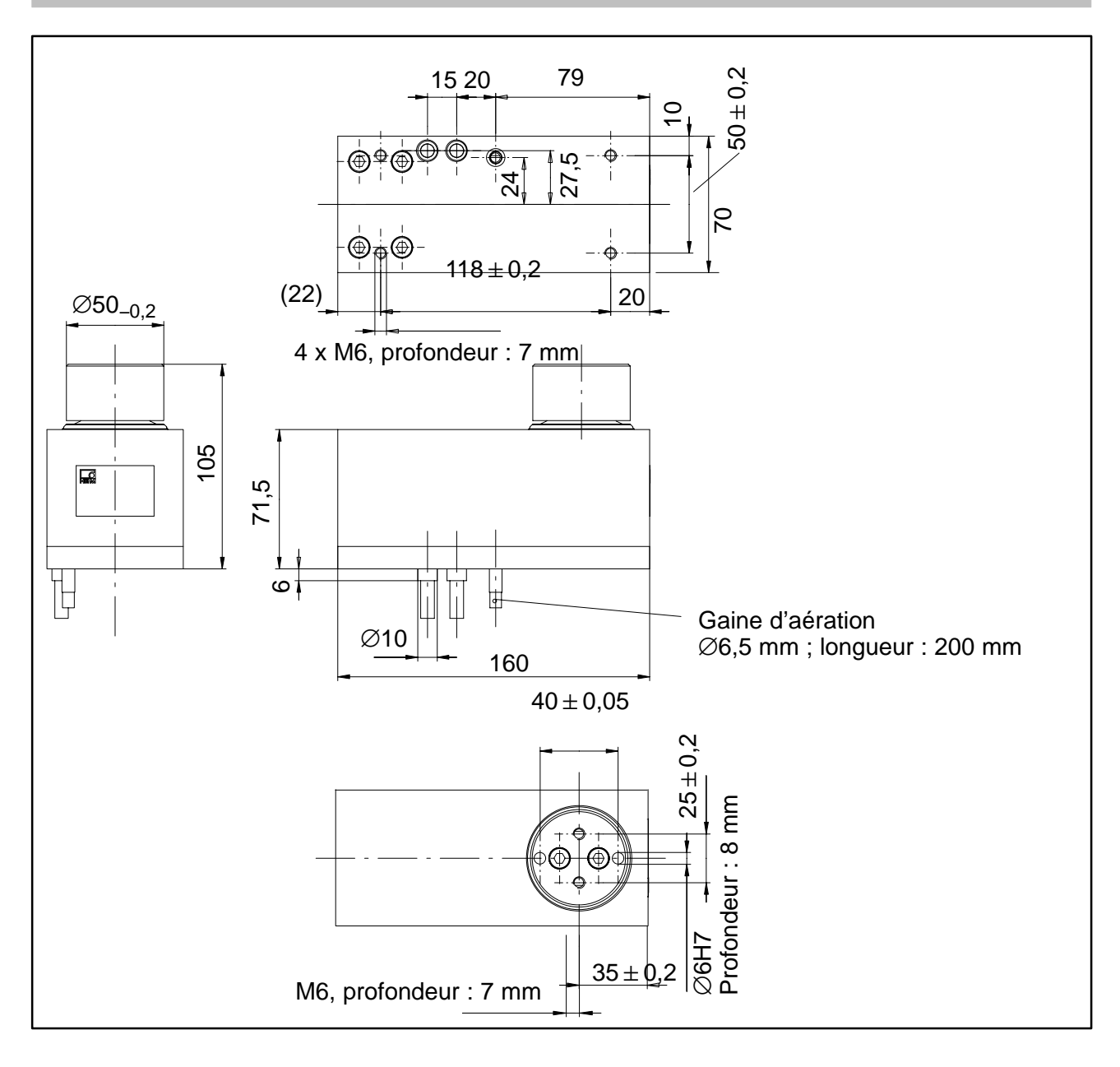

## <span id="page-43-0"></span>**1.6 Instructions de montage FIT/4...**

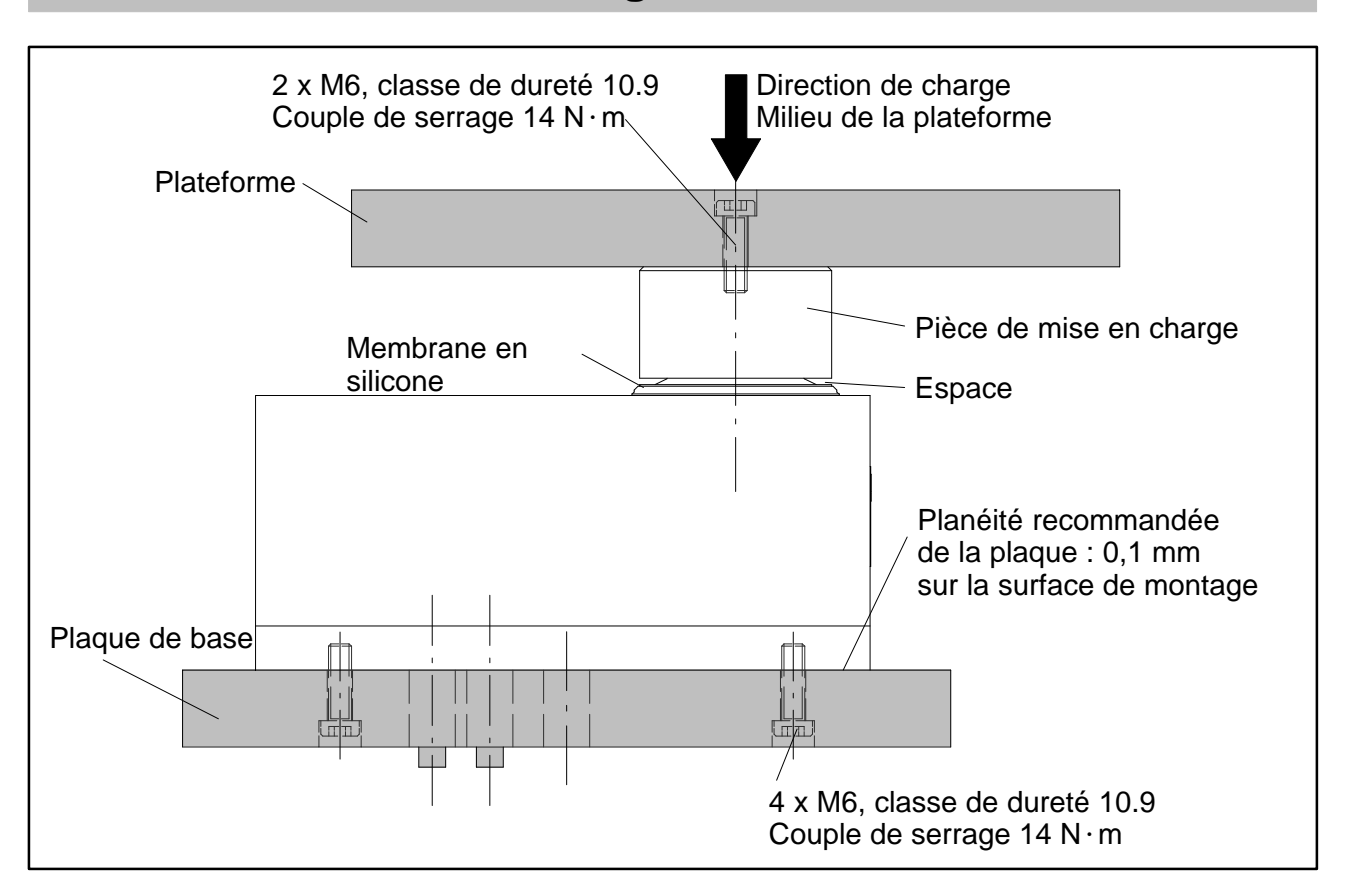

#### **Respecter les points suivants lors du montage et du fonctionnement :**

- Ne jamais desserrer les vis de fixation de la pièce de mise en charge.
- La membrane en silicone est située sous la pièce de mise en charge et est ainsi protégée de manière mécanique. Ne pas nettoyer l'espace entre le boîtier et la pièce de mise en charge à l'aide d'objets pointus ou d'un jet à haute pression.
- Lors du nettoyage, ne pas recouvrir complètement d'eau la pièce de mise en charge et l'espace qui la sépare du boîtier, car de l'eau pourrait, le cas échéant, passer par les trous d'aération et pénétrer à l'intérieur du peson.
- Les taraudages M6 ont une profondeur de 7 mm. Tenir compte de cette profondeur lors du choix des vis de fixation.
- Les pesons FIT présentent une protection contre les surcharges dans la direction de traction et dans la direction de pression. Ne pas dépasser les valeurs de charge excentrique maximales autorisées et tenir également compte des surcharges dues à des chocs.
- Eviter tout shunt dans la construction.

<span id="page-44-0"></span>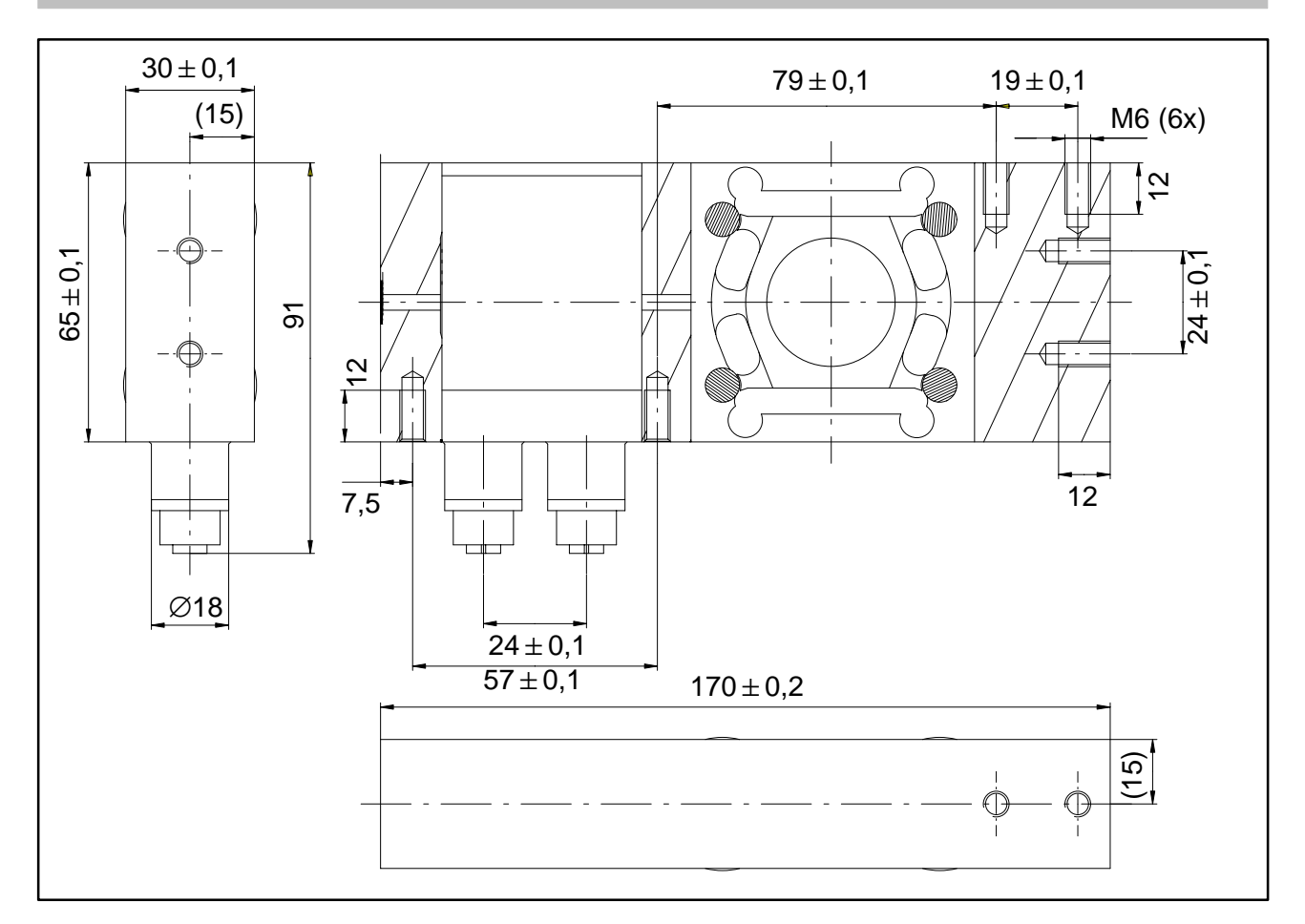

## **1.8 Instructions de montage FIT/5...**

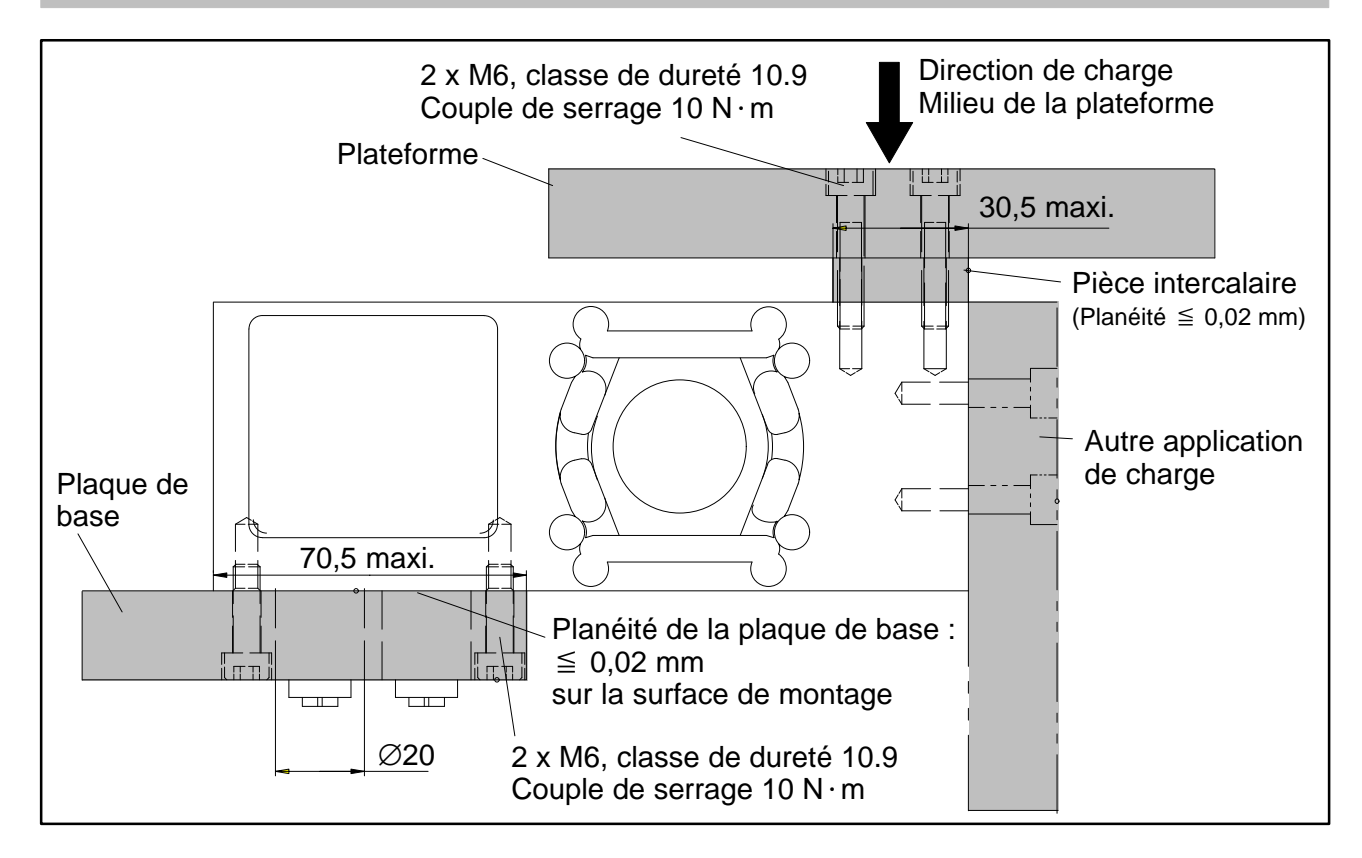

### <span id="page-45-0"></span>**2 Raccordement électrique**

#### **Attention :**

Les pesons peuvent fonctionner avec une tension d'alimentation de jusqu'à 30 V. Toute connexion non autorisée entre l'alimentation et les lignes d'interface peut provoquer des dommages irréparables.

Vérifier que les connexions sont bien affectées avant la première mise en marche.

S'assurer que les connecteurs ou les câbles 1 et 2 n'ont pas été intervertis.

#### **La garantie de HBM ne couvre pas les dommages dus à un mauvais raccordement.**

### **2.1 Code de raccordement FIT/0...**

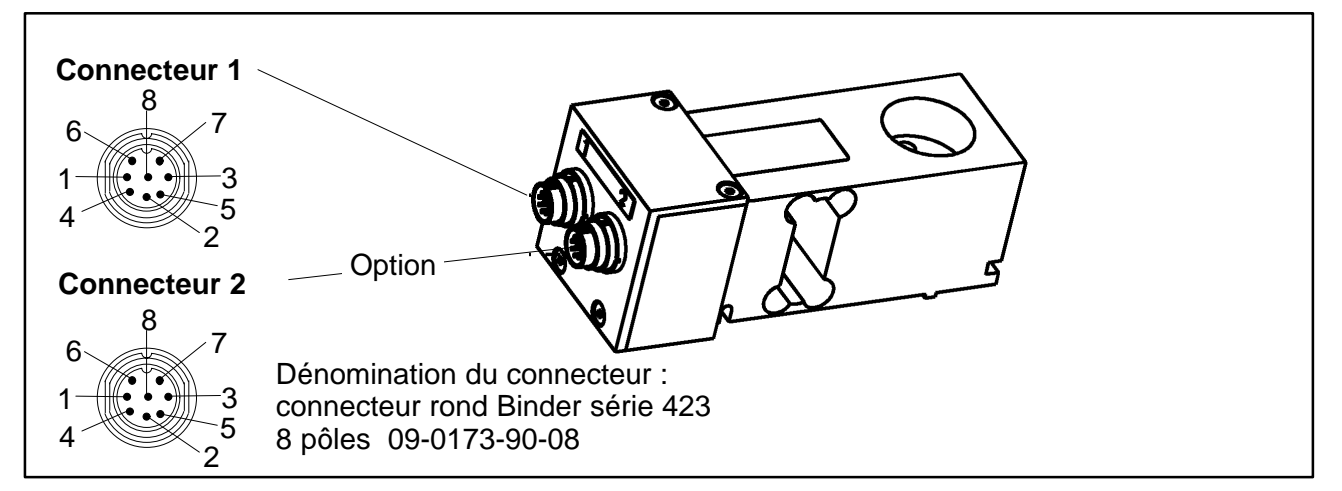

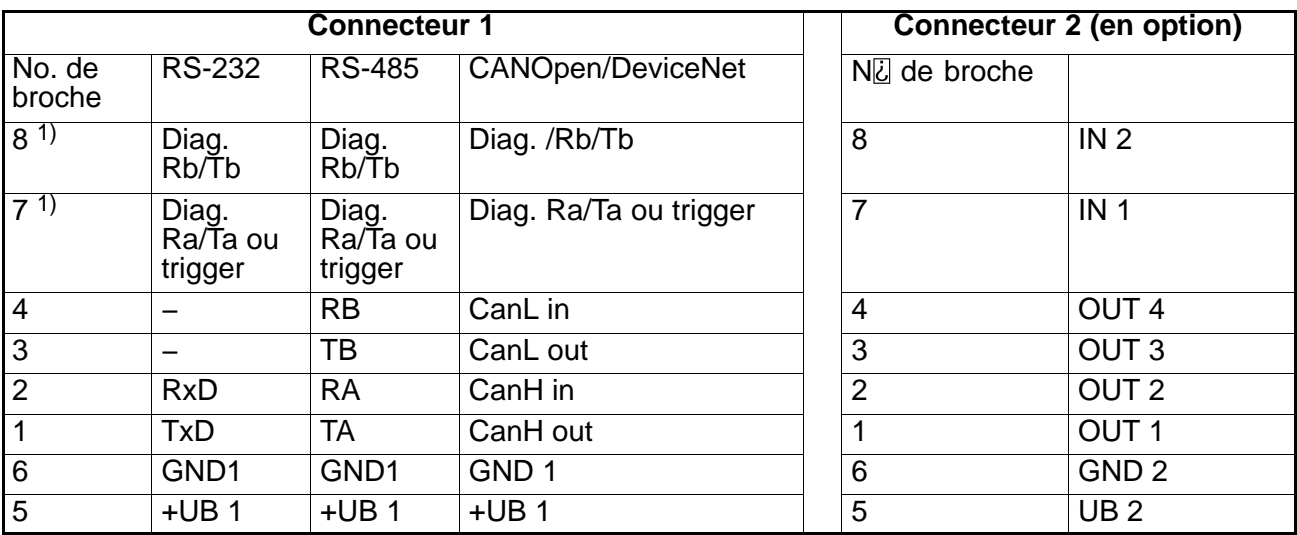

<sup>1)</sup> La version standard (S) ne dispose pas de voie de diagnostic. Broche 8 inoccupée, broche 7 : entrée de déclenchement.

<span id="page-46-0"></span>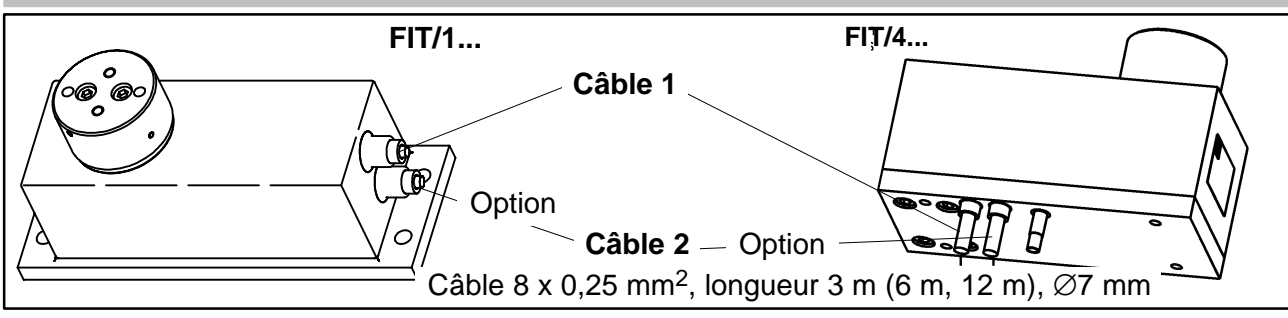

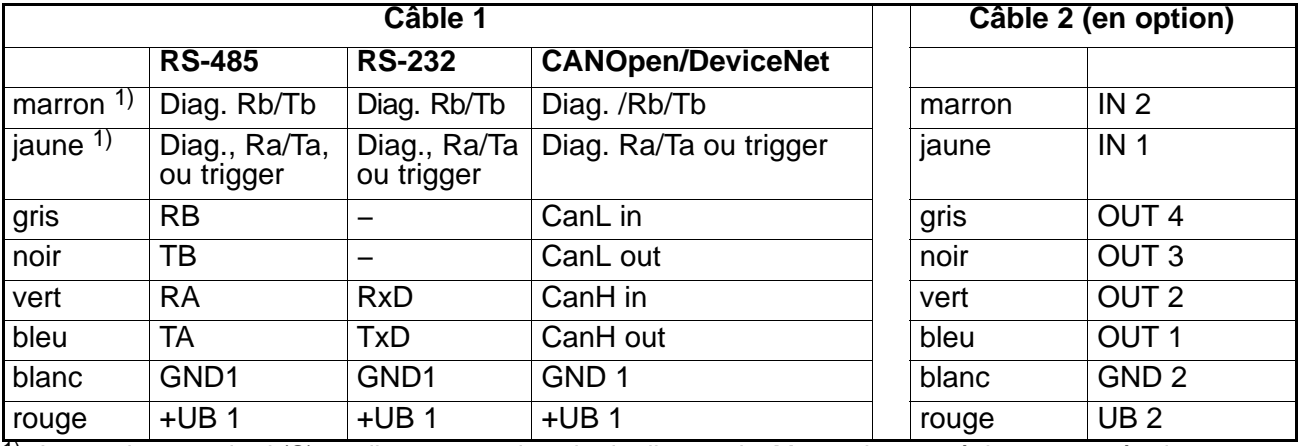

 $1)$  La version standard (S) ne dispose pas de voie de diagnostic. Marron inoccupé, jaune : entrée de déclenchement.

## **2.3 Code de raccordement FIT/5...**

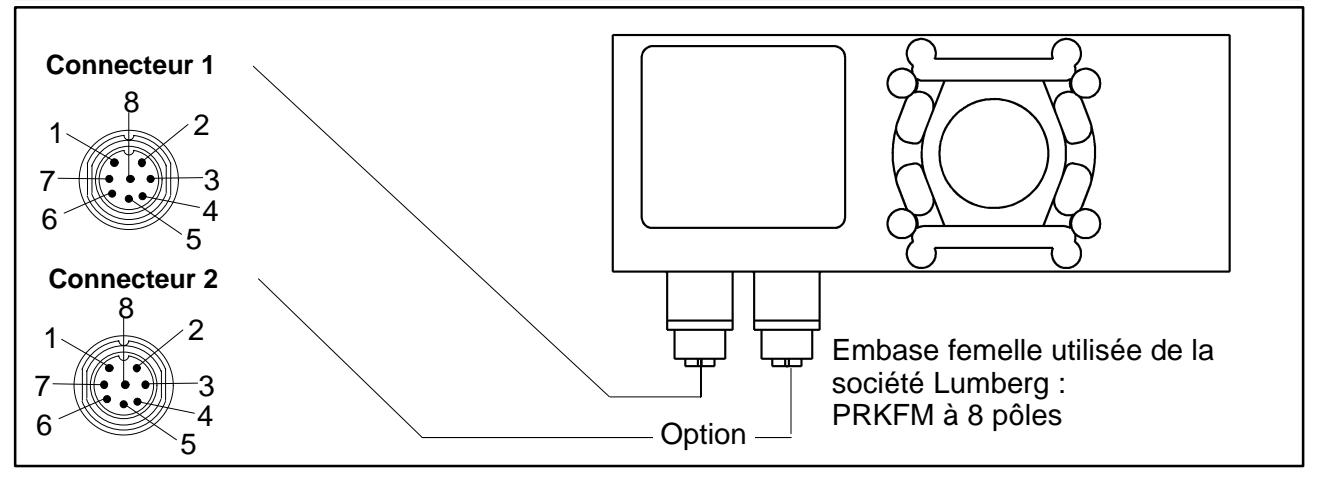

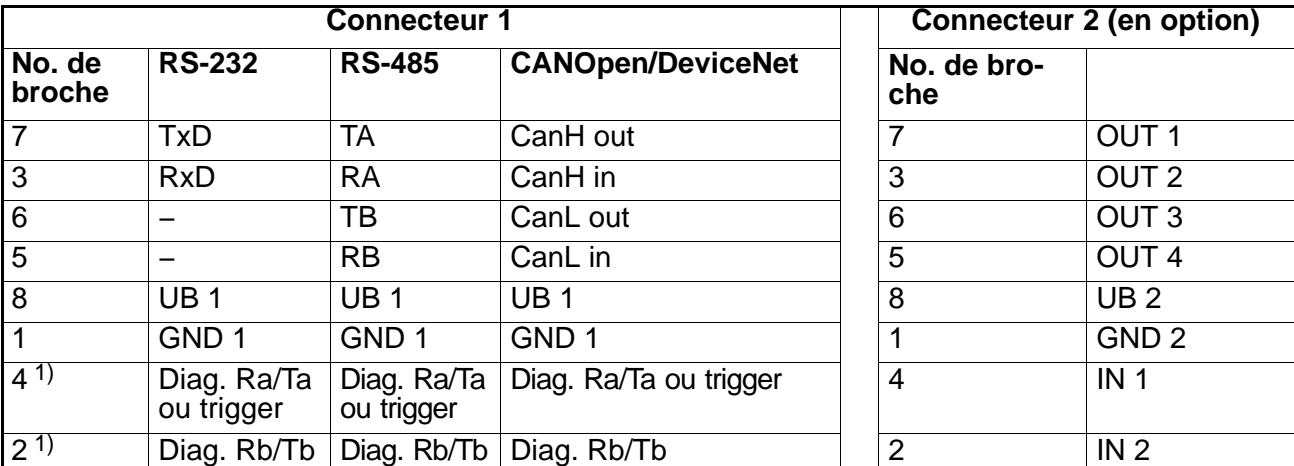

1) La version standard (S) ne dispose pas de voie de diagnostic. Broche 2 inoccupée, broche 4 : entrée de déclenchement.

## <span id="page-47-0"></span>**3 Interfaces**

Les pesons FIT<sup>®</sup> sont livrés au choix avec une interface RS-232, RS-485, CANOpen ou DeviceNet. La masse de référence de tous les signaux d'interface est la masse d'alimentation du peson  $FIT^®$  (GND1).

## **3.1 Raccordement d'un peson FIT à un ordinateur via l'interface RS-232**

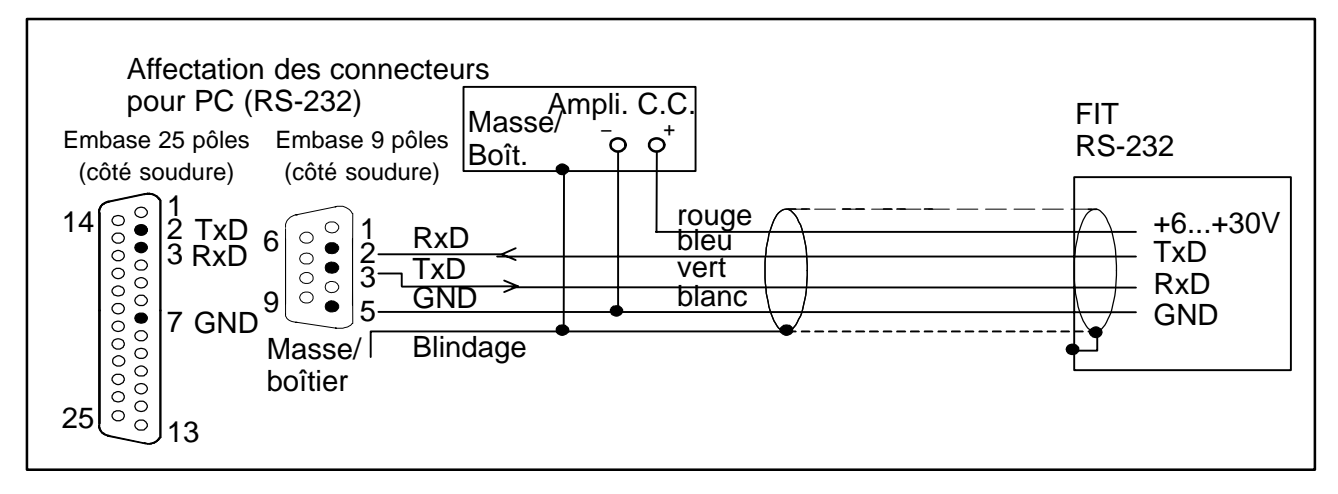

L'interface RS-232 est conçue pour une liaison point à point (c.-à-d. un peson  $FIT^®$  relié à une interface). Seuls les signaux RxD (Receive Data), TxD (Transmit Data) et GND1 sont alors requis.

Pour communiquer avec un périphérique extérieur, la ligne TxD de ce dernier doit être raccordée à la ligne RxD du FIT, et inversement.

# <span id="page-48-0"></span>**3.2 Raccordement de plusieurs pesons FIT**® à un **ordinateur via le bus RS-485**

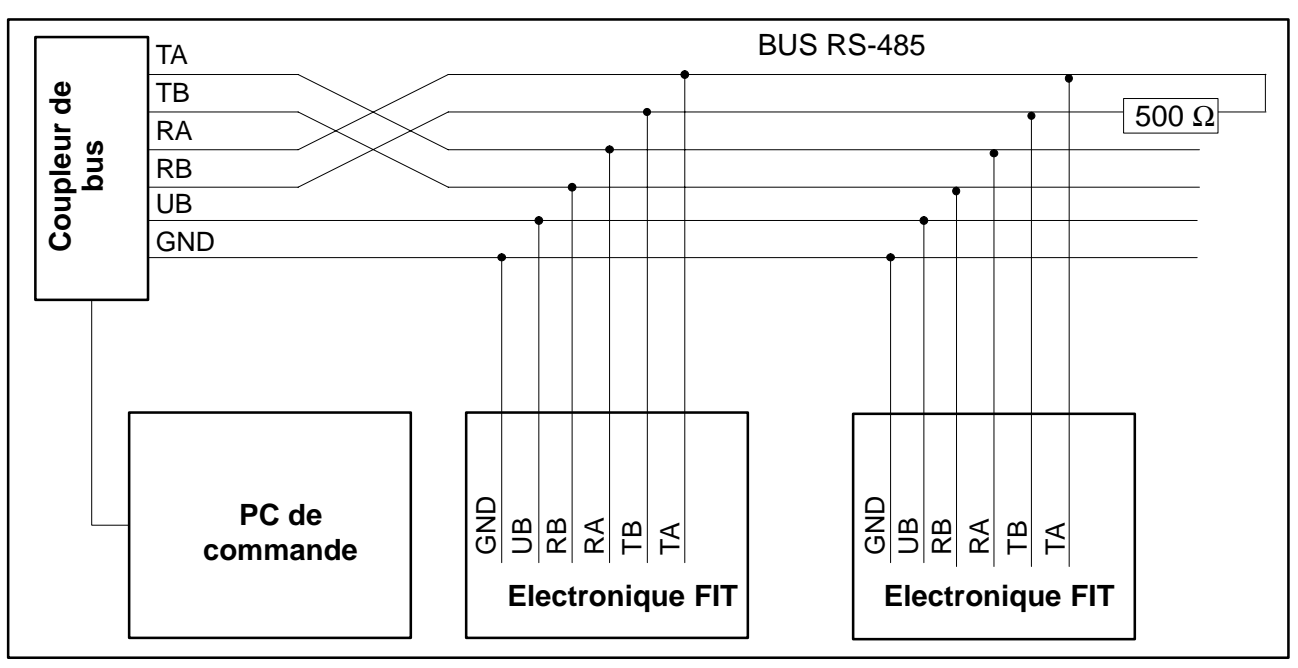

**L'adresse par défaut réglée en usine est 31.**

# **3.3 Connexion du bus RS-485 à un ordinateur via le convertisseur d'interface HBM**

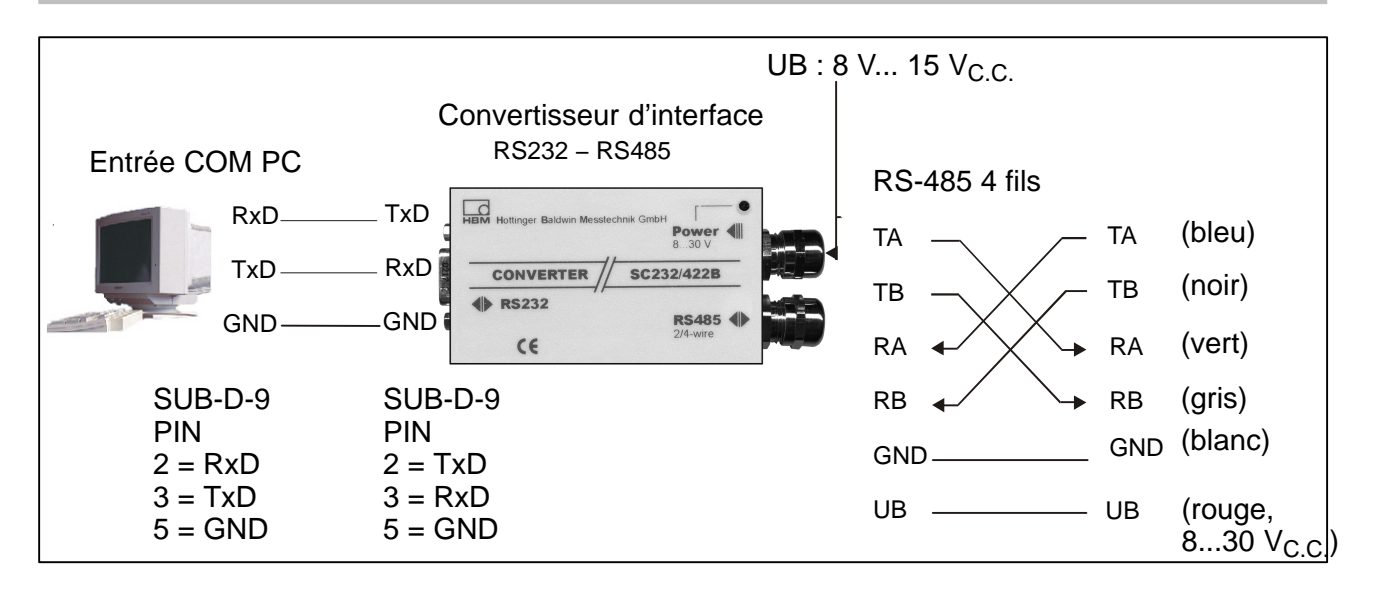

# <span id="page-49-0"></span>**3.4 Interface CANOpen**

L'interface a été conçue conformément à la norme CANOpen CiA DS301. **L'adresse par défaut réglée en usine est 63.**

# **3.5 Interface DeviceNet**

L'interface a été conçue conformément à la spécification DeviceNet, version 2.0 ODVA. **L'adresse par défaut réglée en usine est 63.**

# **3.6 Voie de diagnostic 2 fils RS485**

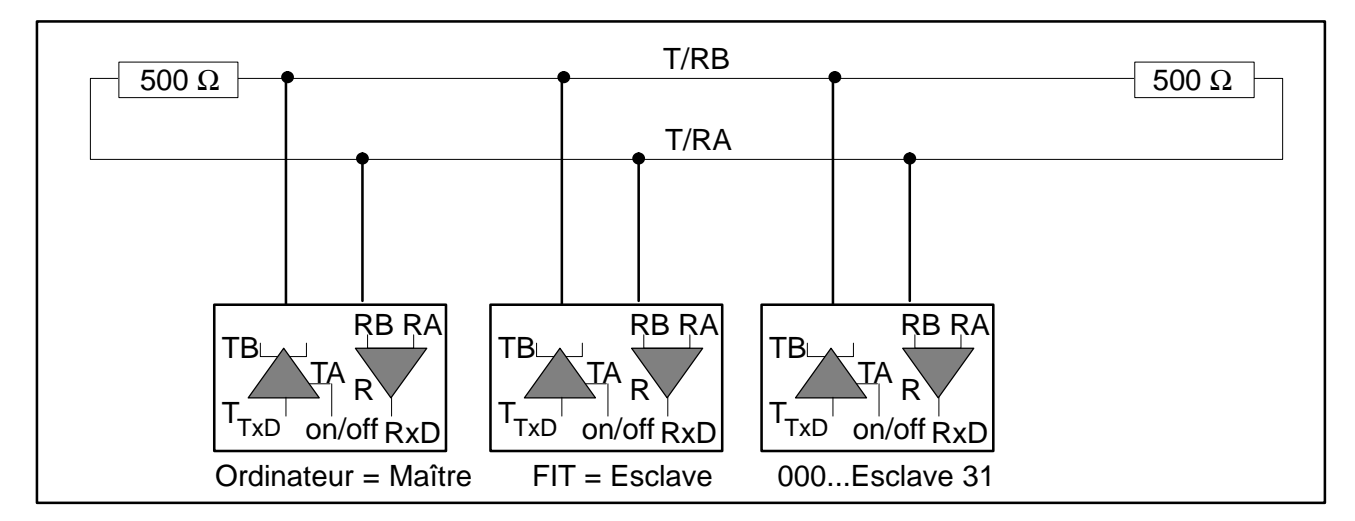

Cette interface permet de lire les valeurs en temps réel enregistrées par la fonction de diagnostic. **L'adresse par défaut réglée en usine est 31.**

# **4 Entrées et sorties**

# **4.1 Données en entrée**

Le signal de contrôle doit être généré entre l'entrée et la masse de référence indiquée. L'entrée de déclenchement de la version standard peut être commandée directement par un signal logique (HCMOS) mais accepte des tensions jusqu'à 12 V. Les entrées au niveau du câble 2 sont isolées du potentiel de l'alimentation du circuit de mesure et reconnaissent les signaux d'un API.

Les tableaux qui suivent indiquent la correspondance entre les états logiques et les valeurs de tension à l'entrée. Les niveaux entre les plages "Haut" et les plages "Bas" indiquées conduisent à des états indéfinis et sont donc à éviter.

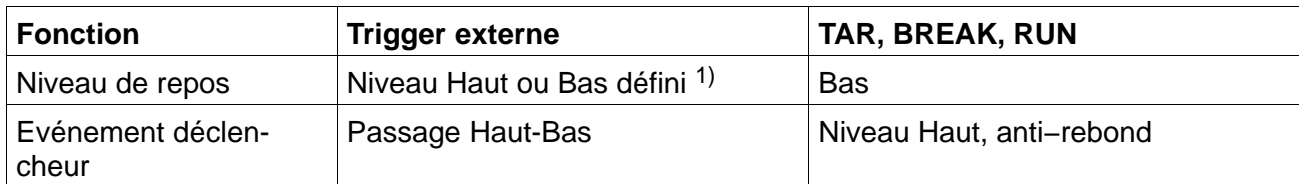

1) Niveau stable à l'entrée de déclenchement utilisée. L'autre ligne (IN1 ou "trigger") doit être au niveau Bas ou ne pas être branchée !

<span id="page-50-0"></span>

La caractéristique anti−rebond dépend de la fonction réglée (commande IMD), mais pas de l'entrée utilisée (câble 1 ou câble 2).

Pour les données électriques, il faut tenir compte des différences entre les diverses entrées :

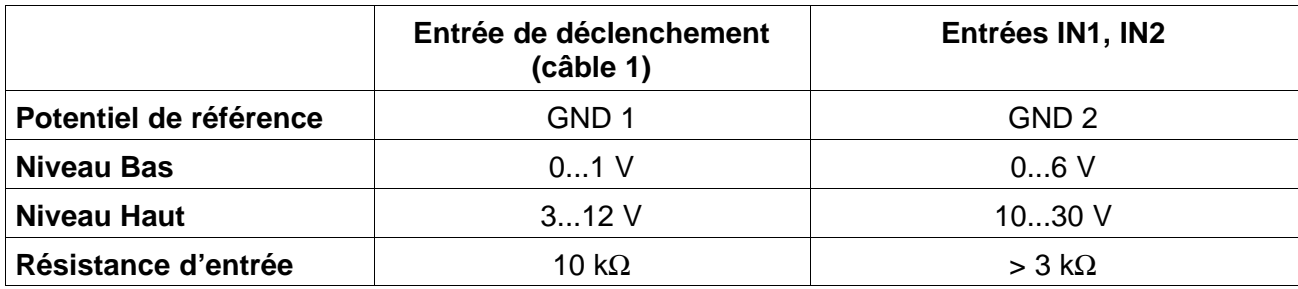

### **4.2 Données en sortie**

Le pilote de sortie des sorties de commutation  $FIT^@$  est un pilote HighSide (commutateur à semi−conducteurs) compatible API. Le circuit est isolé du potentiel de l'électronique de mesure du  $FIT^@$  et doit donc être alimenté par la tension d'alimentation externe UB 2. L'activation d'une sortie génère un niveau positif sur la ligne de sortie correspondante. La tension est fonction de UB 2. Le consommateur doit être placé entre la sortie et le pôle négatif de la tension d'alimentation.

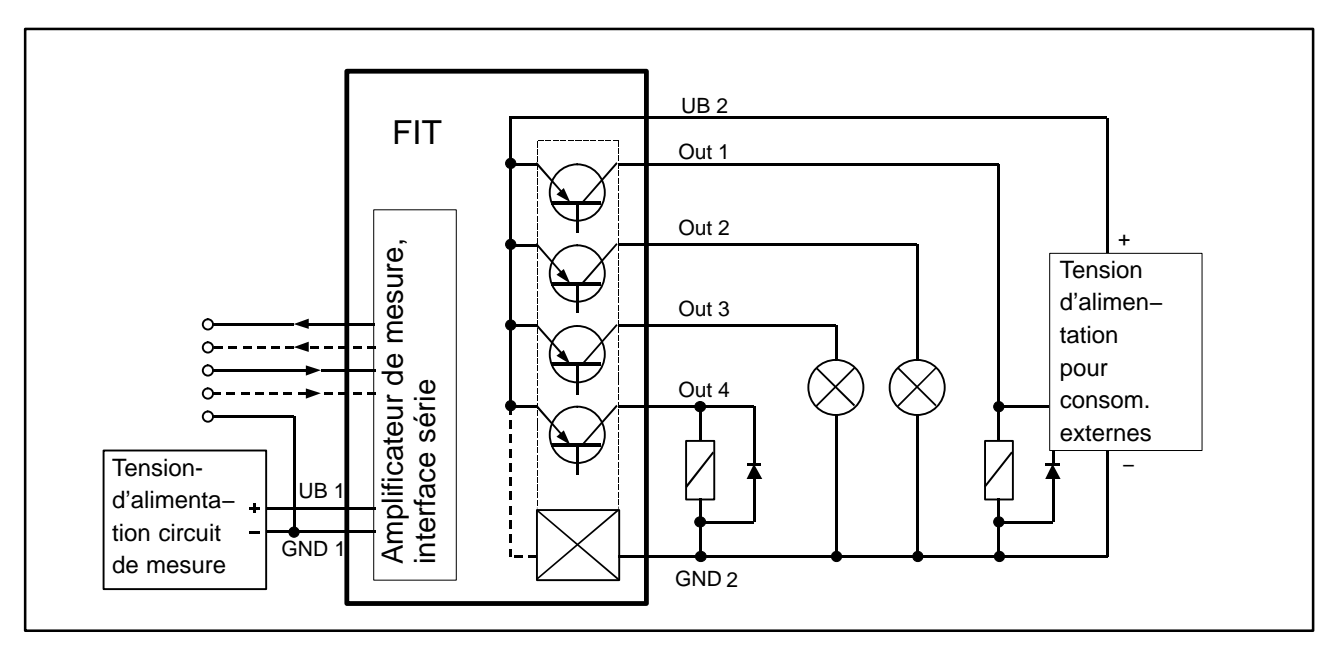

Example de branchement des sorties, celles−ci n'étant pas affectées à des consommateurs particuliers (ampoules, relais).

### **Remarques :**

- En cas d'utilisation des sorties, la connexion GND 2 doit également être branchée.
- Il n'est pas nécessaire de relier GND 2 à GND 1. La différence de potentiel entre les deux conducteurs ne doit pas dépasser 30 V.
- Les quatre sorties ont **les mêmes propriétés électriques** et peuvent commuter des charges inductives ou ohmiques (relais, soupapes) jusqu'à l'intensité maximale autorisée. L'illustration de la page 17 présente **en exemple** quelques consommateurs. En présence de charges inductives, il est nécessaire de brancher une diode de roue libre en parallèle.

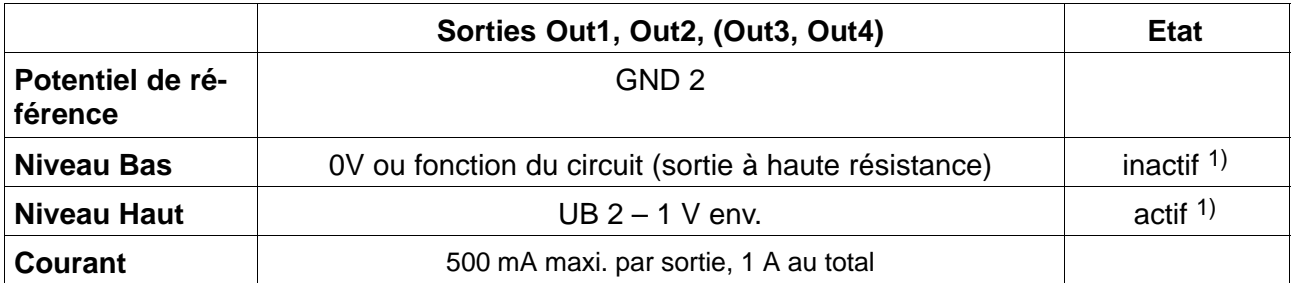

 $1)$  Si la sortie est utilisée comme bascule à seuil, il est possible de l'activer soit lors du passage au−dessus, soit lors du passage en dessous de la valeur limite. Se reporter à la description de la commande LIV.

### <span id="page-52-0"></span>**5 Logiciel HBM**

Pour le réglage de l'AED, HBM propose un programme Panel :

**AED\_Panel32** (à partir de la version 3.0.0)

### **pour connexion Profibus à un PC :** Adaptateur CP5511, CP5611 (Siemens)

### **pour connexion CAN/DeviceNet à un PC :** PCAN = Adaptateur USB (PEAK-System Technik)

#### **Lire attentivement les fichiers lisez−moi.txt.**

Le programme se trouve sur le CD-ROM "1-FIT−AED−DOC" ou peut être téléchargé depuis www.hbm.com − *Produits et Services − Logiciel.*

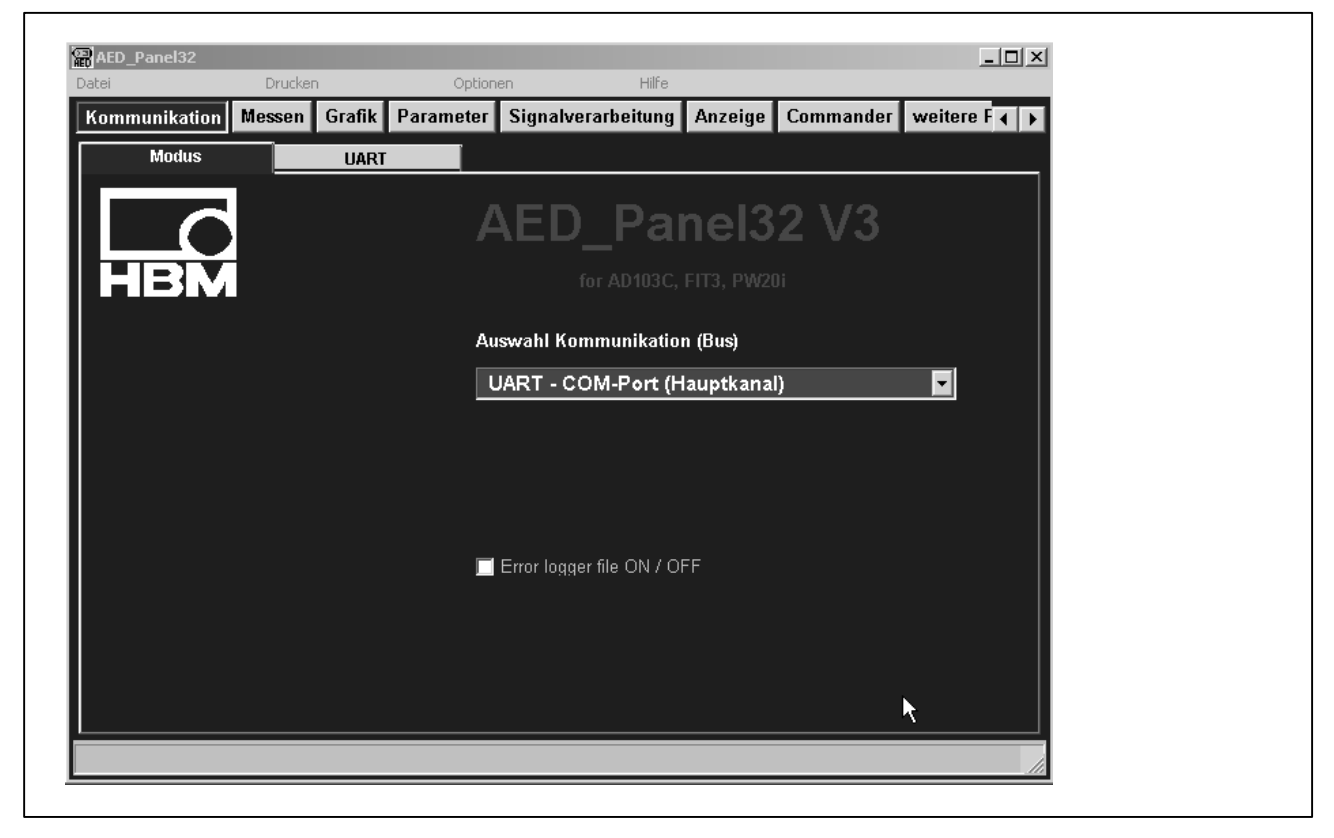

. . . . . . . . . . . . . . 56

. . . . . . . . . . . . . . 60

. . . . . . . . . . . . . . 62

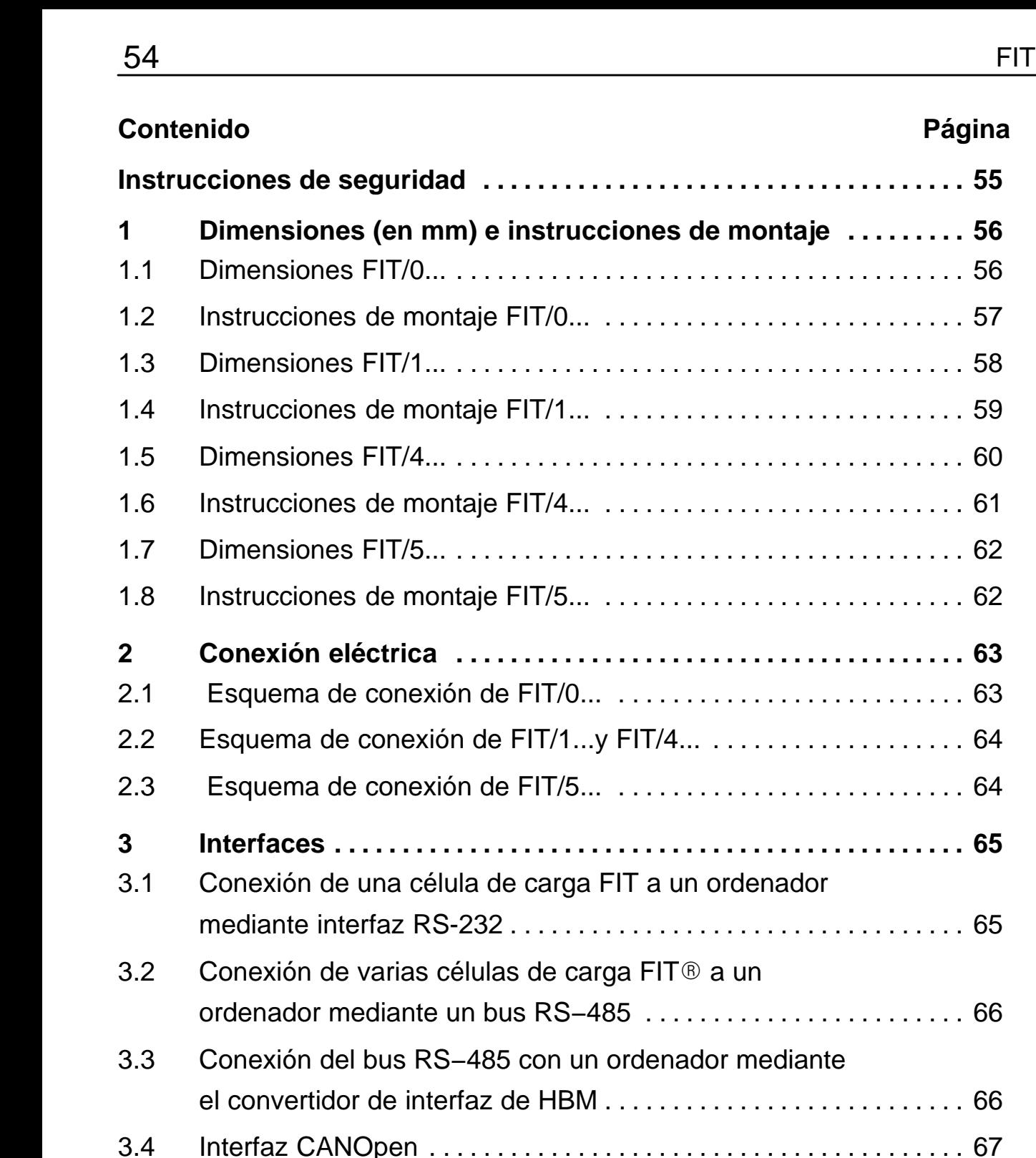

**[5 Programa de software de HBM 70 . . . . . . . . . . . . . . . . . . . . . . . . . . .](#page-69-0)** 

[3.5 Interfaz DeviceNet 67 . . . . . . . . . . . . . . . . . . . . . . . . . . . . . . . . . . . . . . . .](#page-66-0) 

[3.6 Canal de diagnosis de 2 líneas RS485 67 . . . . . . . . . . . . . . . . . . . . . .](#page-66-0) 

**[4 Entradas y salidas 67 . . . . . . . . . . . . . . . . . . . . . . . . . . . . . . . . . . . . . . .](#page-66-0)** 

## <span id="page-54-0"></span>**Instrucciones de seguridad**

No modificar nunca el dispositivo ni constructiva ni técnicamente sin nuestro consentimiento. Cualquier tipo de cambio nos excluye de responsabilidades en caso de daños como consecuencia de modificaciones.

Las reparaciones quedan terminantemente prohibidas. Éstas sólo podrán llevarse a cabo por personal experto de HBM.

Las configuraciones predeterminadas vienen guardadas de fábrica a prueba de fallos de corriente y protegidas contra la sobreimpresión de datos o el borrado. Sin embargo en cualquier momento es posible la reconfiguración mediante el comando **TDD0**.

Es desaconsejable cambiar el número de fabricación adjudicado en fábrica.

- Las células de carga  $FIT^@$  están diseñadas exclusivamente para el uso en tareas de medición y de pesaje así como en las tareas de ajuste y control correspondientes. Cualquier uso que no corresponda al indicado se considera inapropiado.
- En general este producto no constituye ningún peligro, siempre y cuando se observen las indicaciones e instrucciones para la planificación, montaje, funcionamiento apropiado y mantenimiento.
- Deben respetarse especialmente las normas de prevención de accidentes y de seguridad pertinentes para cada uno de los diferentes usos.
- El montaje y la puesta en servicio deben efectuarse exclusivamente por personal cualificado.
- Durante el montaje y la conexión de líneas, adoptar las medidas oportunas contra descargas electrostáticas a fin de evitar daños en la electrónica.
- Para la alimentación de corriente resulta imprescindible una tensión baja (10... 30 V) con desconexión de seguridad a la red.
- Cuando se conectan dispositivos adicionales, deben seguirse las normas generales de seguridad.
- Para todas las conexiones hay que utilizar cables apantallados. La superficie de ambos lados del apantallamiento ha de derivarse a masa.

# <span id="page-55-0"></span>**1 Dimensiones** (en mm) e instrucciones de montaje

# **1.1 Dimensiones FIT/0...**

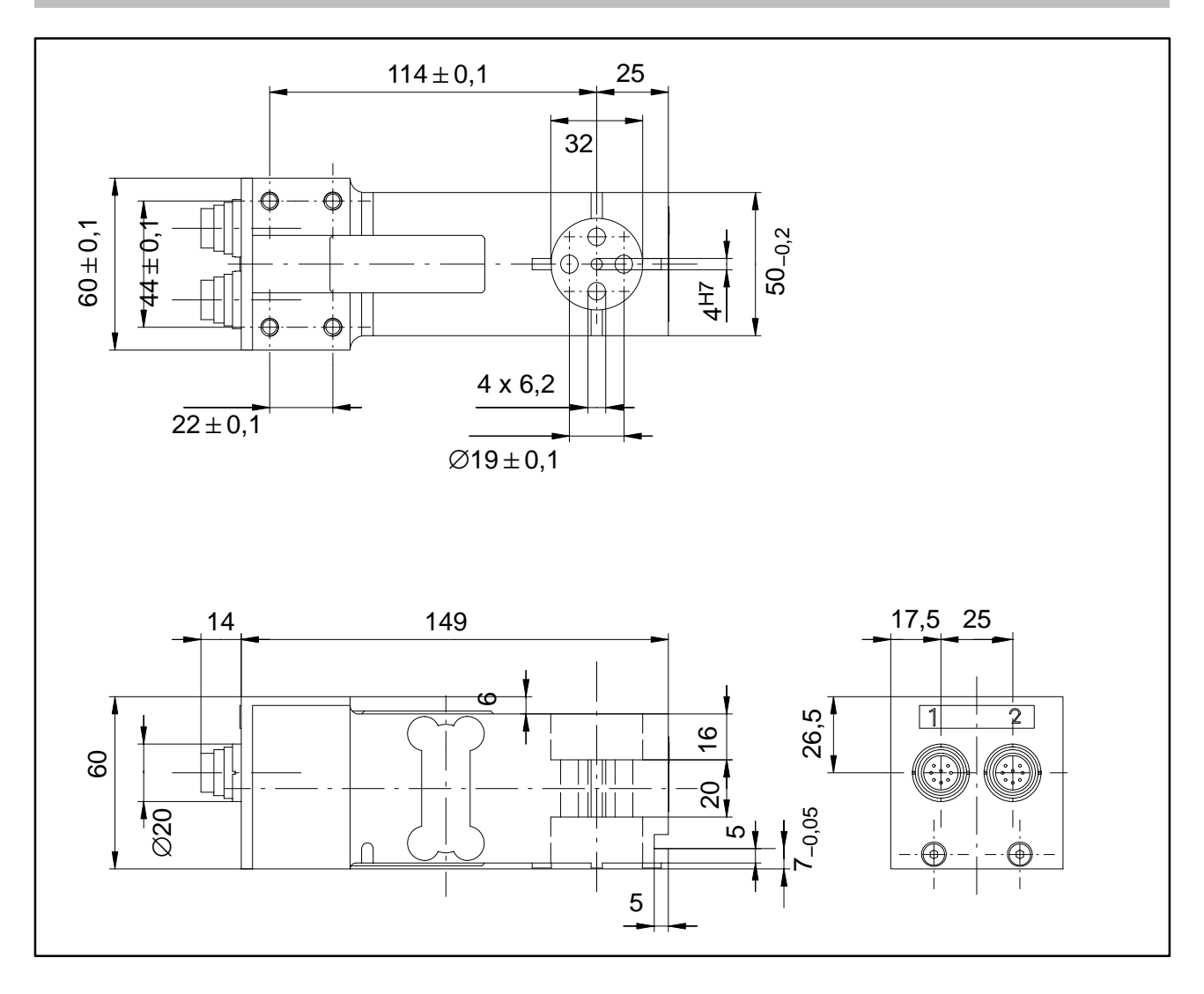

### <span id="page-56-0"></span>**1.2 Instrucciones de montaje FIT/0...**

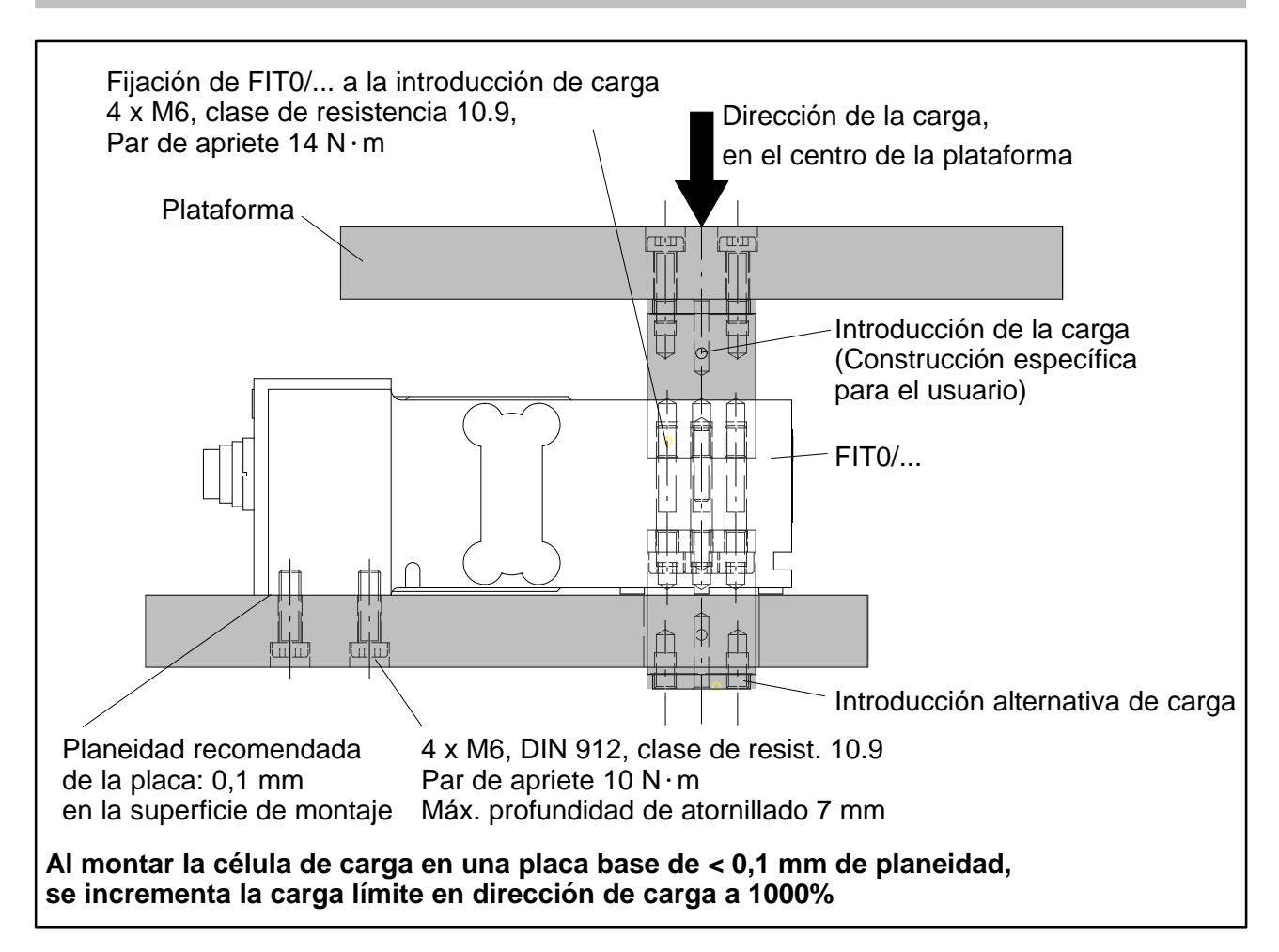

#### **Durante el montaje y en funcionamiento deben observarse las siguientes medidas de precaución:**

- El resquicio entre la placa base y la célula de carga actúa como protección a sobrecarga. Si se ensucia este resquicio, pueden producirse derivaciones de fuerza que causan errores de medición. Si existe riesgo de suciedad, puede instalarse la protección a sobrecarga de otro modo, p. ej. por puntos con tornillos de fijación.
- La longitud de los tornillos de fijación no debe superar la profundidad de atornillado máxima de 7 mm para no dañar la célula de carga.
- Teniendo en cuenta las instrucciones de montaje, es posible llevar a cabo una protección a sobrecarga. Respetar los valores máximos permitidos de cargas excéntricas y tener en cuenta las sobrecargas por impactos.
- Evitar las derivaciones de fuerza en la instalación.

# <span id="page-57-0"></span>**1.3 Dimensiones FIT/1...**

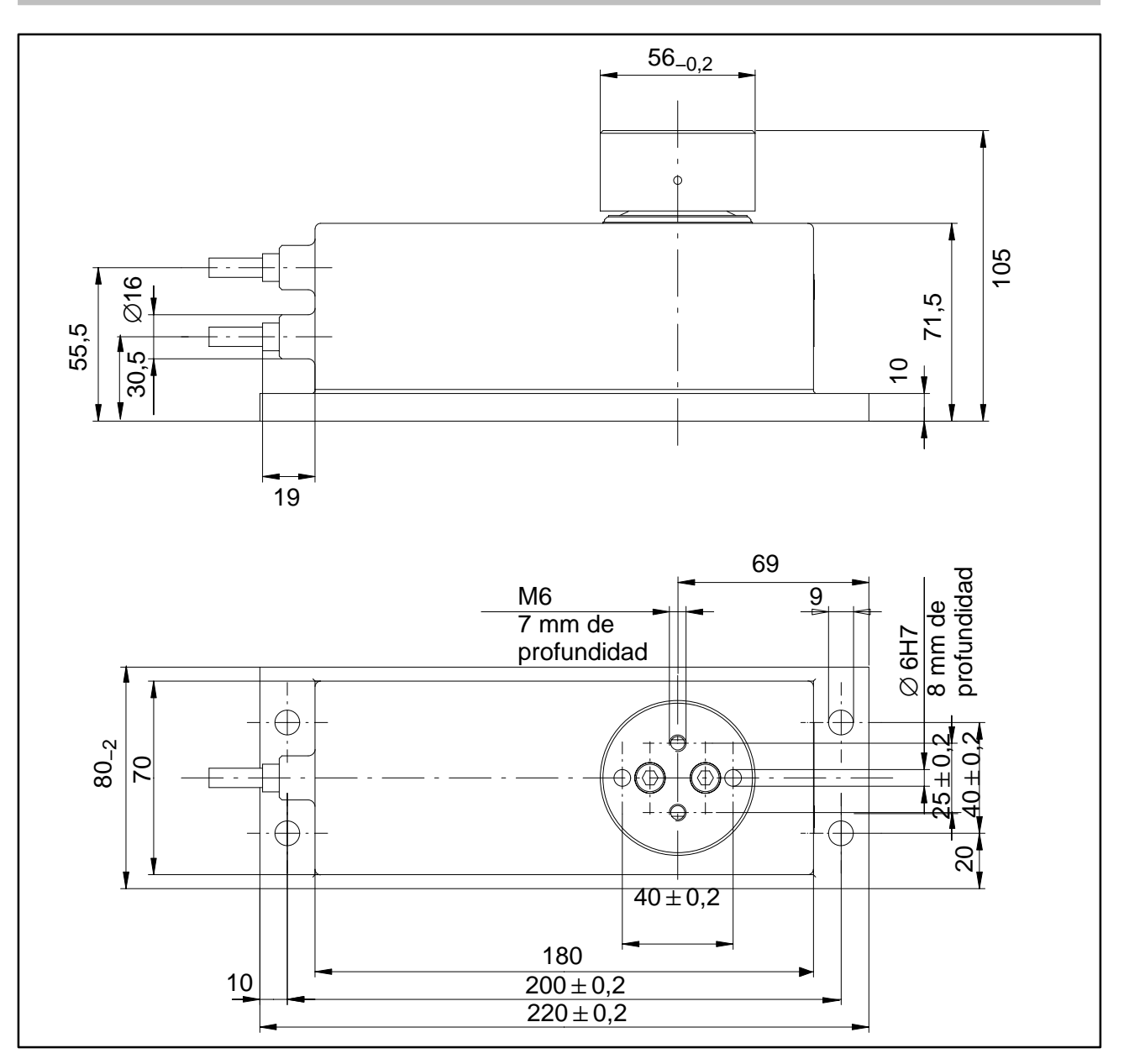

### **1.4 Instrucciones de montaje FIT/1...**

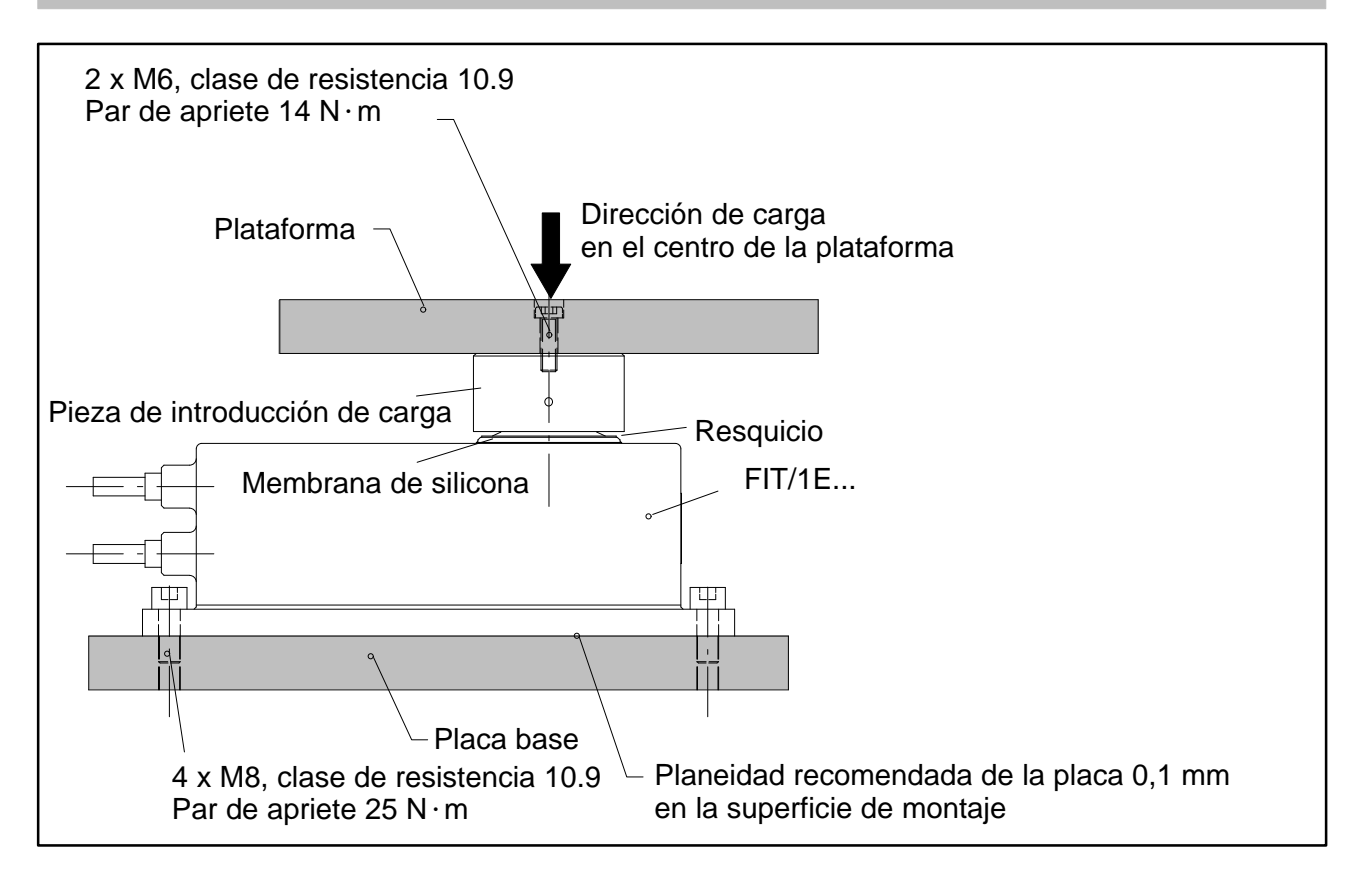

#### **Durante el montaje y en funcionamiento deben observarse las siguientes medidas de precaución:**

- No aflojar bajo ningún concepto los tornillos de fijación de la pieza de introducción de fuerza
- La membrana de silicona se encuentra protegida mecánicamente bajo la pieza de introducción de carga. El resquicio entre la carcasa y la pieza de introducción de carga no debe limpiarse con objetos punzantes o con un chorro de alta presión.
- Al limpiar no se debe cubrir completamente con agua la pieza de introducción de fuerza ni el resquicio entre ella y la carcasa, ya que de otro modo en condiciones desfavorables puede filtrarse agua en el interior de la célula de carga a través de los orificios de ventilación.
- La profundidad de los orificios de rosca M6 es de 7 mm. Respetar esta medida al seleccionar los tornillos de fijación.
- Las células de carga FIT poseen una protección a sobrecarga en sentido de tracción y compresión. Respetar los valores máximos permitidos de cargas excéntricas y tener en cuenta las sobrecargas por impactos.
- Evitar las derivaciones de fuerza en la instalación.

<span id="page-58-0"></span>FIT 59

<span id="page-59-0"></span>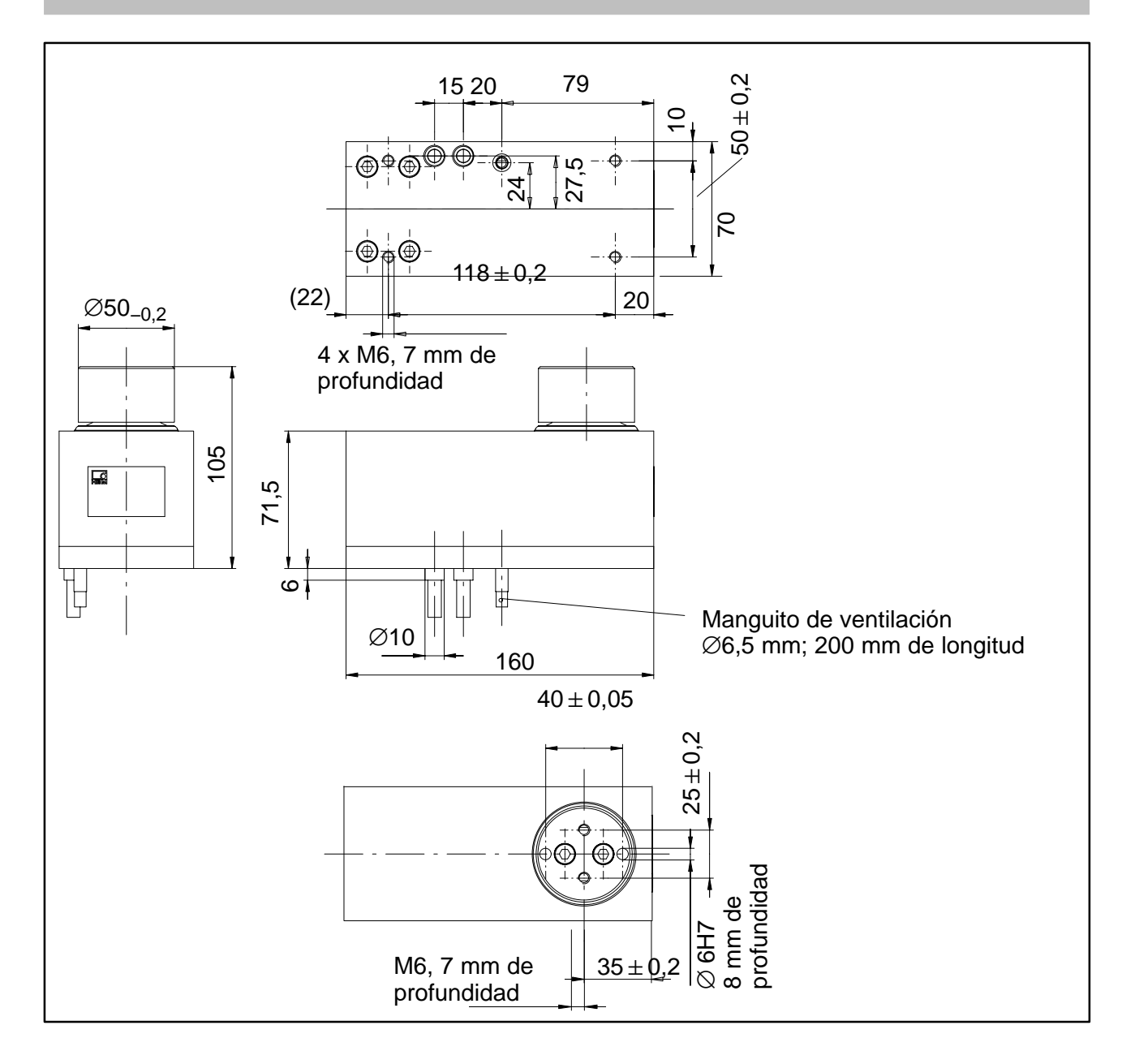

## <span id="page-60-0"></span>**1.6 Instrucciones de montaje FIT/4...**

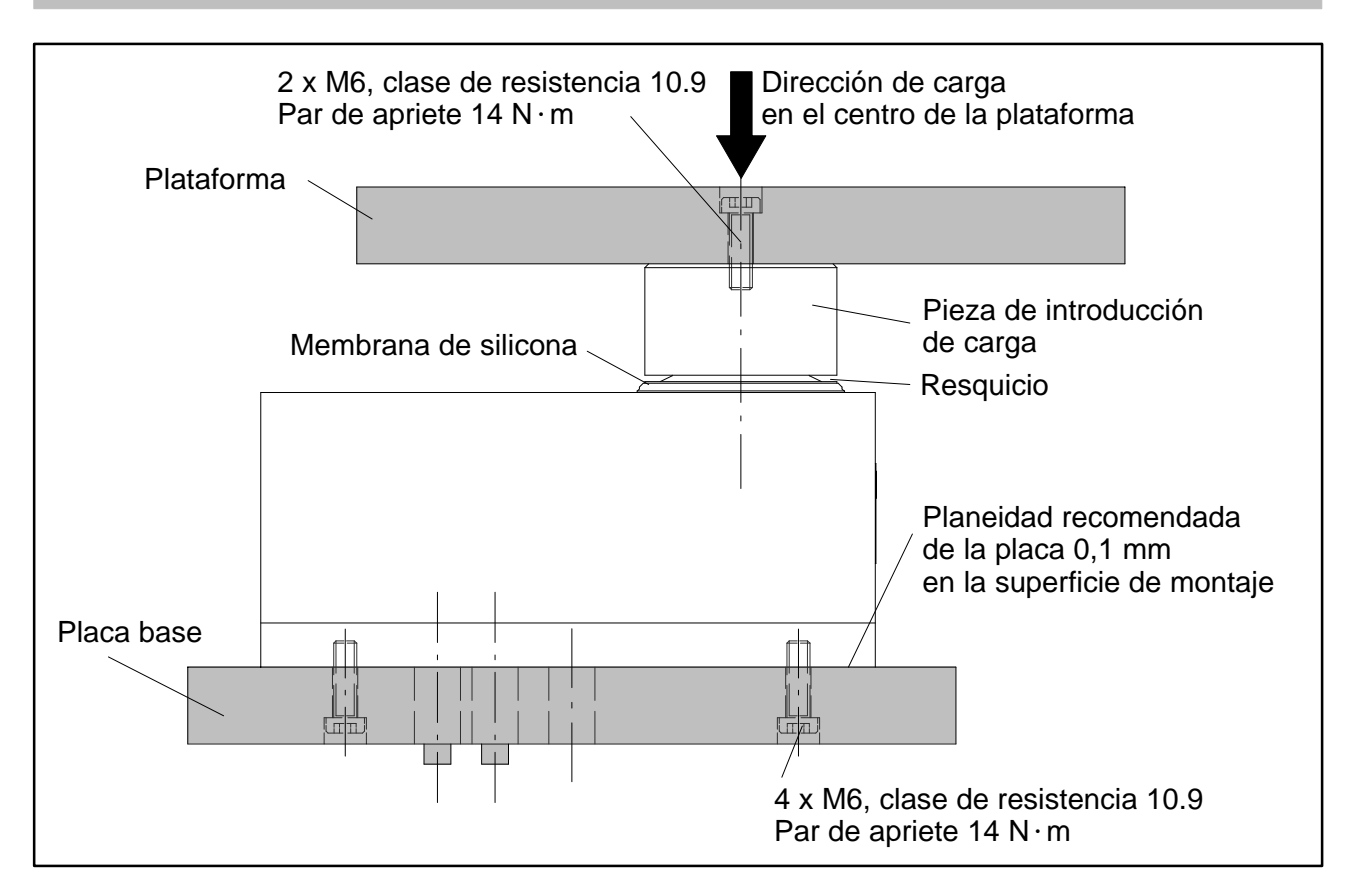

### **Durante el montaje y en funcionamiento deben observarse las siguientes medidas de precaución:**

- No aflojar bajo ningún concepto los tornillos de fijación de la pieza de introducción de fuerza
- La membrana de silicona se encuentra protegida mecánicamente bajo la pieza de introducción de carga. El resquicio entre la carcasa y la pieza de introducción de carga no debe limpiarse con objetos punzantes o con un chorro de alta presión.
- Al limpiar no se debe cubrir completamente con agua la pieza de introducción de fuerza ni el resquicio entre ella y la carcasa, ya que de otro modo, en condiciones desfavorables, puede filtrarse agua en el interior de la célula de carga a través de los orificios de ventilación.
- La profundidad de los orificios de rosca M6 es de 7 mm. Respetar esta medida al seleccionar los tornillos de fijación.
- Las células de carga FIT poseen una protección a sobrecarga en sentido de tracción y compresión. Respetar los valores máximos permitidos de cargas excéntricas y tener en cuenta las sobrecargas por impactos.
- Evitar en la construcción las derivaciones de fuerza.

# <span id="page-61-0"></span>**1.7 Dimensiones FIT/5...**

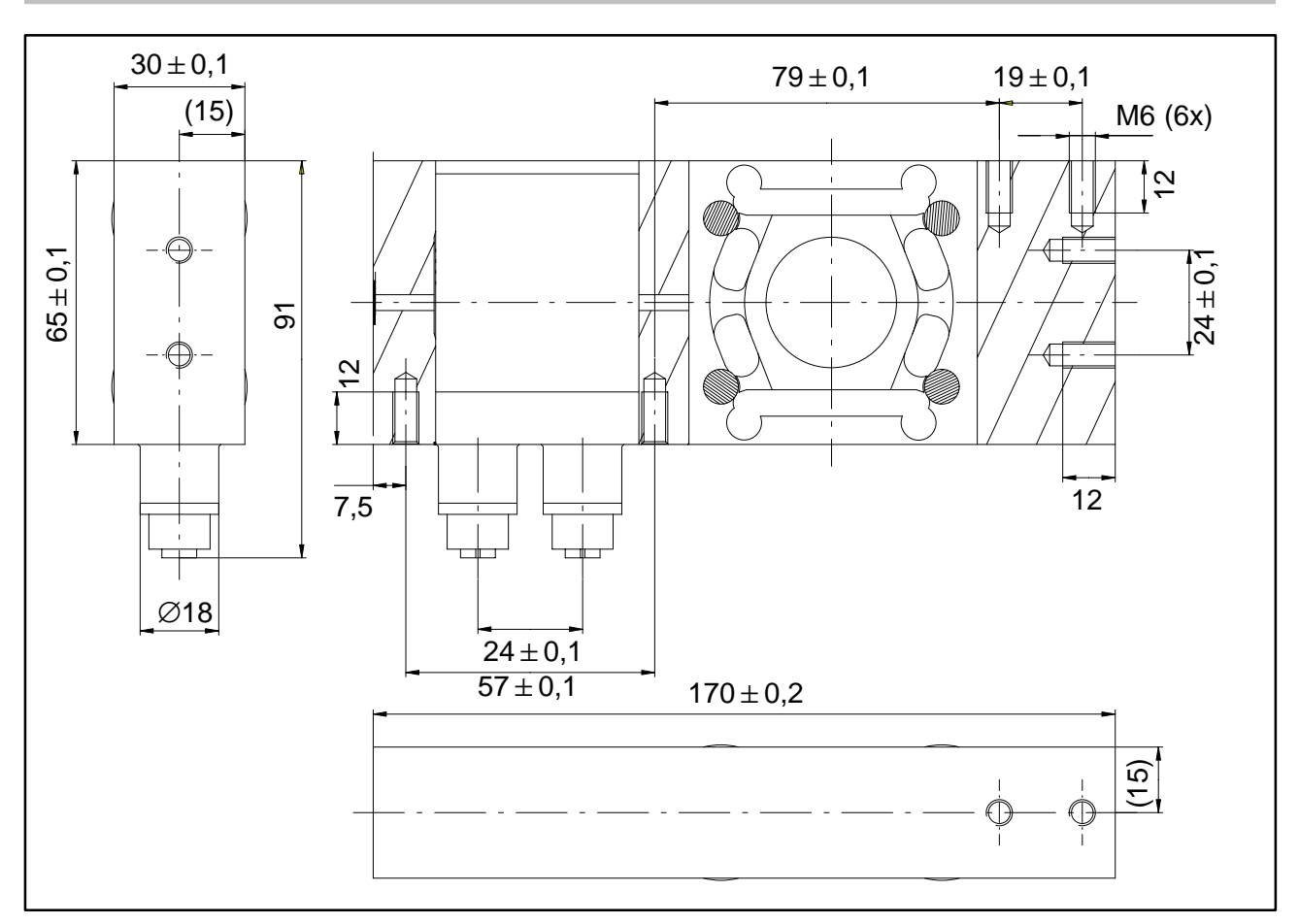

# **1.8 Instrucciones de montaje FIT/5...**

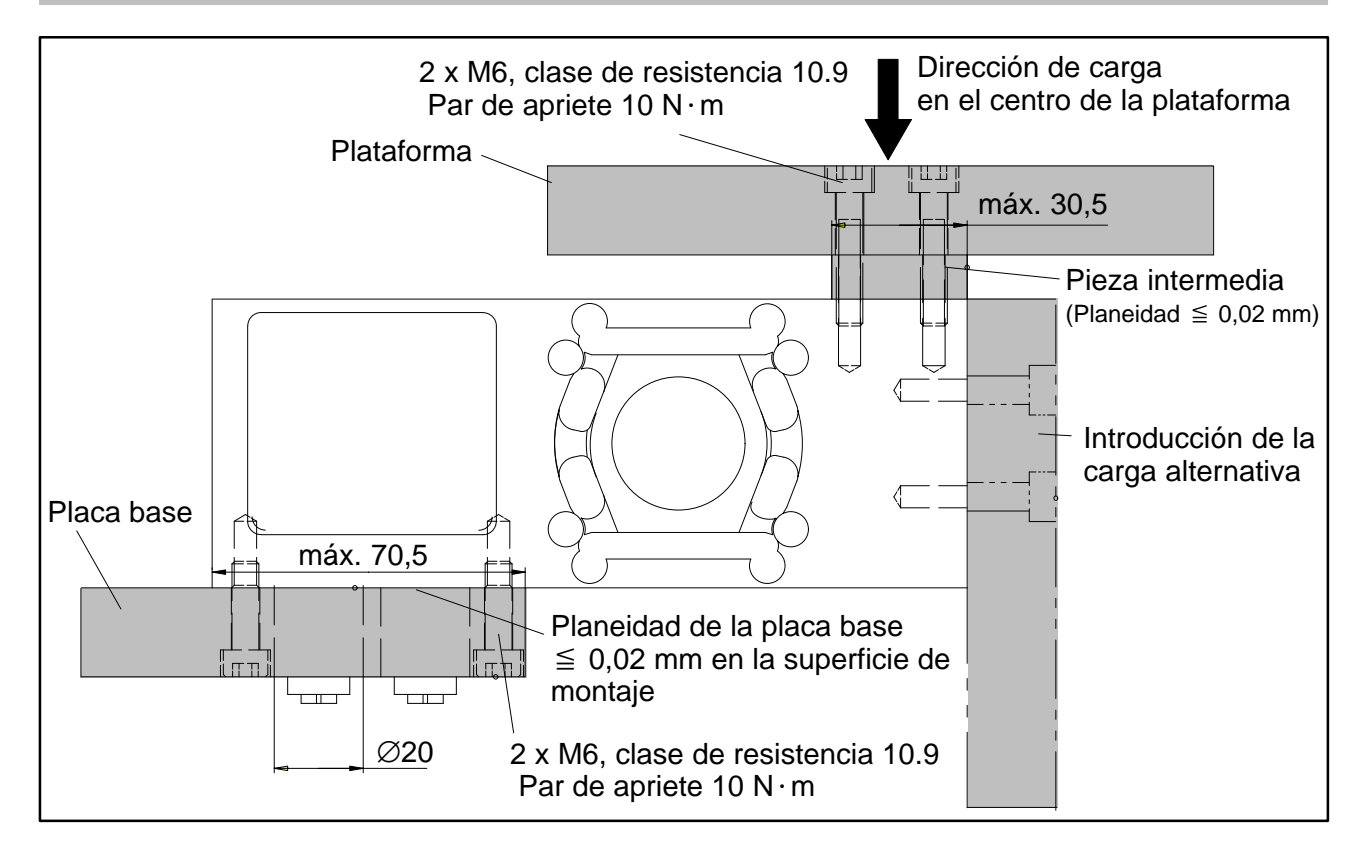

### <span id="page-62-0"></span>**2 Conexión eléctrica**

### **Atención:**

Las células de carga pueden funcionar con una tensión de alimentación de hasta 30 V. Las conexiones no permitidas entre la alimentación y las líneas de interfaz pueden causar daños irreversibles.

Comprobar cuidadosamente la correcta asignación de las conexiones antes del primer encendido.

Comprobar que no se han confundido las conexiones mediante conector o los cables 1 y 2.

**En caso de producirse daños por una conexión equivocada, la garantía de HBM pierde validez.**

## **2.1 Esquema de conexión de FIT/0...**

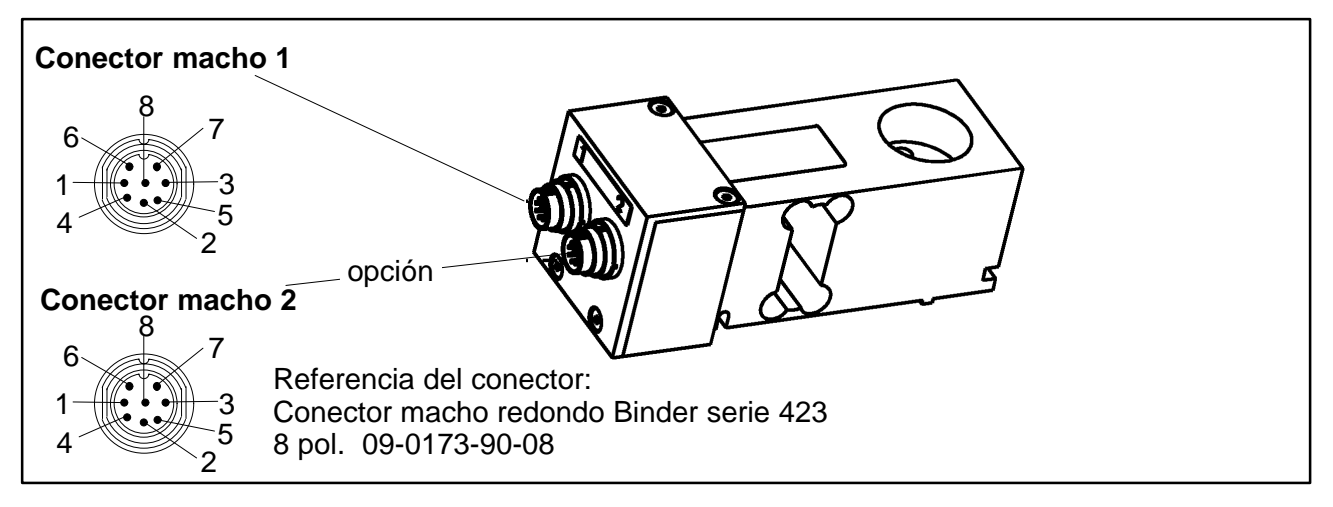

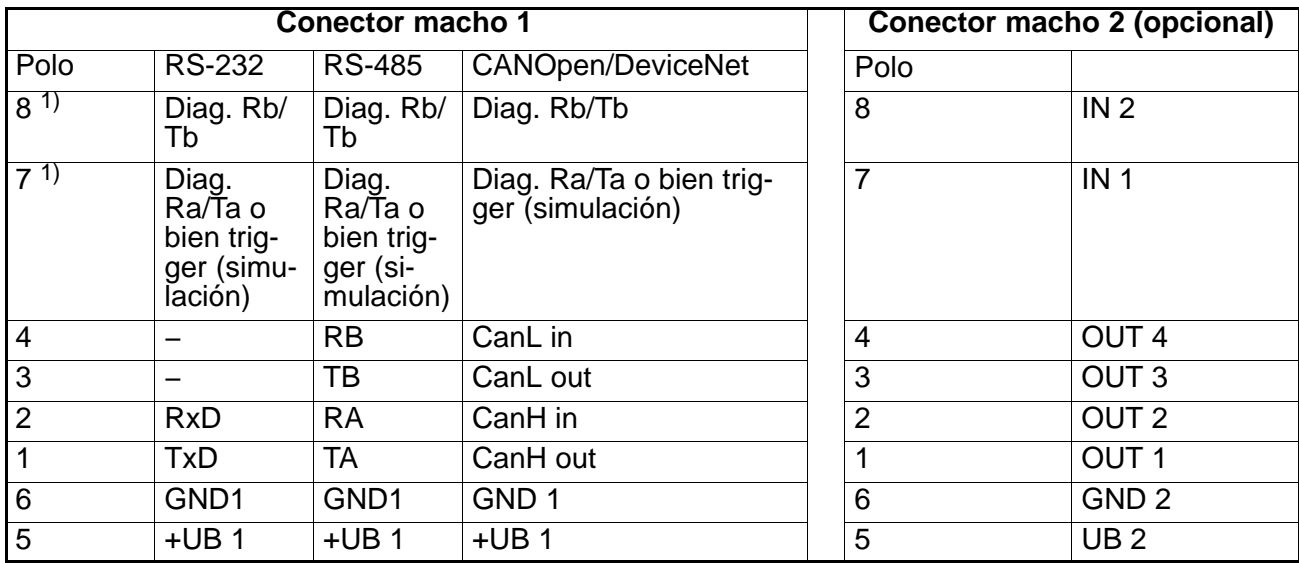

1) En la versión estándar (S), no hay canal de diagnosis disponible. Polo 8 no operativo, polo 7 es la entrada trigger (simulación)

# <span id="page-63-0"></span>**2.2 Esquema de conexión de FIT/1...y FIT/4...**

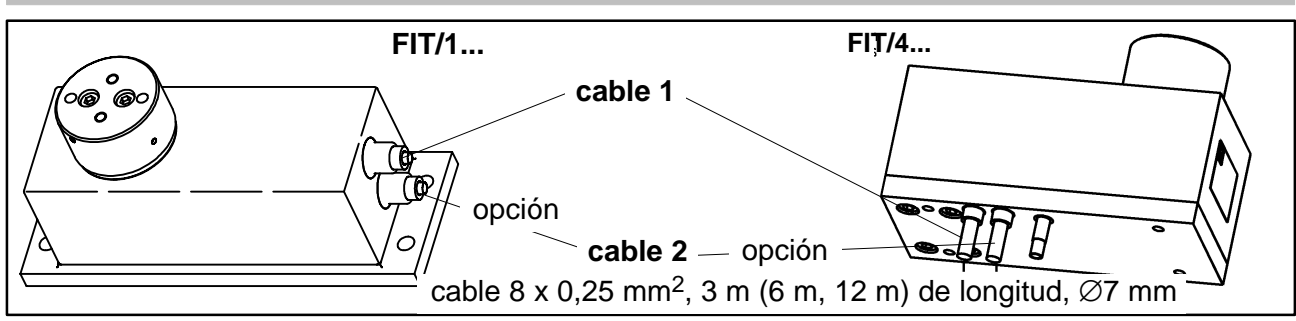

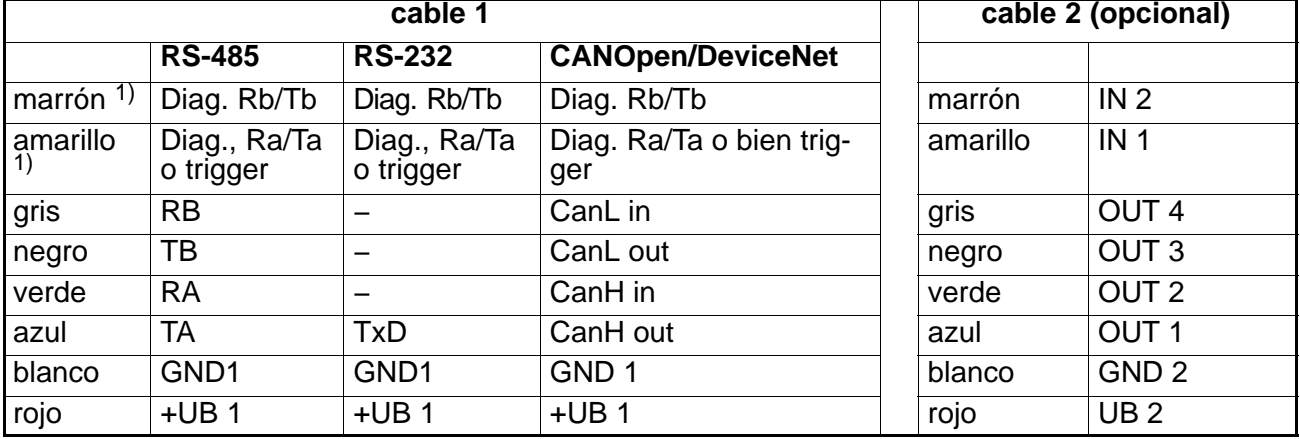

<sup>1)</sup> En la versión estándar (S), no hay canal de diagnosis disponible. Marrón no operativo, amarillo entrada trigger

## **2.3 Esquema de conexión de FIT/5...**

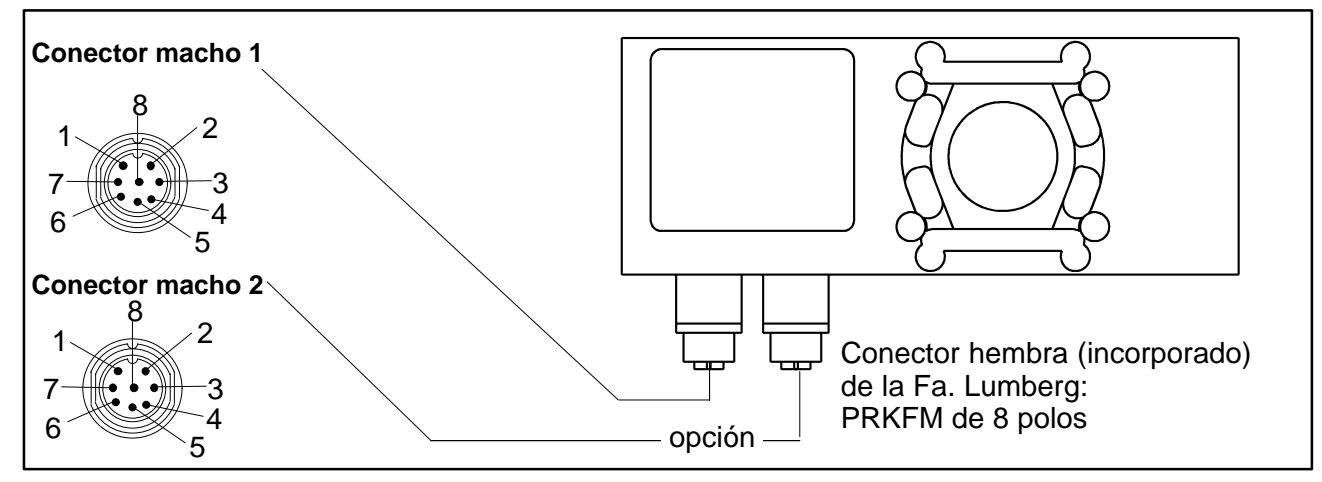

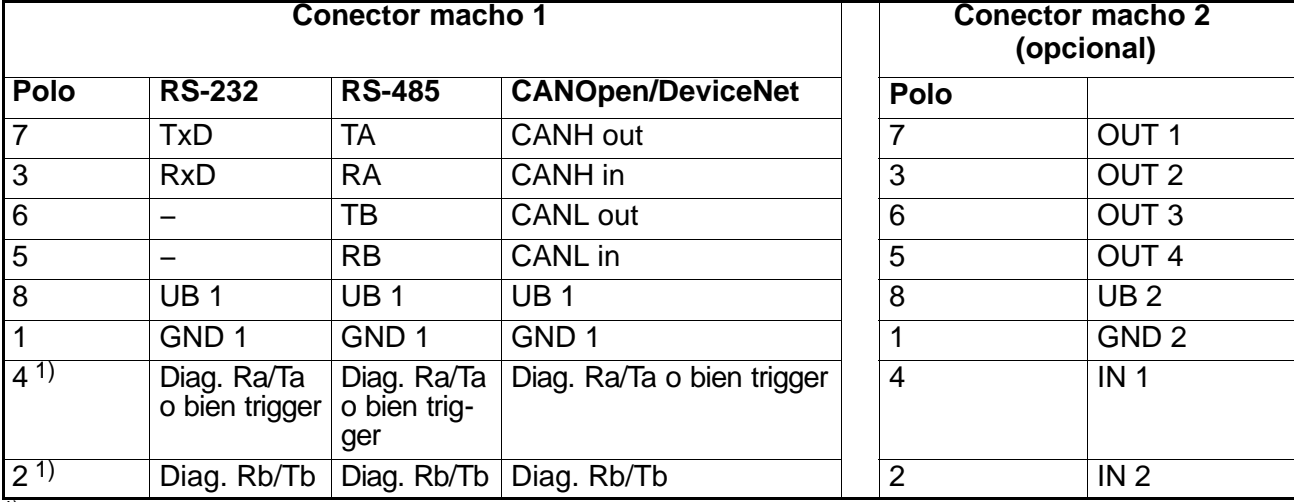

 $\overline{1}$  En la versión estándar (S), no hay canal de diagnosis disponible. Polo 2 no operativo, polo 4 es entrada trigger

### <span id="page-64-0"></span>**3 Interfaces**

Las células de carga  $FIT^@$  se pueden suministrar con una de las siguientes interfaces:

RS−232, RS−485, CANOpen o bien DeviceNet. Como masa de referencia de todas las señales de interfaz se utiliza la masa de alimentación de la célula de carga  $FIT^®$  (GND1).

# **3.1 Conexión de una célula de carga FIT a un ordenador mediante interfaz RS-232**

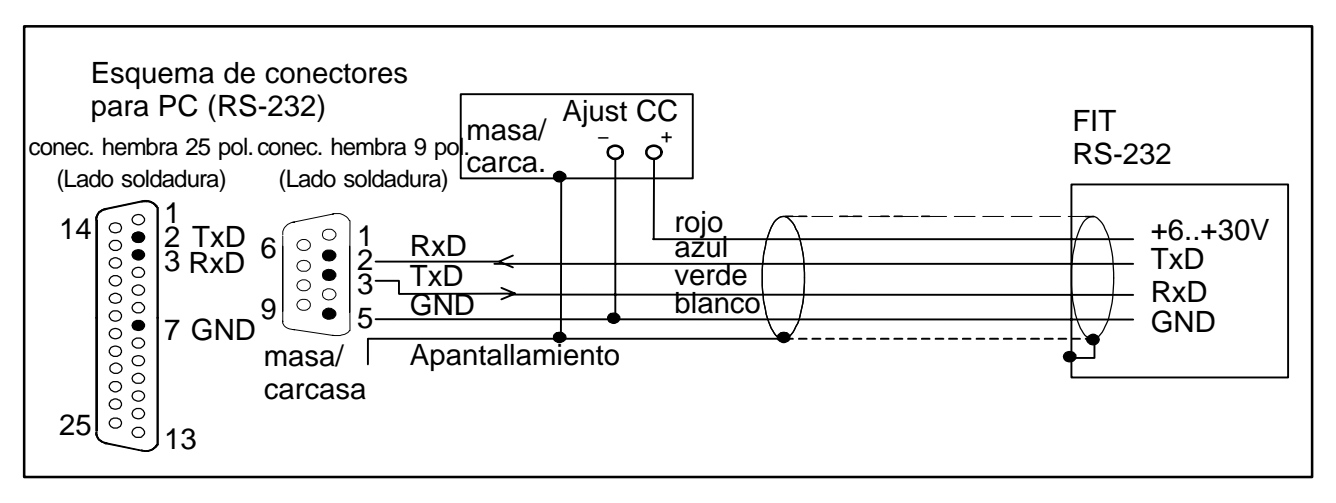

La interfaz RS−232 es adecuada para una comunicación punto-a-punto- (una  $c$ élula de carga FIT $^{\circledR}$  en una interfaz). Solamente se precisan las señales RxD (recepción de datos), TxD (transmisión de datos) y GND1.

Para la comunicación con un dispositivo externo, su línea TxD debe conectarse con la RxD de la FIT y viceversa.

# <span id="page-65-0"></span>**3.2 Conexión de varias células de carga FIT**R**a un ordenador mediante un bus RS−485**

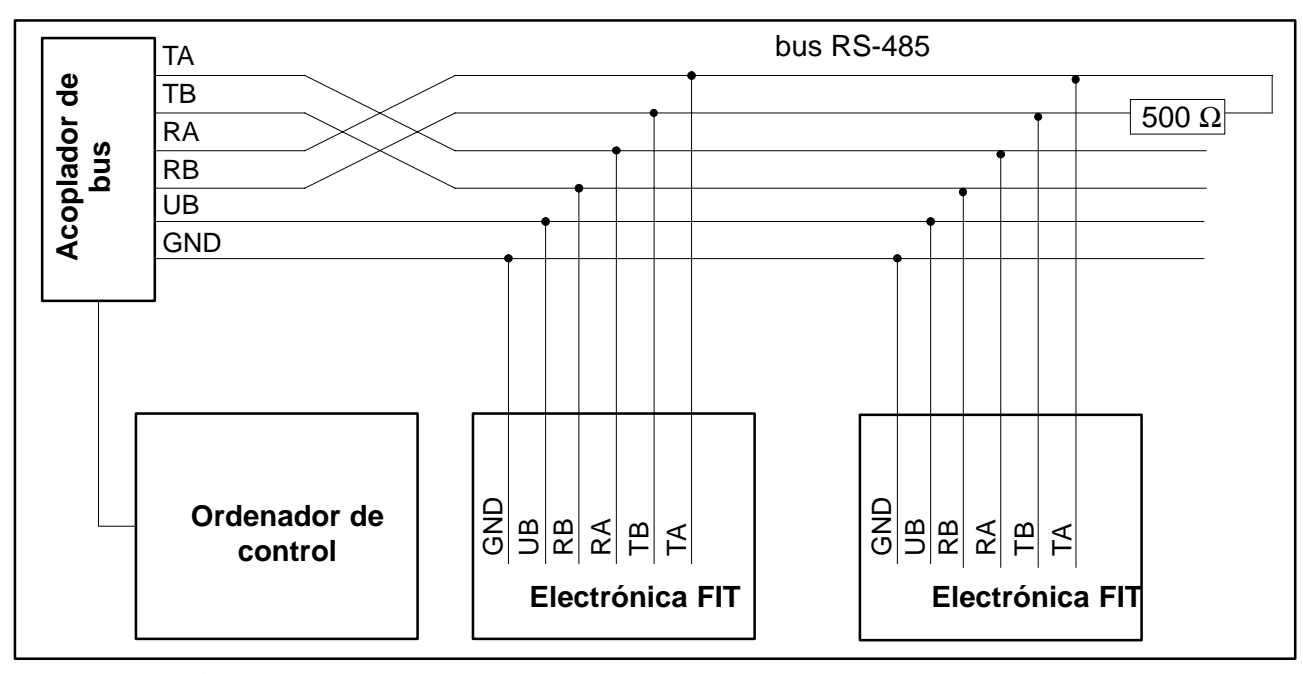

**La dirección predeterminada de entrega es 31.**

## **3.3 Conexión del bus RS−485 con un ordenador mediante el convertidor de interfaz de HBM**

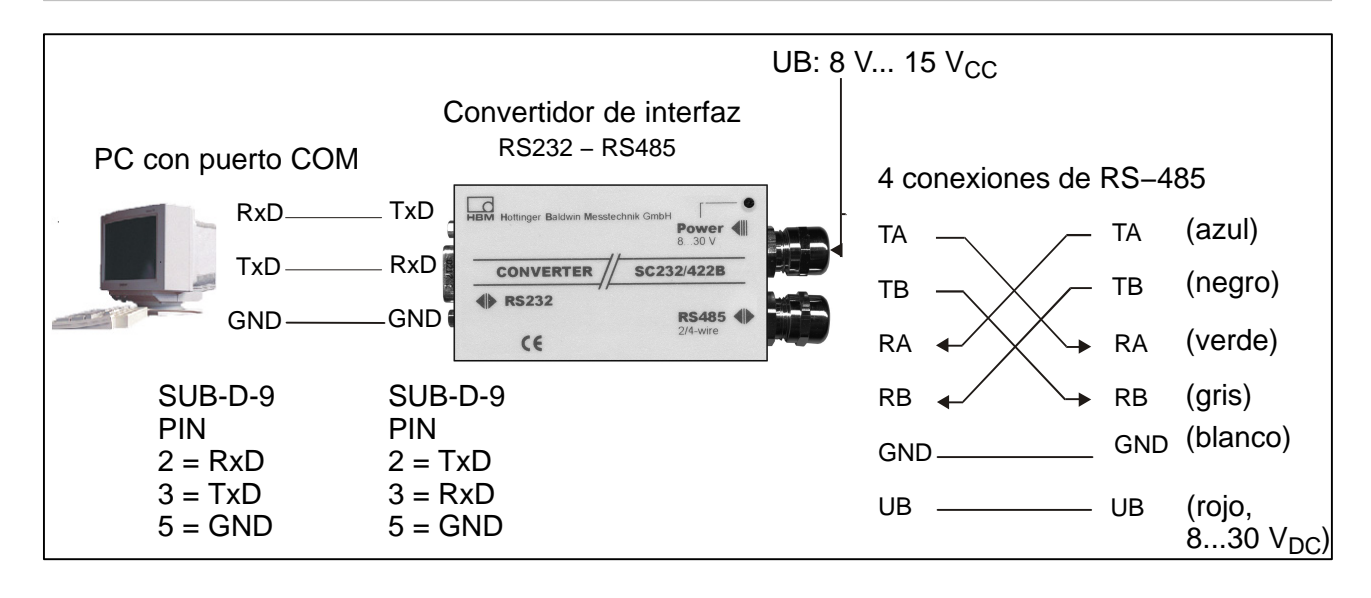

## <span id="page-66-0"></span>**3.4 Interfaz CANOpen**

La interfaz cumple con el estándar CiA DS301 de CANOpen. **La dirección predeterminada de entrega es 63.**

# **3.5 Interfaz DeviceNet**

La interfaz cumple con las especificaciones de DeviceNet, Release 2.0 ODVA. **La dirección predeterminada de entrega es 63.**

## **3.6 Canal de diagnosis de 2 líneas RS485**

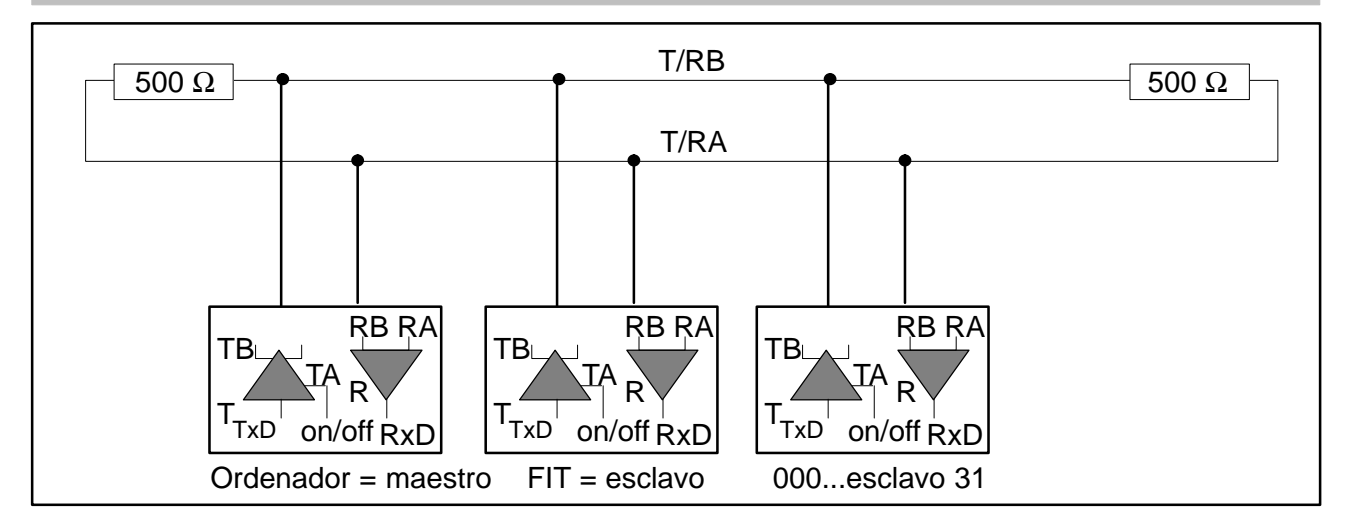

Mediante esta interfaz pueden seleccionarse los valores de tiempo real memorizados con la función de diagnosis. **La dirección predeterminada de entrega es 31.**

## **4 Entradas y salidas**

### **4.1 Datos de las entradas**

La señal de control se coloca entre la entrada y la masa de referencia indicada. La entrada de trigger en la versión estándar puede controlarse directamente con una señal lógica (HCMOS), pero tolera tensiones de hasta 12 V. Las entradas en el cable 2 están aisladas galvánicamente de la alimentación del circuito de medida y se adecúan a la señal de un autómata programable (PLC).

Las tablas siguientes muestran la asignación de los estados lógicos a los valores de tensión en la entrada. Los niveles entre los rangos alto y bajo indicados conducen a estados no definidos y deben evitarse.

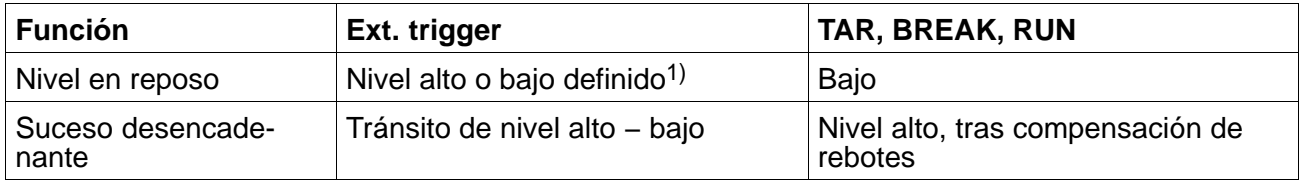

 $1)$  Nivel estable en la entrada trigger utilizada. Importante: La otra línea (IN1 o bien trigger) debe estar a nivel bajo o sin conmutar.

<span id="page-67-0"></span>68 FIT

Respecto a los datos eléctricos se deben tener en cuenta las diferencias entre las distintas entradas:

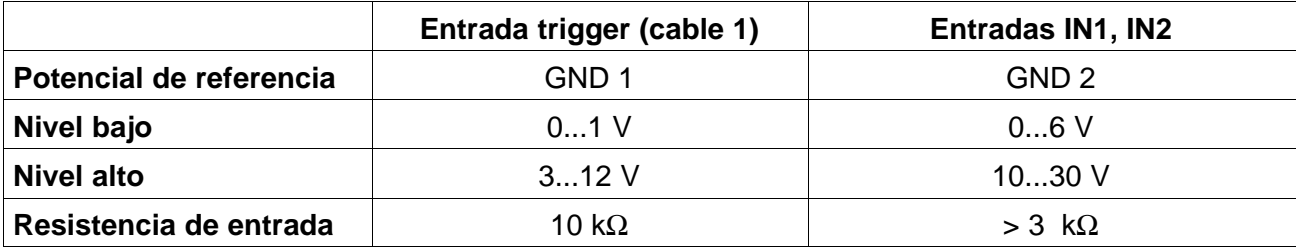

# **4.2 Datos de las salidas**

El controlador de salida de las salidas de conmutación de la célula  $FIT^@$  es un controlador semiconductor interruptor de paso alto compatible con un autómata programable (PLC). El circuito está galvánicamente aislado de la electrónica de medición de la célula  $FIT^®$  UB 2 y debe ser alimentado por la tensión externa de funcionamiento UB 2. Al activar una salida, se envía un nivel positivo a la línea de salida correspondiente, la tensión depende de UB 2. El dispositivo consumidor debe conmutarse entre la salida y el polo negativo de la tensión de alimentación.

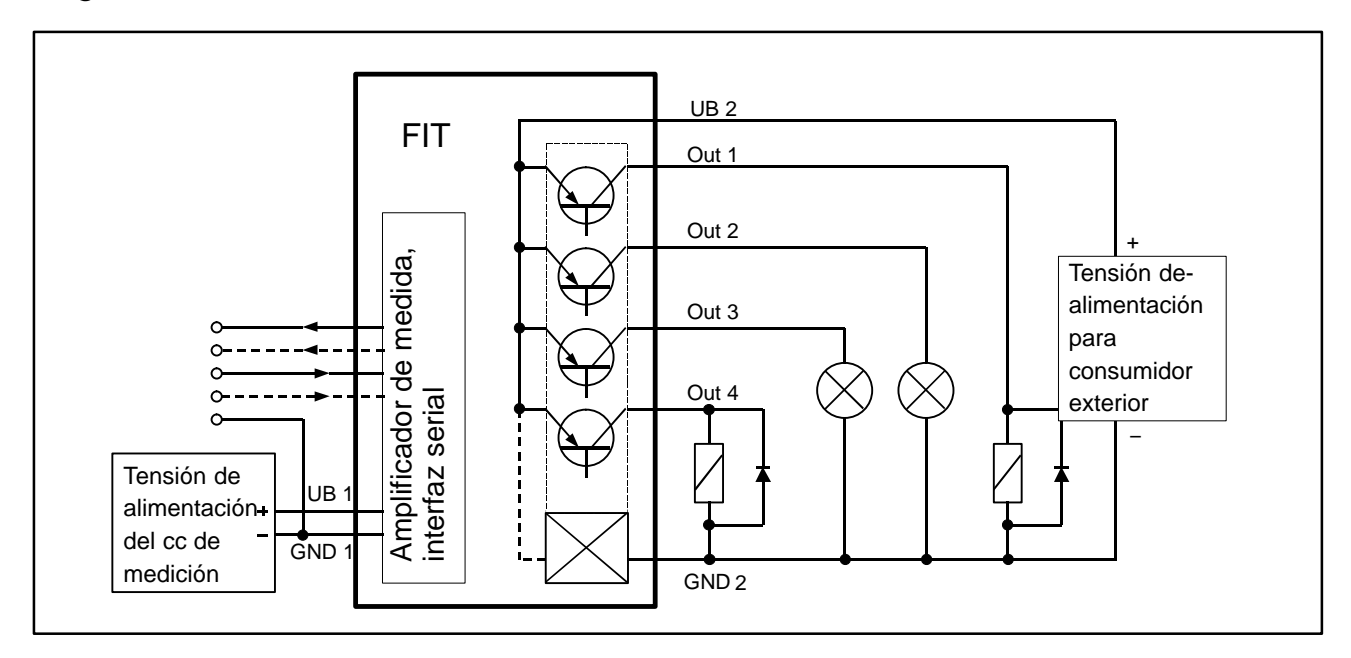

Ejemplo de cableado de las salidas, éstas no están asignadas a consumidores concretos (bombillas, relés).

### **Indicaciones:**

- Al utilizar las salidas debe conmutarse siempre la conexión GND 2.
- La conexión de GND 2 con GND1 no es necesaria. La diferencia de voltaje entre ambos conductores debe comprender un máximo de 30 V.
- Las cuatro salidas tienen **las mismas características eléctricas** y pueden conmutar cargas de resistencia o inductivas (relés, válvulas) hasta la corriente máxima permitida. En el esquema (página 17) están conmutados **a modo de ejemplo** diversos consumidores. Para cargas inductivas debe conmutarse en paralelo un diodo de rueda libre.

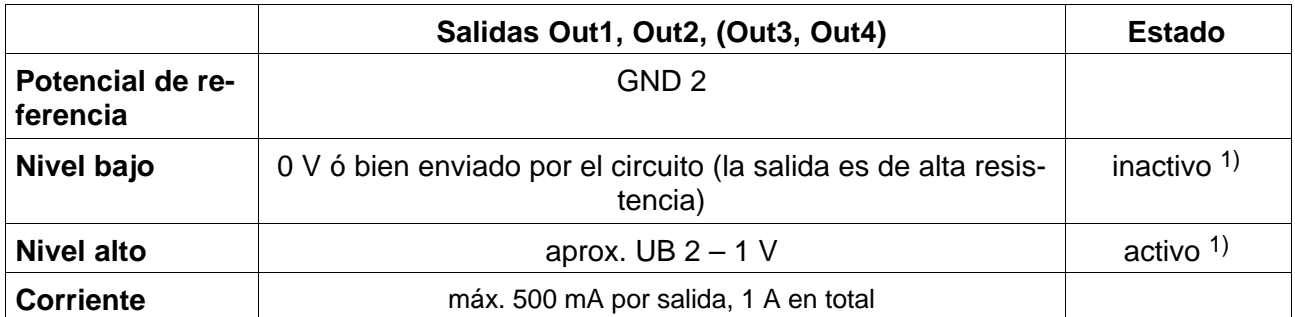

1) Al utilizarse como interruptor de valor límite, la salida puede activarse; bien por superación del valor límite o bien por insuficiencia respecto del valor límite. Ver descripción del comando LIV.

### <span id="page-69-0"></span>**5 Programa de software de HBM**

Para la configuración de la AED, HBM ofrece un programa con panel de configuración:

**AED\_Panel32** (desde la versión 3.0.0)

#### **para la conexión Profibus a un PC:**

Adaptador CP5511, CP5611 (Fa. Siemens)

#### **para conexiones CAN-/DeviceNet a un PC:**

PCAN = Adaptador USB (Tecnología de sistema PEAK)

#### **Lea los archivos readme.txt**

El programa forma parte del CD−ROM "1-FIT−AED−DOC" o también puede encontrarse en la página web de HBM www.hbm.com − *Productos y Servicios − Software*

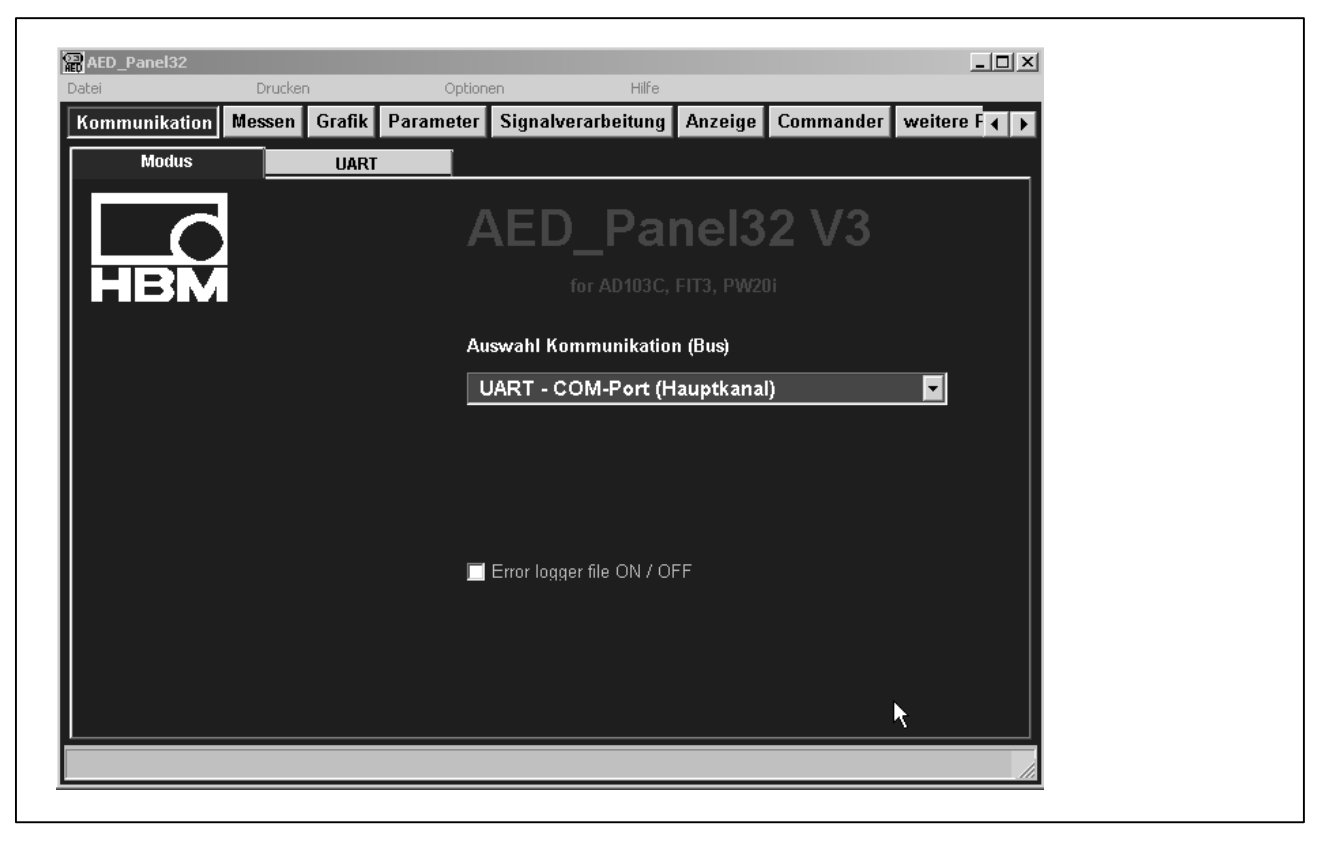

Weitere Informationen entnehmen Sie: Datenblättern, Application notes und der kompletten Dokumentation incl. Panel−Programm auf der CD: 1-FIT-AED-DOC. Das Panel-Programm AED\_Panel32 können Sie unter www.hbm.com − *Produkte & Service − Software* finden und herunterladen*.*

For further information please see: Data sheets, Operating instructions, Application notes and the complete documentation on CD:1-FIT-AED-DOC.

Pour un complément d'informations, prière de vous reporter aux Notices techniques, Instructions de montage et aux fichiers Application notes, CD: 1-FIT-AED-DOC (english and german language only).

Para más información, veasé por favor: Hojas de características, Manuales de empleo y Application notes, CD:1-FIT-AED-DOC (english and german language only).

**Ihr Ansprechpartner in Europa: Your partner in Europe: Votre partenaire en Europe: Su interlocutor en Europe: Technical Support Center (TSC), Tel.: 0049 6151-803 666, Fax: 0049 6151-803 288 e-mail: tsc@hbm.com**

**Ihr Ansprechpartner in Amerika:**

**Your partner in America:**

**Votre partenaire en Amérique:**

**Su interlocutor en America:**

**R. Chevalier, Tel.: 1-508-624-4500 ext. 420 or 1-800-578-4260 ext. 420 (toll-free), Fax: 1-508-485-7480 e-mail: robert.chevalier@hbm.com**

**Ihr Ansprechpartner in Asien: Your partner in Asia: Votre partenaire en Asie: Su interlocutor en Asie: Asia-Pacific Technical Service Center (ATSC), Tel.: +86-512-6824 6883, Fax: +86-512-682 554 22 e-mail: atsc@hbm.com.cn**

> Modifications reserved. All details describe our products in general form only.They are not to be understood as express warranty and do not constitute any liability whatsoever.

Änderungen vorbehalten. Alle Angaben beschreiben unsere Produkte in allgemeiner Form. Sie stellen keine Beschaffenheits- oder Haltbarkeitsgarantie im Sinne des §443 BGB dar und begründen keine Haftung.

Document non contractuel. Les caractéristiques indiquées ne décrivent nos produits que sous une forme générale. Elles n'établissent aucune assurance formelle au terme de la loi et n'engagent pas notre responsabilité.

Salvo modificaciones. Todos los datos describen nuestros productos de manera general. No representan ninguna garantiá de sus propiedades ni constituyen responsabilidad alguna.

7−2001.6005

A1779-2.0 en/de/fr/es

Postfach 10 01 51, D-64201 Darmstadt Im Tiefen See 45, D-64293 Darmstadt Tel.: +49 6151 803-0 Fax: +49 6151 8039100 Email: support@hbm.com Internet: www.hbm.com

**Hottinger Baldwin Messtechnik GmbH**

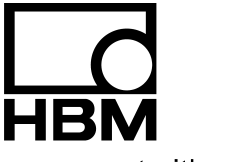

measurement with confidence